# Inhalt

## Vorbereitung ..................... 5

[Telefon zusammenbauen, SIM-Karte,](#page-4-1)  Akku, Anruf tätigen.

#### [Erste Schritte . . . . . . . . . . . . . . . . . . 10](#page-9-0)

Telefon im Überblick, Menüs, Eingeben von Buchstaben, Menü "Aktivitäten", Datei-Manager, Memory Stick Duo.

#### [Anrufen . . . . . . . . . . . . . . . . . . . . . . . 21](#page-20-0)

[Anrufe, Kontakte, Sprachsteuerung, Anrufoptionen.](#page-20-1)

## Nachrichtenübermittlung ......... 40

SMS-Nachrichten, MMS-Nachrichten, [Sprachnachrichten, E-Mail, Meine Freunde.](#page-39-1)

## [Bilder . . . . . . . . . . . . . . . . . . . . . . . . . 52](#page-51-0)

Kamera, Videorekorder, Bilder, PhotoDJ<sup>TM</sup>.

## [Unterhaltung . . . . . . . . . . . . . . . . . . . 58](#page-57-0)

Media Player, Radio, PlayNow™, Ruftöne, MusicDJ™, VideoDJ<sup>TM</sup>, Soundrekorder, Designs, Spiele.

# Sony Ericsson K750i

- [Verbindungen . . . . . . . . . . . . . . . . . . . 70](#page-69-0) [Internet- und E-Mail-Einstellungen, Synchronisieren,](#page-69-1)  Bluetooth, Infrarot, USB-Kabel, Updates.
- Weitere Funktionen ............. 82 Zeit und Datum, Alarm, Kalender, Aufgaben, Java<sup>TM</sup>-Anwendungen, SIM-Kartensperre usw.
	- [Fehlerbeseitigung . . . . . . . . . . . . . . . 92](#page-91-0)

Warum arbeitet das Telefon nicht ordnungsgemäß?

## [Erg‰nzende Informationen . . . . . . . . 98](#page-97-0)

Website Sony Ericsson Consumer, sicherer [und effizienter Einsatz, Garantie, Declaration](#page-97-1)  of Conformity.

[Symbole . . . . . . . . . . . . . . . . . . . . . . 107](#page-106-0) [Symbolbeschreibungen.](#page-106-1)

[Index . . . . . . . . . . . . . . . . . . . . . . . . 109](#page-108-0)

#### **Sony Ericsson**

#### GSM 900/1800/1900

Erste Ausgabe (Februar 2005) Diese Bedienungsanleitung wird von Sony Ericsson Mobile Communications AB ohne jegliche Gewährleistung veröffentlicht. Korrekturen und Änderungen dieser Bedienungsanleitung zur Beseitigung typographischer Fehler und redaktioneller Ungenauigkeiten sowie aufgrund von Verbesserungen der Programme und/oder Geräte können von Sony Ericsson Mobile Communications AB jederzeit und ohne Ankündigung vorgenommen werden. Änderungen dieser Art werden in zukünftigen Ausgaben dieser Bedienungsanleitung berücksichtigt.

Alle Rechte vorbehalten.

#### **© Sony Ericsson Mobile Communications AB, 2005**

Publikationsnummer: DE/LZT 108 7528 R1A Wichtiger Hinweis:

Einige der in dieser Bedienungsanleitung beschriebenen Dienste werden nicht von allen Netzen unterstützt. Dies gilt auch für *die internationale GSM-Notrufnummer 112*.

Setzen Sie sich mit dem Netzbetreiber oder Dienstanbieter in Verbindung, um Informationen zur Verfügbarkeit eines bestimmten Dienstes zu erhalten.

Lesen Sie in jedem Fall die Kapitel *Richtlinien für den sicheren und effizienten Finsatz* sowie *Garantiebedingungen*, bevor Sie das Mobiltelefon benutzen.

Mit diesem Mobiltelefon können Inhalte (z. B. Ruftöne) geladen, gespeichert und weitergegeben werden. Das Recht zur Verwendung solcher Inhalte kann beschränkt oder aufgrund der Rechte Dritter ausgeschlossen sein. Dies gilt einschließlich ohne darauf beschränkt zu sein – der aus den Urheberrechtsgesetzen erwachsenden Beschränkungen. Die Verantwortung für solche Inhalte, die Sie mit dem Mobiltelefon herunterladen oder weiterleiten, liegt ausschliefllich bei Ihnen und nicht bei Sony Ericsson. Stellen Sie deshalb vor Verwendung dieser Inhalte sicher, dass für die angestrebte Verwendung eine ausreichende Lizenz oder anderweitige Berechtigung vorliegt. Sony Ericsson übernimmt keinerlei Gewährleistung für Genauigkeit, Integrität und Qualität dieser oder anderer Inhalte Dritter. Unter keinen Umständen haftet Sony Ericsson in irgendeiner Weise für Ihre unberechtigte Verwendung dieser oder anderer Inhalte Dritter.

Die Marke Bluetooth und die entsprechenden Logos sind Eigentum von Bluetooth SIG, Inc. Ihre Verwendung durch Sony Ericsson erfolgt unter Lizenz.

Memory Stick™ und Memory Stick Duo<sup>™</sup> sind Marken oder eingetragene Marken der Sony Corporation.

QuickShare™, PlayNow™, MusicDJ™ und VideoDJ™ sind Marken oder eingetragene Marken von Sony Ericsson Mobile Communications AB.

Microsoft, Windows und PowerPoint sind eingetragene Marken oder Marken der Microsoft Corporation in den USA und in anderen Ländern.

Mac OS ist eine Marke von Apple Computer, Inc., eingetragen in den USA und in anderen Ländern.

Die Eingabehilfe T9™ ist eine Marke oder eingetragene Marke von Tegic Communications.

Die Eingabehilfe T9™ ist lizenziert unter einer oder mehreren der folgenden Patentnummern: US-Patentnummern 5.818.437, 5.953.541, 5.187.480, 5.945.928 und 6.011.554; kanadische Patentnummer 1.331.057; GB-Patentnummer 2238414B; Hongkong-Standardpatentnummer HK0940329; Singapur-Patentnummer 51383; Euro-Patentnummer 0 842 463(96927260.8) DE/DK, FI, FR, IT, NL, PT, ES, SE, GB; weitere Patente sind weltweit angemeldet.

Java und alle mit Java in Zusammenhang stehenden Marken und Logos sind Marken oder eingetragene Marken von Sun Microsystems, Inc., in den USA und in anderen Ländern.

Endbenutzer-Lizenzvertrag für Sun™ Java™ J2ME™.

- 1 Rechtsbeschränkungen: Die Software unterliegt dem Urheberrechtsschutz für Sun. Die Rechte an allen Kopien verbleiben im Eigentum von Sun sowie deren Lizenzgebern. Der Kunde darf die Software nicht ändern, dekompilieren, disassemblieren, entschlüsseln, extrahieren oder anderen Methoden des so genannten "Reverse Engineeringì unterziehen. Die Software darf weder ganz noch teilweise verleast, übertragen oder unterlizenziert werden.
- 2 Exportrichtlinien: Die Software unterliegt (einschliefllich der technischen Daten) US-amerikanischen Exportkontrollgesetzen wie dem U.S. Export Administration Act und den zugehörigen Richtlinien. Außerdem sind gegebenenfalls Import- oder Exportrichtlinien anderer L‰nder zu beachten. Der Kunde verpflichtet sich zur Einhaltung aller Richtlinien und erkennt an, dass der Bezug der erforderlichen Lizenzen zum Exportieren, Re-Exportieren oder Importieren der Software in seiner Verantwortung liegt. Die Software darf nicht heruntergeladen oder anderweitig exportiert bzw. re-exportiert werden (i) in die Länder oder von Einwohnern der Länder Kuba, Irak, Iran, Nordkorea, Libyen, Sudan, Syrien (diese Liste wird gelegentlich überarbeitet) sowie Länder, über die die USA ein Embargo verhängt haben, oder (ii) an juristische oder natürliche Personen auf der Liste Specially Designated Nations des U.S. Treasury Department oder der Table of Denial Orders des U.S. Commerce Department.

3 Rechtsbeschränkungen: Benutzung, Duplikation oder Veröffentlichung durch die Regierung der USA unterliegt den Beschränkungen in den Rights in Technical Data and Computer Software Clauses in DFARS 252.227-7013(c) (1) (ii) und FAR 52.227-19(c) (2), soweit anwendbar.

Teile der Software in diesem Produkt sind urheberrechtlich geschützt: © SyncML Initiative Ltd. (1999-2002). Alle Rechte vorbehalten.

Andere in diesem Dokument erwähnte Produkt- und Unternehmensnamen können Marken der jeweiligen Eigentümer sein.

Alle nicht ausdrücklich in diesem Dokument gewährten Rechte sind vorbehalten.

**This is the Internet version of the user's guide. © Print only for private use.** <sup>4</sup>

# <span id="page-4-0"></span>Vorbereitung

<span id="page-4-1"></span>*Telefon zusammenbauen, SIM-Karte, Akku, Anruf t‰tigen.*

Weitere Informationen und herunterzuladende Dateien finden Sie unter *[www.SonyEricsson.com/support](http://www.sonyericsson.com/support)*.

# Symbole in den Anleitungen

Die folgenden Anleitungssymbole werden in dieser Bedienungsanleitung verwendet:

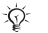

Hinweis.

<u>n</u>

Gibt an, dass ein Dienst oder eine Funktion netz- bzw. zugangsspezifisch ist. Fragen Sie gegebenenfalls Ihren Netzbetreiber um Rat.

- Weitere Informationen finden Sie auf Seite ...
- } Verwenden Sie die Auswahl- oder die Navigationstaste, um zu blättern und auszuw‰hlen % *[12 Tasten und Navigation](#page-11-0)*.
- $\circledcirc$ Drücken Sie die Navigationstaste.
- Drücken Sie oben auf die Navigationstaste.  $\circledcirc$
- $\circledcirc$ Drücken Sie unten auf die Navigationstaste.
- 
- ◉ Drücken Sie links auf die Navigationstaste.
- Drücken Sie rechts auf die Navigationstaste. (O)

## Zusammenbauen des Telefons

Vor der Benutzung des Telefons sind die folgenden Arbeiten erforderlich:

- Legen Sie die SIM-Karte ein.
- Bringen Sie den Akku an und laden Sie ihn auf.
- Setzen Sie den Memory Stick Duo ein.

# SIM-Karte

Wenn Sie sich als Teilnehmer bei einem Netzbetreiber anmelden, erhalten Sie eine SIM-Karte (Subscriber Identity Module). Die SIM-Karte enthält einen elektronischen Chip, auf dem Ihre Telefonnummer, die in Ihrem Netzzugang enthaltenen Dienste und die Namen und Nummern Ihres Telefonbuchs gespeichert werden.

*Wenn Sie eine SIM-Karte in einem anderen Telefon*  Ñ. verwendet haben, müssen Sie Ihre Daten auf der *SIM-Karte speichern, bevor Sie sie aus dem anderen Telefon entfernen. Telefonbucheintr‰ge wurden mˆglicherweise im Telefonspeicher abgelegt.*

## Vorbereitung

# SIM-Karte und Akku

Schalten Sie das Telefon aus und trennen Sie es vom Ladegerät, bevor Sie eine SIM-Karte einsetzen oder entnehmen.

*Beim Laden des Akkus kann es bis zu 30 Minuten dauern, bevor ein Akkusymbol angezeigt wird.*

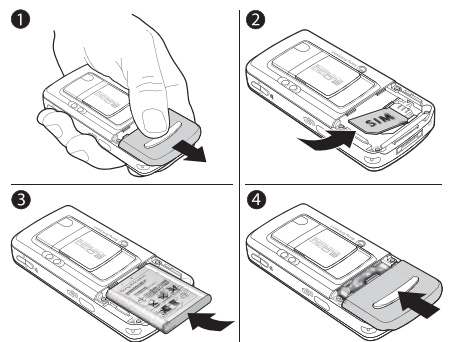

#### *So legen Sie SIM-Karte und Akku ein:*

- 1 Ziehen Sie die Abdeckung des Akkufachs ab (siehe Abbildung).
- 2 Schieben Sie die SIM-Karte unter die Halterung. Die goldfarbenen Kontakte auf der SIM-Karte müssen nach unten zeigen. Achten Sie außerdem auf die richtige Position der abgeschnittenen Ecke.
- 3 Platzieren Sie den Akku so auf der Rückseite des Telefons, dass die Beschriftung nach oben zeigt und die Kontakte aufeinander ausgerichtet sind.
- 4 Platzieren Sie die Akkufachabdeckung wie gezeigt und schieben Sie sie an die richtige Position.

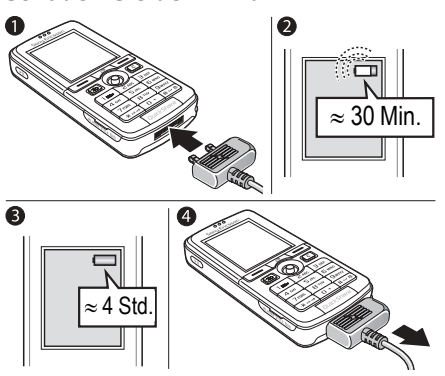

#### *So laden Sie den Akku:*

- 1 Schließen Sie das Ladegerät an das Telefon an. Das Symbol auf dem Stecker des Ladegeräts muss nach oben zeigen.
- 2 Es kann bis zu 30 Minuten dauern, bevor das Akkusymbol auf dem Bildschirm angezeigt wird.
- 3 Warten Sie ca. 4 Stunden oder bis das Akkusymbol einen vollständig geladenen Akku anzeigt. Wird das Akkusymbol nach Ablauf dieser Zeit nicht angezeigt, drücken Sie eine Taste, um den Bildschirm zu aktivieren.
- 4 Trennen Sie das Ladegerät vom Telefon. indem Sie den Stecker nach oben kippen.

# Memory Stick Duo<sup>™</sup>

Der Memory Stick Duo<sup>™</sup> bietet zusätzliche Speicherkapazität für Inhalte wie Bilder, Musik und Videoclips.

Mit dem Memory Stick Duo können Sie gespeicherte Daten weitergeben, indem Sie sie zu einem Memory Stick Duo-kompatibles Gerät verschieben oder kopieren

% *[19 Datei-Manager](#page-18-0)*.

Sie können den Memory Stick Duo auch als portablen Speicher für Office-Dokumente einsetzen und Dokumente zwischen dem Telefon und einem PC verschieben  $\rightarrow$  81 Übertragen *[von Dateien mit dem USB-Kabel](#page-80-0)*.

#### Vorbereitung

#### *So setzen Sie den Memory Stick Duo™* ein und entnehmen ihn:

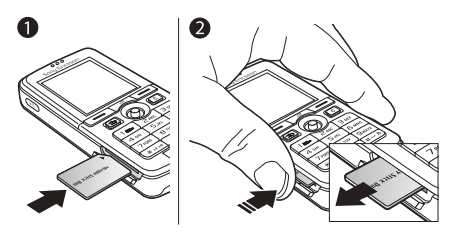

- 1 Schieben Sie den Memory Stick Duo in den entsprechenden Einschub.
- 2 Drücken Sie auf die Kante des Memory Stick Duo, um ihn zu lösen.

Weitere Informationen zum Sony Memory Stick finden Sie unter [www.memorystick.com.](http://www.memorystick.com)

## PIN (Personal Identity Number)

Sie benötigen gegebenenfalls eine PIN (Personal Identity Number), um die Dienste im Telefon zu aktivieren. Die PIN gilt für die SIM-Karte, nicht für das Telefon. Die PIN wird vom Netzbetreiber bereitgestellt. Wenn Sie die PIN eingeben, werden die Ziffern als \*\*\*\* angezeigt, sofern die PIN nicht mit den Ziffern einer Notrufnummer (z. B. 112) beginnt. Letzteres soll gewährleisten, dass Sie Notrufe tätigen und die gewählte Nummer sehen können, ohne die PIN eingeben zu müssen.

Unterl‰uft Ihnen bei der Eingabe ein Fehler, können Sie die Zahl löschen, indem Sie die Taste  $\overline{c}$  drücken.

*Geben Sie die PIN dreimal nacheinander falsch ein, wird die SIM-Karte blockiert und die Meldung ÑPIN gesperrtì angezeigt. Um die Karte freizugeben,*  müssen Sie den PUK (Personal Unblocking Key) *eingeben* % *[88 SIM-Kartensperre](#page-87-0)*.

## <span id="page-8-0"></span>Einschalten des Telefons und Tätigen von Anrufen

Stellen Sie vor dem Einschalten des Telefons sicher, dass es geladen ist und dass die SIM-Karte eingelegt wurde. Nachdem das Telefon eingeschaltet ist, können Sie den Setup-Assistenten verwenden, um das Telefon schnell und einfach für die Verwendung vorzubereiten.

## *So schalten Sie das Telefon ein:*

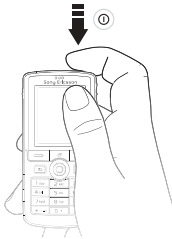

- **1** Drücken und halten Sie  $\left(\right)$ .
- 2 Geben Sie die PIN für die SIM-Karte ein, wenn Sie dazu aufgefordert werden.
- 3 W‰hlen Sie beim ersten Einschalten die Sprache für die Menüs des Telefons.
- 4 } **Ja**, wenn Sie den Setup-Assistenten zur Einrichtung nutzen wollen. Befolgen Sie dann die angezeigten Anweisungen. Mit } **Optionen ▶ Registerkarte Allgemein ▶ Setup-Assistent** können Sie den Assistenten jederzeit aufrufen.

#### *So kˆnnen Sie Anrufe t‰tigen und annehmen:*

Geben Sie die Rufnummer (ggf. mit Auslands- und Ortsnetzkennzahl) ein, } **Anrufen**, um den Anruf zu tätigen. ► Auflegen, um den Anruf zu beenden.

} **Annahme**, wenn das Telefon klingelt.

## <span id="page-9-0"></span>Erste Schritte

# Erste Schritte

<span id="page-9-1"></span> $Telefon$  *im Überblick, Menüs, Eingeben* von Buchstaben, Men*ii*, Aktivitäten". *Datei-Manager, Memory Stick Duo.*

# **Telefon im Überblick**

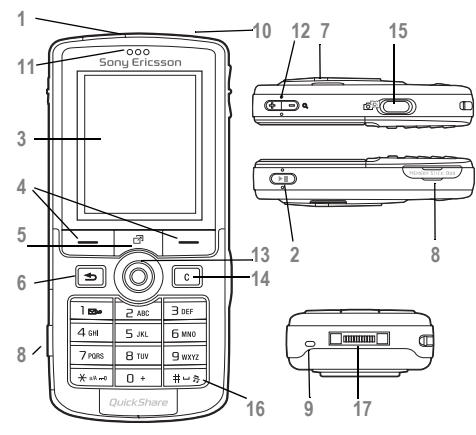

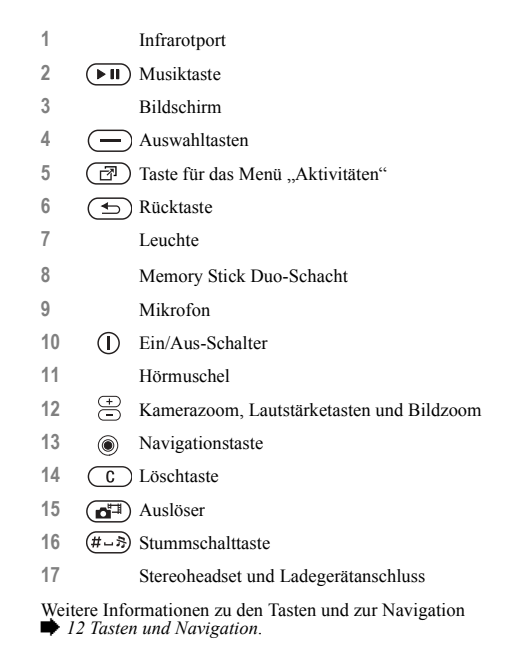

**This is the Internet version of the user's guide. © Print only for private use.**

## Erste Schritte

## Menüstruktur

- **1. PlayNowô\***
- **2. Internetdienste\***

#### **3. Unterhaltung**

Onlinedienste\* Spiele VideoDJ™ **PhotoDJ™** MusicDJ™ Fernbedienung Sound aufnehm. Demo

#### **4. Kamera**

#### **5. Nachrichten**

Verfassen Posteingang Meine Freunde\* E-Mail Mailbox anrufen Entwürfe Postausgang Gesendete Nachr Gespeich. Nachr. Vorlagen Optionen

**7. Datei-Manager** Bilder Videos Sounds **Designs** Webseiten Spiele Anwendungen Andere

**6. Media Player**

#### **8. Kontakte\*\* Kontakte\*\***

Optionen: Kurzwahl Meine Visitenkarte Gruppen**\*\*** Kontakte**\*\*** Sondernummern Erweitert Neuer Kontakt

#### **9. Radio**

**10. Anrufe\***

**11. Organizer Alarmsignale** Anwendungen Kalender Aufgaben Notizen Synchronisierng. Timer Stoppuhr Leuchte Rechner Code-Memo

**12. Optionen Allgemein** Profile Zeit + Datum Sprache Sprachsteuerung **Neues Telefonstatus** Verknüpfungen Musiktaste Sperren Setup-Assistent Tipps und Tricks Alles zurücksetzen **Sounds+Alarmsign.** Ruftonlautst‰rke Rufton **Stummschaltung** Steigende Lautst. Vibrationsalarm **Nachrichtensignal** Tastenton

#### **Bildschirm**

**Hintergrund** Designs Startbildschirm Bildschirmschoner Helligkeit **Stromsparuhr** Leit.-Namen bearb.\*

#### **Anruf-Info**

Anrufe umleiten Anrufe verwalten Zeit und Kosten Nr. zeigen/ausblen Freisprechgerät Zu Leitung 2\*

Verbindungen Bluetooth Infrarotport Synchronisierng. Gerätemanager Mobilfunknetze Datenübertragung Internet-Optionen **Streamingoptionen** Java™-Optionen Zubehˆr

*\* Beachten Sie, dass einige Menüs betreiber-, netz- bzw. zugangsspezifisch sind. \*\* Das Men¸ h‰ngt davon ab, welche Telefonbuchanwendung als Standard verwendet wird.*

## <span id="page-11-0"></span>Tasten und Navigation

#### Standby-Bildschirm, Hauptmenü und Statusleiste

Der *Standby-Bildschirm* wird angezeigt, wenn kein Anruf läuft und nicht auf die Menüs zugegriffen wird. Der Standby-Bildschirm enthält Informationen wie den Namen des Betreibers, die Uhrzeit und das Datum.

Drücken Sie im Standby-Modus (.), um das Hauptmenü zu öffnen, in dem die Menüs als Symbole angezeigt werden. Einige Untermenüs enthalten Registerkarten. Blättern Sie mit der Navigationstaste zur gewünschten Registerkarte und wählen Sie eine Option.

Die Statusleiste oben auf dem Bildschirm enthält Symbole, die Informationen zum Telefon und zu seinen Aktivitäten bereitstellen *➡ [107 Symbole](#page-106-2)*.

Tasten

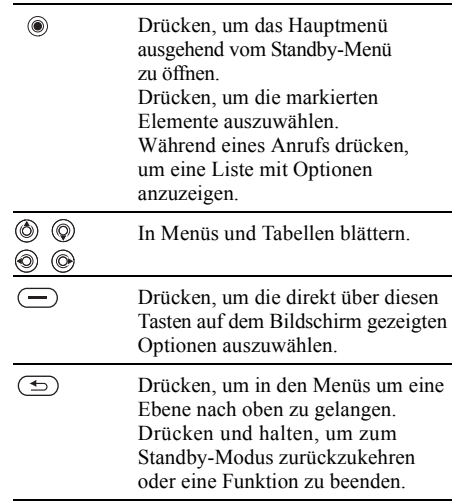

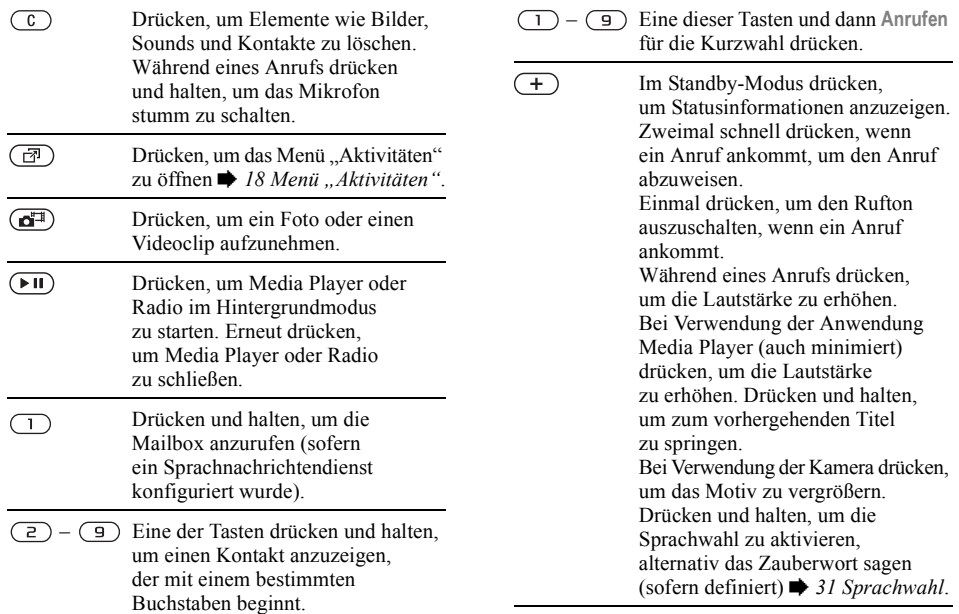

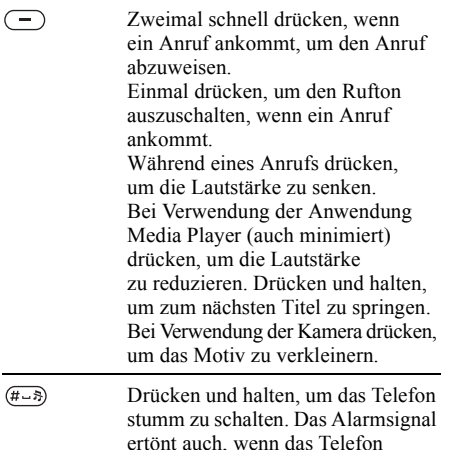

stummgeschaltet ist.

ankommt.

Einmal drücken, um den Rufton auszuschalten, wenn ein Anruf

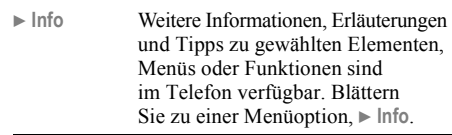

▶ Mehr<br>
Liste mit Optionen öffnen. Welche Optionen hier angezeigt werden, ist von Ihrer aktuellen Position im Menüsystem abhängig.

# Telefonsprache

Die meisten SIM-Karten stellen die im Menü verwendete Sprache auf die Sprache des Landes ein, in dem Sie die SIM-Karte gekauft haben. Andernfalls ist die vordefinierte Sprache englisch.

*Sie kˆnnen die Sprache der SIM-Karte im Standby-Modus jederzeit mit*  $\circledcirc$  8888  $\circledcirc$  *aktivieren. Die englische Sprache kˆnnen Sie im Standby-Modus mit 0000 aktivieren.*

## *So wechseln Sie die Telefonsprache:*

- 1 } **Optionen** } Registerkarte **Allgemein** } **Sprache** } **Telefonsprache**.
- 2 Wählen Sie eine Sprache.

# **Schnellzugriff**

So genannte Verknüpfungen ermöglichen eine schnellere Navigation in den Menüs. Mit Direktzugriffstasten gelangen Sie schnell zu einem bestimmten Menü. Die vordefinierten Navigationstastenverknüpfungen erleichtern das Aufrufen bestimmter Funktion. Sie können die Navigationstastenverknüpfungen bearbeiten und an Ihre Anforderungen anpassen.

## Verwenden von Direktzugriffstasten

Öffnen Sie die Menüs durch Drücken von (@) und geben Sie dann die Nummer des gewünschten Menüs ein. Um also z. B. das fünfte Menü aufzurufen. drücken Sie  $\sqrt{5}$ . Das zehnte, elfte und zwölfte Menüelement erreichen Sie durch Drücken von  $(\overline{A}a/\overline{A})$ ,  $(\overline{B}+b)$  bzw.  $(\overline{B}-\overline{B})$ . Drücken und halten Sie  $\circ$ , um wieder in den Standby-Modus zu gelangen.

#### Verwenden von Navigationstastenverknüpfungen

Drücken Sie im Standby-Modus (6), um das Menü "Verknüpfung" zu öffnen. Mit *⊚*, *⊚*) und *⊚* können Sie direkt bestimmte Funktionen aufrufen.

## *So bearbeiten Sie eine Navigationstastenverkn¸pfung:*

- } **Optionen** } Registerkarte **Allgemein**
- ▶ Verknüpfungen, wählen Sie die
- zu bearbeitende Verknüpfung, ► Bearbeit.

# Eingeben von Buchstaben

Es gibt zwei Methoden zur Eingabe von Buchstaben, z. B. beim Verfassen einer Nachricht oder beim Eingeben eines Namens in "Kontakte":

• Direkteingabe

Sie drücken jede Taste mehrmals, bis der gewünschte Buchstabe angezeigt wird.

• Wörterbuch-Eingabehilfe

Die Wörterbuch-Eingabehilfe verwendet ein integriertes Wörterbuch, um die gebräuchlichsten Wörter zu einer bestimmten Tastenfolge zu ermitteln. Sie müssen also jede Taste nur einmal drücken, auch wenn das gewünschte Zeichen nicht das erste Zeichen auf der betreffenden Taste ist.

## Schreibsprachen

Bevor Sie mit der Eingabe von Buchstaben beginnen, müssen Sie die Sprachen wählen, die Sie beim Schreiben verwenden wollen.

Beim Schreiben können Sie zwischen den gew‰hlten Sprachen umschalten, indem Sie  $(\overline{\# \cup \mathfrak{H}})$  drücken.

## *So w‰hlen Sie die Schreibsprache aus:*

- 1 } **Optionen** } Registerkarte **Allgemein** } **Sprache** } **Schreibsprache**.
- 2 Blättern Sie zu den Sprachen, die Sie verwenden wollen, und markieren Sie diese. } **Speichern**, um das Menü zu verlassen.

#### *So geben Sie Buchstaben per Direkteingabe ein:*

- <sup>1</sup> Um Text einzugeben, müssen Sie sich innerhalb einer Funktion befinden, in der die Texteingabe mˆglich ist (z. B. } **Nachrichten** } **Verfassen** } **SMS-Nachricht**).
- 2 Drücken Sie eine der Tasten  $(1) (9)$  $(\overline{0+})$  oder  $(\overline{4-})$  mehrmals, bis das gewünschte Zeichen auf dem Bildschirm angezeigt wird. Die verfügbaren Zeichen werden in einem Feld rechts oben auf dem Bildschirm angezeigt.

## Beispiel:

- Wenn Sie ein A eingeben wollen, drücken Sie einmal die Taste  $\overline{z}$ ).
- Wenn Sie ein B eingeben wollen, drücken Sie zweimal kurz nacheinander die Taste  $\left(\frac{2}{\epsilon}\right)$ .
- Drücken Sie  $(*a \wedge \neg b)$ . um zwischen Groß- und Kleinbuchstaben umzuschalten. Geben Sie dann den gewünschten Buchstaben ein.
- Buchstaben lassen sich schneller mit den Lautstärketasten eingeben. Für ein B drücken und halten Sie die Lautstärketaste  $\left( \rightarrow \right)$  und drücken dann  $\sqrt{2}$ . Für ein C drücken und halten Sie die Lautstärketaste  $\Box$ ). Drücken Sie dann  $\sqrt{2}$ ).

## *So geben Sie Buchstaben mit der Wˆrterbuch-Eingabehilfe ein:*

- 1 Um Text einzugeben, müssen Sie sich innerhalb einer Funktion befinden, in der die Texteingabe möglich ist (z. B. ► Nachrichten ► Verfassen ► SMS-Nachricht).
- 2 Wollen Sie beispielsweise das Wort "Jane" schreiben, drücken Sie  $(5), (2), (6), (3),$
- 3 Wird das gewünschte Wort angezeigt, drücken Sie  $(F - \overline{s})$ , um es zu übernehmen und ein Leerzeichen anzuhängen. Drücken Sie @. um ein Wort zu übernehmen, ohne ein Leerzeichen anzufügen. Ist das angezeigte Wort nicht das gewünschte Wort, drücken Sie (), (o), (o) oder (o), um die Alternativen anzuzeigen. Drücken Sie  $(F-*)$ , um ein Wort zu akzeptieren und ein Leerzeichen anzufügen.
- 4 Setzen Sie das Schreiben der Nachricht fort. Einen Punkt oder andere Interpunktionszeichen können Sie eingeben, indem Sie  $\overline{1}$  und dann mehrmals  $\circledcirc$  oder  $\circledcirc$  drücken. Akzeptieren Sie das Zeichen durch Drücken der Taste  $(F - R)$ .

## *So f¸gen Sie Wˆrter in das Wˆrterbuch der Eingabehilfe ein:*

- 1 Bei der Eingabe von Buchstaben } **Mehr** } **Direkteingabe**.
- 2 Bearbeiten Sie das vorgeschlagene Wort mittels Direkteingabe. Navigieren Sie mit und zwischen den Buchstaben. Drücken Sie zum Löschen eines Zeichens . Zum Lˆschen des gesamten Worts drücken und halten Sie  $\circ$ .

3 ► Einfügen, nachdem Sie das Wort bearbeitet haben. Das Wort wird dem Wörterbuch der Eingabehilfe hinzugefügt. Wenn Sie das Wort beim nächsten Mal mit der Wörterbuch-Eingabehilfe eingeben, wird es in der Liste der alternativen Wörter angezeigt.

#### *So w‰hlen Sie eine andere Schreibmethode:*

Vor oder während der Eingabe von Buchstaben können Sie  $(*a \wedge a)$  drücken und halten, um eine andere Schreibmethode zu wählen.

## **Optionsliste**

► Mehr, um eine Liste mit Optionen anzuzeigen. Die Liste kann die folgenden Optionen enthalten:

- Symbol hinzu Symbole und Interpunktionszeichen wie *?* und *,* anzeigen. Mit  $\textcircled{\scriptsize{0}}$ ,  $\textcircled{\scriptsize{0}}$ ,  $\textcircled{\scriptsize{0}}$  und  $\textcircled{\scriptsize{0}}$  können Sie zwischen den Symbolen wechseln.
- Element hinzu Bilder, Melodien, Sounds usw.
- Direkteingabe (nur Wörterbuch-Eingabehilfe). Vorgeschlagenes Wort per Direkteingabe bearbeiten.
- Schreibsprache Liste der verfügbaren Schreibsprachen anzeigen.
- Schreibmethode Liste der für die aktuelle Sprache verfügbaren Methoden anzeigen.

## Erste Schritte

- **WB-Eingabehilfe** Wörterbuch-Eingabehilfe ein- oder ausschalten.
- Vorschläge Anzeige von Vorschlägen während des Schreibens von Wörtern ein- bzw. ausschalten.
- Meine Wörter Liste der von Ihnen in das Wörterbuch eingefügten Wörter verwalten.
- Sonderzeichen Deaktivieren der sprachspezifischen Zeichen, um Speicherplatz zu sparen. Diese Option ist nicht für alle Schreibsprachen verfügbar.

# <span id="page-17-0"></span>Menü "Aktivitäten"

Der Zugriff auf das Menü "Aktivitäten" im Telefon ist nahezu jederzeit möglich, um sich mit neuen Ereignissen zu befassen sowie auf Lesezeichen und Verknüpfungen zuzugreifen.

## Registerkarten des Menüs **"Aktivitäten"**

- Neues Zeigt neue Ereignisse wie unbeantwortete Anrufe und neue Nachrichten an. Wenn ein neues Ereignis stattfindet, wird die betreffende Registerkarte auf dem Bildschirm angezeigt. Drücken Sie  $\binom{c}{k}$ , um ein Ereignis zu verwerfen, also von der Registerkarte zu löschen.
- Verknüpfungen Zeigt die Verknüpfungen sowie die Anwendungen, die im Hintergrund ausgeführt werden. Sie können Verknüpfungen hinzufügen und löschen sowie deren Reihenfolge ändern. Wenn Sie eine Verknüpfung wählen und die Anwendung geöffnet wird, werden andere Programme geschlossen oder minimiert.
- Lesezeichen Enthält Ihre Internetlesezeichen. Wenn Sie ein Lesezeichen wählen und der Browser geöffnet wird, werden andere Programme geschlossen oder minimiert.

#### *So ˆffnen und schlieflen*  Sie das Menü "Aktivitäten"

Drücken Sie (n

# <span id="page-18-0"></span>Datei-Manager

Mit dem Datei-Manager können Sie Dateien verwalten (z. B. Fotos, Videoclips und Sounds), die im Telefon und auf dem Memory Stick Duo gespeichert sind. Elemente wie **Bilder**, **Videos**, **Sounds**, **Designs**, **Spiele** und **Anwendungen** werden als Dateien in Ordnern gespeichert. Alle Dateien, die das Telefon nicht erkennt, werden im Ordner Andere gespeichert. Sie können eigene Unterordner in den vordefinierten Ordnern erstellen und die gespeicherten Dateien in diese Ordner verschieben.

Sie können mehrere oder alle Dateien auswählen. um diese gemeinsam in einen Ordner zu verschieben. Sie können Dateien zwischen dem Memory Stick Duo und dem Telefon verschieben und kopieren. Symbole geben an, wo die Dateien gespeichert sind.

Alle Dateien werden – mit Ausnahme einiger urheberrechtlich geschützter Dateien - automatisch auf dem Memory Stick Duo gespeichert. Wenn der Memory Stick voll ist, können Sie keine Daten mehr auf dem Memory Stick Duo speichern, bevor Sie Daten gelöscht oder in den Telefonspeicher verschoben haben. Ist der Memory Stick Duo nicht in das Telefon eingesetzt, werden die Dateien im Telefon gespeichert, sofern genügend Speicher verfügbar ist.

## *So nutzen Sie eine Datei ¸ber den Datei-Manager:*

- 1 Markieren Sie eine Datei im Ordner **Bilder** oder **Sounds**.
- 2 **► Mehr** ► Verwenden als. Wählen Sie die gewünschte Nutzung der Datei.

## *So verschieben Sie eine Datei in einen Ordner:*

- ► Datei-Manager und öffnen Sie einen Ordner.
- 2 Blättern Sie zu einer Datei (z. B. ein zu verschiebendes Bild): } **Mehr** ▶ Dateien verwalt. ▶ Verschieb.->Ordn.
- 3 W‰hlen Sie den Ordner, in den die Datei verschoben werden soll, oder wählen Sie **Neuer Ordner**, benennen Sie den Ordner, } **OK**.

## *So legen Sie einen Unterordner an:*

- **1** ▶ Datei-Manager und öffnen Sie einen Ordner.
- 2 } **Mehr** } **Neuer Ordner** und geben Sie einen Namen für den Ordner ein.
- 3 } **OK**, um den Ordner zu speichern.

## Erste Schritte

## *So w‰hlen Sie mehrere Dateien aus:*

- 1 } **Datei-Manager**, w‰hlen Sie eine Datei, **▶ Mehr ▶ Wählen ▶ Mehrere wählen**
- 2 Blättern Sie und wählen Sie weitere Dateien indem Sie Wählen oder Abwählen drücken.

#### *So w‰hlen Sie alle Dateien in einem Ordner aus:*

} **Datei-Manager** und w‰hlen Sie eine Datei. } **Mehr** ▶ Wählen, drücken Sie Alle wähl, oder Alle abw. um die Auswahl zu entfernen.

#### *So kopieren Sie eine Datei in das Telefon oder auf den Memory Stick Duo:*

- 1 Bl‰ttern Sie zu der zu kopierenden Datei (z. B. Sound), } **Mehr** } **Dateien verwalt.**
- 2 W‰hlen Sie **Kopieren->Telef.** oder **Kopieren->Extern**. Jetzt existieren zwei Dateien mit demselben Namen, die aber mit unterschiedlichen Symbolen angezeigt werden, um die jeweilige Speicherposition anzugeben.

#### *So verschieben oder kopieren Sie Dateien auf einen Computer:*

 $\bigstar$  **81 Übertragen von Dateien mit dem USB-Kabel.** 

## *So lˆschen Sie eine Datei vom Memory Stick Duo:*

Blättern Sie zu der Datei, die Sie vom Memory Stick Duo löschen wollen. Drücken Sie dann  $\binom{c}{k}$ .

## Formatieren eines Memory Stick Duo

Sie können einen Memory Stick Duo formatieren. wenn die Daten schadhaft sind oder alle Daten gelöscht werden sollen.

## *So formatieren Sie den Memory Stick Duo:*

- } **Datei-Manager**, markieren Sie einen Ordner,
- ▶ Mehr ▶ Ext Speich format.

## Dateiinformationen

Heruntergeladene oder mittels einer der verfügbaren Übertragungsmethoden empfangene Dateien können urheberrechtlich geschützt sein. Ist eine Datei geschützt, kann sie möglicherweise nicht kopiert oder gesendet werden. Sie können Informationen über die Datei anzeigen.

<span id="page-20-1"></span><span id="page-20-0"></span>*Anrufe, Kontakte, Sprachsteuerung, Anrufoptionen.*

# T‰tigen von Anrufen

Damit Sie Anrufe tätigen und annehmen können. muss das Telefon eingeschaltet sein und sich in Reichweite eines Netzes befinden

 $\rightarrow$  **9 Einschalten des Telefons und Tätigen** *[von Anrufen](#page-8-0)*.

## Netze

Sobald Sie das Telefon einschalten, wird automatisch Ihr Heimatnetz ausgewählt, wenn es sich in Reichweite befindet. Befindet es sich nicht in Reichweite, können Sie ein anderes Netz verwenden, sofern Ihr Netzbetreiber eine entsprechende Vereinbarung mit dem Betreiber des anderen Netzes getroffen hat. Dieses Verfahren wird als Roaming bezeichnet.

Sie können das zu verwendende Netz angeben oder ein Netz in die Liste der bevorzugten Netze einfügen. Außerdem können Sie die Reihenfolge ändern, in der Netze im Rahmen einer automatischen Suche ausgewählt werden. } **Optionen** } Registerkarte **Verbindungen**

} **Mobilfunknetze**, um auf die entsprechenden Optionen zuzugreifen.

*Sie kˆnnen Nummern anrufen, die sich in der Anrufliste oder in der Liste der Kontakte befinden,* % *[29 Anrufliste](#page-28-0) und* % *[24 Kontakte](#page-23-0). Anrufe kˆnnen auch per Sprachbefehl get‰tigt werden,* % *[30 Sprachsteuerung.](#page-29-0)*

## *So t‰tigen Sie einen Anruf:*

- 1 Geben Sie die Rufnummer (gegebenenfalls mit Auslands- und Ortsnetzkennzahl) ein.
- **2** ▶ Anrufen, um den Anruf zu tätigen.
- 3 } **Auflegen**, um den Anruf zu beenden.

#### *So ‰ndern Sie die Lautst‰rke des Lautsprechers:*

Drücken Sie  $\left( + \right)$  oder  $\left( - \right)$ , um die Lautstärke während eines Anrufs zu erhöhen oder zu reduzieren.

#### *So verwenden Sie den Lautsprecher w‰hrend eines Sprachanrufs:*

- 1 Drücken Sie ◉ und wählen Sie Lautsprecher **ein**, um den Lautsprecher einzuschalten.
- 2 Drücken Sie (i) und wählen Sie Lautsprecher **aus**, um den Lautsprecher auszuschalten.
- *Halten Sie das Telefon nicht an Ihr Ohr, w‰hrend Sie den Lautsprecher verwenden. Dies kann*  zu Hörschäden führen.

## *So schalten Sie das Mikrofon aus:*

- **1** Drücken und halten Sie  $\binom{c}{k}$ .
- 2 Drücken Sie  $\overline{c}$  erneut, um das Gespräch fortzusetzen.

# Empfangen von Anrufen

Wenn ein Anruf ankommt, läutet das Telefon und zeigt die Rufnummer des Anrufers an (wenn Ihr Netzzugang die Rufnummernübermittlung unterstützt und die Nummer des Anrufers identifiziert werden kann).

Ist die Nummer in der Liste der Kontakte gespeichert, werden Name und Nummer (und gegebenenfalls das zugeordnete Bild) angezeigt. Handelt es sich um eine unterdrückte Rufnummer, wird Unterdrückt angezeigt.

## *So nehmen Sie einen Anruf an:*

} **Annahme**.

## *So weisen Sie einen Anruf ab:*

**▶ Besetzt oder drücken Sie zweimal in schneller** Folge eine der Lautstärketasten.

## Unbeantwortete Anrufe

Wenn ein unbeantworteter Anruf vorliegt und das Menü "Aktivitäten" ausgeschaltet wurde, wird im Standby-Modus **Unbeantwortete Anrufe:** mit der Anzahl der unbeantworteten Anrufe angezeigt. } **Ja**, um die unbeantworteten Anrufe in der Anrufliste anzuzeigen. } **Nein**, wenn Sie die unbeantworteten Anrufe später anzeigen wollen.

## *So ¸berpr¸fen Sie unbeantwortete Anrufe:*

- **1** ▶ Anrufe im Standby-Modus und blättern Sie zur Registerkarte "Unbeantwortete Anrufe". Verwenden Sie (o) oder (o), um zwischen den Registerkarten zu blättern.
- 2 Verwenden Sie  $\circledcirc$  oder  $\circledcirc$ , um zu einer Rufnummer zu bl‰ttern. } **Anrufen**, um die gewählte Rufnummer anzurufen.

**This is the Internet version of the user's guide. © Print only for private use.** <sup>22</sup>

## Automatische Wahlwiederholung

## *So nutzen Sie die Wahlwiederholung:*

Wenn ein Anruf nicht durchgestellt werden kann und auf dem Bildschirm **Wahl- Wiederholung?** angezeigt wird, } **Ja**.

 $\overleftrightarrow{S}$  Sie müssen das Telefon nicht an Ihr Ohr halten, während *Sie warten. Sobald die Verbindung hergestellt wird, gibt das Telefon ein lautes Tonsignal aus.*

Das Telefon wiederholt die Anwahl der Nummer maximal zehn Mal oder bis Folgendes geschieht:

- Der Anruf wird durchgestellt.
- Sie drücken Abbruch
- Sie erhalten einen Anruf.

Die automatische Wahlwiederholung ist für Datenanrufe nicht verfügbar.

# Tätigen von Auslandsanrufen

Das Zeichen + ersetzt bei Auslandsanrufen den internationalen Vorwahlcode für das Land. aus dem Sie anrufen. Sie können Anrufe aus dem Ausland über ein anderes Netz tätigen, wenn Ihr Netzbetreiber eine entsprechende Vereinbarung mit dem zuständigen Netzbetreiber getroffen hat.

## *So t‰tigen Sie Auslandsanrufe:*

- 1 Halten Sie die Taste  $(\overline{0+})$  gedrückt, bis auf dem Bildschirm ein Pluszeichen (+) angezeigt wird.
- 2 Geben Sie die Landeskennzahl, die Ortsnetzkennzahl (ohne 0 am Anfang) und die Rufnummer ein, } **Anrufen**.

# Notrufe

Das Telefon unterstützt internationale Notrufnummern (z. B. 112 und 911). Diese Nummern kˆnnen also normalerweise in allen Ländern für Notrufe genutzt werden, auch wenn keine SIM-Karte eingelegt ist. Voraussetzung ist nur, dass sich ein GSM-Netz in Reichweite befindet.

*In einigen L‰ndern gelten mˆglicherweise andere Notrufnummern. Netzbetreiber speichern gegebenenfalls lokale Notrufnummern auf der SIM-Karte.*

## *So t‰tigen Sie einen Notruf:*

Geben Sie z. B. 112 ein (internationale Notrufnummer), } **Anrufen**.

#### *So zeigen Sie die regionalen Notrufnummern an:*

- } **Kontakte** } **Optionen** } **Sondernummern**
- } **Notrufnummern**.

# <span id="page-23-0"></span>Kontakte

Sie können Kontaktdaten als Kontakte im Telefonspeicher oder in Form von Namen und Nummern auf der SIM-Karte speichern. Sie können einstellen, welche Kontaktdaten – **Telefonkontakte** oder **SIM-Kontakte** ñ standardmäßig angezeigt wird.

Hilfreiche Informationen und Einstellungen:

▶ Kontakte ▶ Optionen.

## Standardkontakt

Wenn Sie Telefonkontakte als Standard wählen. enth‰lt die Kontaktliste alle in **Kontakte** gespeicherten Daten. Wählen Sie SIM-Kontakte als Standard, enthält die Kontaktliste nur die Namen und Nummern, die auf der SIM-Karte gespeichert wurden.

## *So w‰hlen Sie die Standardkontakte:*

- 1 } **Kontakte** } **Optionen** } **Erweitert** } **Standardkontakte**.
- 2 W‰hlen Sie **Telefonkontakte** oder **SIM-Kontakte**.

## Kontakte

Die Kontakte ähneln einem Adressbuch, erlauben also das Speichern von Namen, Rufnummern und E-Mail-Adressen. Außerdem können. Sie Bilder, Ruftöne und persönliche Daten (z. B. Geburtstag, E-Mail-Adresse, Webadresse und Postanschrift) für Kontakte erfassen.

Wenn Sie einem Kontakt Daten hinzufügen. werden diese auf fünf Registerkarten angeordnet. Verwenden Sie (o), (o), (o) und (o), um zwischen den Registerkarten und den enthaltenen Feldern zu blättern.

## SIM-Kontakte

Auf der SIM-Karte können Sie Namen mit einer einzelnen Nummer speichern. Die Anzahl der Einträge ist von der Größe des auf der SIM-Karte verfügbaren Speichers abhängig und kann unter **Kontakte** } **Optionen** } **Erweitert** } **Speicherstatus** ermittelt werden.

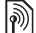

*Fragen Sie gegebenenfalls Ihren Netzbetreiber um Rat.*

## **So fügen Sie einen** *Telefonkontakt hinzu:*

- 1 } **Kontakte** } **Neuer Kontakt** } **Hinzu**.
- 2 Geben Sie den Namen direkt ein oder drücken Sie Hinzu, geben Sie den Namen ein und best‰tigen Sie dann mit } **OK**.
- 3 Geben Sie die Nummer direkt ein oder drücken Sie Hinzu, geben Sie die Nummer ein und best‰tigen Sie dann mit } **OK**.
- 4 Wählen Sie einen Nummerntyp.
- 5 Blättern Sie zu den verschiedenen Registerkarten und Feldern, um weitere Daten einzugeben. } **Symbole**, um Symbole wie @ in eine E-Mail-Adresse einzugeben. Wählen dann das Symbol, ► Einfügen.
- 6 } **Speichern**, nachdem Sie die Daten bearbeitet haben.

## **So fügen Sie einen SIM-Kontakt hinzu:**

Wenn die SIM-Kontakte als Standardkontakte genutzt werden, müssen dieselben Schritte wie beim Hinzufügen eines Telefonkontakts ausgeführt werden. Für SIM-Kontakte können nur Namen und Rufnummern erfasst werden.

## Bilder und persönliche Ruftöne

Sie können einem Kontakt ein Bild und einen persˆnlichen Rufton zuweisen. Wenn die betreffende Person anruft, wird das zugehörige Bild angezeigt (sofern die Rufnummernübermittlung im Rahmen Ihres Vertrags unterstützt wird) und der Rufton ertönt.

#### **So fügen Sie einem Telefonkontakt** *ein Bild oder einen Rufton hinzu:*

- 1 } **Kontakte**, w‰hlen Sie den Kontakt, dem Sie ein Bild oder einen Rufton hinzufügen wollen, ▶ Mehr ▶ Kontakt bearbeit.
- 2 Verwenden Sie  $\textcircled{\odot}, \textcircled{\odot}, \textcircled{\odot}$  und  $\textcircled{\odot}, \text{um zur}$ betreffenden Registerkarte zu blättern. ▶ Bild: oder **Rufton** } **Hinzu**.
- 3 W‰hlen Sie ein Bild oder einen Sound. } **Speichern**, um den Kontakt zu speichern.

## Anrufen von Kontakten

Sie können eine für einen Kontakt im Telefonbuch gespeicherte Nummer oder eine Nummer auf der SIM-Karte anrufen.

Wenn Sie die Telefonkontakte als Standardkontakte verwenden, können Sie Nummern in der Liste der Kontakte oder auf der SIM-Karte anrufen.

Wenn Sie die SIM-Kontakte als Standardkontakte nutzen, können Sie nur auf der SIM-Karte gespeicherte Nummern anrufen.

## *So rufen Sie einen Telefonkontakt an:*

- 1 **► Kontakte. Blättern Sie zu dem Kontakt oder** geben Sie die ersten Buchstaben des Kontakts ein, den Sie anrufen wollen.
- 2 Ist der anzurufende Kontakt markiert, drücken Sie ⊚ oder (⊙), um eine Nummer auszuwählen, } **Anrufen**.

## *So rufen Sie einen SIM-Kontakt an:*

- 1 } **Kontakte**. Dienen die SIM-Kontakte als Standardkontakte, w‰hlen Sie den anzurufenden Namen und die zugehörige Nummer in der Liste, } **Anrufen**.
- 2 } **Kontakte** } **Optionen** } **SIM-Kontakte**, wenn die Telefonkontakte als Standardkontakte verwendet werden. W‰hlen Sie den Namen und die anzurufende Nummer in der Liste, } **Anrufen**.

#### Abfrage zum Speichern neuer Nummern

Wenn Sie einen Anruf beenden oder eine Nachricht empfangen, kann das Telefon Sie zum Einfügen der Rufnummer bzw. E-Mail-Adresse in die Liste der Kontakte auffordern.

#### *So aktivieren Sie die Speicherabfrage:*

- } **Kontakte** } **Optionen** } **Erweitert**
- } **Speicherabfrage** } **Ein**.

# Aktualisieren von Kontakten

Sie können die Kontaktdaten jederzeit bearbeiten.

## *So bearbeiten Sie einen Telefonkontakt:*

- **1** ▶ Kontakte, wählen Sie einen Kontakt und dann ▶ Mehr ▶ Kontakt bearbeit.
- 2 Verwenden Sie  $\textcircled{\odot}, \textcircled{\odot}, \textcircled{\odot}$  und  $\textcircled{\odot}, \text{um zur}$ betreffenden Registerkarte zu blättern. Bearbeiten Sie dann die gewünschten Daten, ▶ Speichern.

## *So bearbeiten Sie einen SIM-Kontakt:*

- 1 } **Kontakte**, wenn die SIM-Kontakte als Standardkontakte dienen. Wählen Sie dann die zu bearbeitenden Daten. } **Kontakte** } **Optionen** } **SIM-Kontakte**, wenn die Telefonkontakte als Standardkontakte verwendet werden. W‰hlen Sie den Namen und die Nummern, die bearbeitet werden sollen.
- 2 **► Mehr** ► Bearbeit. und bearbeiten Sie den Namen sowie die Nummer.

## *So lˆschen Sie einen Kontakt:*

► Kontakte, blättern Sie zu dem zu löschenden Kontakt,  $\binom{c}{k}$ .

## *So lˆschen Sie alle Kontakte:*

- 1 } **Kontakte** } **Optionen** } **Erweitert ▶ Alle Kontakte lösch**
- 2 } **Ja**, geben Sie den Telefonsperrcode ein, } **OK**. Der Telefonsperrcode lautet standardmäßig 0000. Auf der SIM-Karte gespeicherte Namen und Nummern werden nicht gelöscht.

#### Standarddatenelemente für Telefonkontakte

Das Standardelement wird für einen Telefonkontakt als erstes Element angezeigt, ist also schneller zu erreichen. Sie können einstellen, welches Datenelement (Rufnummer, E-Mail-Adresse oder Webadresse) zuerst für einen Kontakt angezeigt werden soll. Wenn Sie kein Standarddatenelement definieren, wird die Mobiltelefonnummer verwendet.

#### *So stellen Sie ein Standarddatenelement f¸r einen Kontakt ein:*

- 1 **► Kontakte, blättern Sie zu einem Kontakt,** ▶ Mehr ▶ Standardnummer.
- 2 Wählen Sie die Rufnummer, E-Mail-Adresse oder Webadresse, die als Standardelement gelten soll.

# Senden von Kontakten

Sie können Kontakte mit einer der verfügbaren Übertragungsmethoden senden.

## *So senden Sie einen Kontakt:*

**▶ Kontakte, wählen Sie einen Kontakt,** } **Mehr** } **Kontakt senden** und w‰hlen Sie eine Übertragungsmethode.

## *So senden Sie alle Kontakte:*

- } **Kontakte** } **Optionen** } **Erweitert**
- ▶ Alle Kontakte send. und wählen Sie eine Übertragungsmethode.

## Prüfen des Speicherstatus

Mit der Speicherstatusfunktion können Sie ermitteln, wie viele Speicherpositionen im Telefon und auf der SIM-Karte noch verfügbar sind.

## *So pr¸fen Sie den Speicherstatus:*

- } **Kontakte** } **Optionen** } **Erweitert**
- } **Speicherstatus**.

## Synchronisieren von Kontakten

Sie können Ihre Kontakte mit einer entsprechenden Anwendung im Internet synchronisieren oder die Daten im Internet sichern. Weitere Informationen erhalten Sie vom Dienstanbieter. Sie können Ihre Kontakte mit einer Computeranwendung synchronisieren % *[74 Synchronisieren](#page-73-0)*.

## *So synchronisieren Sie Kontakte:*

- 1 } **Kontakte** } **Optionen** } **Kontakte synchr.**
- 2 Haben Sie mehr als ein Konto, wählen Sie das zu verwendende Konto. ▶ Wählen. Wenn Sie nicht über ein Konto im Telefon verfügen.  $\rightarrow$  75 So geben Sie die Einstellungen für *[die Remote-Synchronisierung ein:](#page-74-0)*.

# Kopieren von Kontakten

Sie können Namen und Nummern in Ihre Telefonkontakte und aus Ihren Telefonkontakten sowie von der SIM-Karte und auf die SIM-Karte kopieren. Sie können alle oder einzelne Nummern kopieren.

*Wenn Sie alle Kontakte aus dem Telefon auf die SIM-Karte kopieren, werden alle auf der SIM-Karte vorhandenen Daten ¸berschrieben.*

Sie können veranlassen, dass das Telefon Einträge automatisch auf der SIM-Karte speichert. In diesem Fall werden Namen und Rufnummern, die Sie als Telefonkontakt hinzufügen bzw. bearbeiten, automatisch auf der SIM-Karte gespeichert. Wie viele Rufnummern auf der SIM-Karte gespeichert werden können, ist vom Typ der SIM-Karte abhängig.

#### *So kopieren Sie Namen und Nummern auf die SIM-Karte:*

- 1 } **Kontakte** } **Optionen** } **Erweitert** ▶ Auf SIM kopieren.
- 2 W‰hlen Sie **Alle kopieren** oder **Rufnr. kopieren**.

## *So kopieren Sie Namen und Rufnummern in die Telefonkontakte:*

- 1 } **Kontakte** } **Optionen** } **Erweitert** ▶ Von SIM kopieren.
- 2 W‰hlen Sie **Alle kopieren** oder **Rufnr. kopieren**.

#### *So veranlassen Sie das automatische Speichern von Namen und Nummern auf der SIM-Karte:*

- 1 } **Kontakte** } **Optionen** } **Erweitert**
	- ▶ SIM-AutoSpeichern.
- 2 Wählen Sie Fin

# <span id="page-28-0"></span>Anrufliste

Die Nummern der letzten Anrufe werden in der Anrufliste gespeichert. Getätigte, angenommene und unbeantwortete Anrufe werden auf separaten Registerkarten aufgelistet.

## *So rufen Sie eine Nummer in der Anrufliste an:*

- **1** ▶ Anrufe im Standby-Modus und wählen Sie eine Registerkarte.
- 2 Verwenden Sie  $\textcircled{\textcircled{\tiny 0}}, \textcircled{\textcircled{\tiny 0}}, \textcircled{\textcircled{\tiny 0}}$  und  $\textcircled{\textcircled{\tiny 0}},$ um zum Namen und zur anzurufenden Nummer zu blättern. ► Anrufen.

## **So fügen Sie eine Nummer aus** *der Anrufliste in die Kontakte ein:*

- **1** ▶ Anrufe im Standby-Modus und wählen Sie eine Registerkarte.
- 2 Blättern Sie zu der hinzuzufügenden Nummer, ▶ Mehr ▶ Rufnr. speichern.
- 3 } **Neuer Kontakt**, um einen neuen Kontakt zu erstellen, oder wählen Sie einen existierenden Kontakt, dem die Nummer hinzugefügt werden soll.

## *So lˆschen Sie die Anrufliste:*

▶ Anrufe, blättern Sie zur Registerkarte mit allen Anrufen und w‰hlen Sie } **Mehr** } **Alle lˆschen**.

# Kurzwahl

Sie sollten wichtige Nummern in den Positionen  $1 - 9$  im Telefon speichern, um schnell darauf zugreifen zu können.

#### *So verwenden Sie die Kurzwahlfunktion:*

Geben Sie im Standby-Modus die Positionsnummer ein, } **Anrufen**.

#### *So definieren oder ersetzen Sie Kurzwahlnummern:*

- 1 } **Kontakte** } **Optionen** } **Kurzwahl**.
- 2 Blättern Sie in der Liste zur gewünschten Position, } **Hinzu** oder **Ersetzen**.

# Sprachnachrichten

Umfasst Ihr Netzzugang einen Anrufbeantwortungsdienst, können Anrufer eine Sprachnachricht hinterlassen, wenn Sie selbst nicht in der Lage sind, den Anruf anzunehmen.

#### Anrufen des Sprachnachrichtendiensts

Am einfachsten rufen Sie den Sprachnachrichtendienst an, indem Sie  $\sqrt{1}$ drücken und halten. Ist keine Nummer für die Mailbox definiert, werden Sie zum Eingeben der Nummer aufgefordert. } **Ja**, um die Nummer einzugeben. Die Nummer erhalten Sie vom Netzbetreiber.

#### *So geben Sie die Nummer des Sprachnachrichtendienstes ein:*

} **Nachrichten** } **Optionen** } **Mailboxnummer**.

# <span id="page-29-0"></span>Sprachsteuerung

Das Telefon unterstützt die folgenden sprachgesteuerten Operationen:

- ï Sprachwahl: Anrufe durch Sprechen des Namens tätigen.
- Sprachsteuerung über ein so genanntes "Zauberwort" aktivieren.
- Anrufe bei Verwendung einer.

Freisprecheinrichtung annehmen und abweisen. Sprachbefehle können nur im Telefon, nicht auf der SIM-Karte gespeichert werden. Beim Aufnehmen sollten Sie sich in einer ruhigen Umgebung befinden und Wˆrter verwenden, die sich deutlich voneinander unterscheiden % *[33 Tipps zum Aufnehmen und](#page-32-0)  [Verwenden von Sprachbefehlen](#page-32-0)*.

## Vorbereiten der Sprachwahl

Sie müssen zunächst die Funktion zur Sprachwahl aktivieren und Sprachbefehle aufnehmen. Ein Symbol kennzeichnet eine Rufnummer, zu der ein Sprachbefehl aufgenommen wurde.

## *So aktivieren Sie die Sprachwahl und nehmen Namen auf:*

- 1 } **Optionen** } Registerkarte **Allgemein** } **Sprachsteuerung** } **Sprachwahl** } **Aktivieren** ► Ja ► Neuer Sprachbef. und wählen Sie einen Kontakt.
- Ist für den Kontakt mehr als eine Nummer definiert, können Sie die Nummern mit @ und @ anzeigen. Wählen Sie die Rufnummer, der ein Sprachbefehl hinzugefügt werden soll. Nehmen Sie jetzt einen Sprachbefehl wie "Klaus mobil" für die ausgewählte Rufnummer auf.
- 3 Auf dem Bildschirm werden Anleitungen angezeigt. Warten Sie auf den Signalton und sagen Sie den aufzunehmenden Befehl. Der Sprachbefehl wird anschlieflend abgespielt.
- 4 } **Ja**, wenn die Aufnahme in Ordnung ist. Andernfalls } **Nein** und wiederholen Sie Schritt 3.
- 5 Verwenden Sie erneut } **Neuer Sprachbef.**  $\blacktriangleright$  Hinzu, um einen weiteren Sprachbefehl für einen Kontakt aufzunehmen. Wiederholen Sie dann die oben beschriebenen Schritte  $2 - 4$ .

## Anrufername

Sie können festlegen, ob ein aufgenommener Kontaktname abgespielt werden soll, wenn ein Anruf der betreffenden Person ankommt.

## *So schalten Sie die Wiedergabe des Anrufernamens ein oder aus:*

- } **Optionen** } Registerkarte **Allgemein**
- ▶ Sprachsteuerung ▶ Anrufername spiel.

# <span id="page-30-0"></span>**Sprachwahl**

Sie wählen per Sprachbefehl, indem Sie den gewünschten Sprachbefehl sagen. Sie können die Sprachwahl im Standby-Modus mit dem Telefon, einer portablen Freisprecheinrichtung, einem Bluetooth Headset oder durch Sprechen Ihres Zauberwortes einleiten.

#### *So t‰tigen Sie mit dem Telefon einen Anruf:*

- Drücken und halten Sie im Standby-Modus eine der Lautstärketasten.
- 2 Warten Sie auf den Signalton und sagen Sie einen zuvor aufgenommenen Namen  $(z, B, K)$ klaus mobil"). Der Name wird abgespielt. Anschließend wird die Verbindung hergestellt.

#### *So t‰tigen Sie einen Anruf mit einer Freisprecheinrichtung:*

Drücken Sie im Standby-Modus die Taste an der Freisprecheinrichtung bzw. am Bluetooth Headset.

## Das Zauberwort

Sie können ein Zauberwort aufnehmen, das als Sprachbefehl zur vollständig sprachgesteuerten Bedienung des Telefons dient. Statt eine Lautstärketaste zu drücken, sagen Sie das Zauberwort und dann einen der aufgenommenen Sprachbefehle. Das Zauberwort ist insbesondere bei Verwendung einer Kfz-Freisprecheinrichtung hilfreich.

*W‰hlen Sie ein l‰ngeres, ungewˆhnliches Wort bzw. eine Wortfolge, das bzw. die sich deutlich vom gewˆhnlichen Gespr‰chswortschatz unterscheidet.*

#### *So wird das Zauberwort aktiviert und aufgenommen:*

- 1 } **Optionen** } Registerkarte **Allgemein** } **Sprachsteuerung** } **Zauberwort** } **Aktivieren**.
- 2 Auf dem Bildschirm werden Anleitungen angezeigt. } **Weiter**. Warten Sie auf den Ton und sagen Sie das Zauberwort.

3 Auf dem Bildschirm werden Anleitungen angezeigt. } **Weiter** und w‰hlen Sie die Umgebungen, in denen das Zauberwort aktiviert werden soll. Sie können verschiedene Alternativen auswählen.

#### Annehmen von Anrufen per Sprachbefehl

Wird das Telefon an einer portablen oder einer Freisprecheinrichtung für das Kfz betrieben, können Sie ankommende Anrufe per Sprachbefehl annehmen oder abweisen.

*In Verbindung mit der sprachgesteuerten Rufannahme sind nur MIDI-, WAV-, EMY- und IMY-Dateien als Rufton zul‰ssig.*

#### *So aktivieren Sie die sprachgesteuerte Rufannahme und nehmen die entsprechenden Sprachbefehle auf:*

- 1 } **Optionen** } Registerkarte **Allgemein**, } **Sprachsteuerung** } **Sprachannahme** } **Aktivieren**.
- 2 Auf dem Bildschirm werden Anleitungen angezeigt. } **Weiter**. Warten Sie auf den Ton und sagen Sie das "Annehmen" oder ein anderes Wort. } **Ja**, wenn die Aufnahme in Ordnung ist. Andernfalls } **Nein** und wiederholen Sie Schritt 2.
- 3 Sagen Sie "Besetzt" oder ein entsprechendes Wort, } **Ja**.
- 4 Auf dem Bildschirm werden Anleitungen angezeigt. } **Weiter** und w‰hlen Sie die Umgebungen, in denen die Sprachannahme aktiviert werden soll. Sie können verschiedene Alternativen auswählen.

#### *So nehmen Sie einen Anruf sprachgesteuert an:*

Sagen Sie "Annehmen", wenn das Telefon klingelt. Der Anruf wird dann durchgestellt.

#### *So weisen Sie einen Anruf sprachgesteuert ab:*

Sagen Sie "Besetzt", wenn das Telefon läutet. Der Anruf wird abgewiesen. Der Anrufer wird zur Mailbox umgeleitet, wenn diese aktiviert ist. Andernfalls hört er das Besetztzeichen.

## Bearbeiten der Sprachbefehle

Sie können alle in Kontakte gespeicherten Sprachbefehle bearbeiten. W‰hlen Sie den Kontakt, dessen Sprachbefehl Sie bearbeiten wollen, } **Mehr ▶ Kontakt bearbeit. Blättern Sie zur betreffenden** Registerkarte, und bearbeiten Sie Ihren Sprachbefehl.

## *So nehmen Sie einen Sprachbefehl neu auf:*

- 1 } **Optionen**, } Registerkarte **Allgemein**
	- **▶ Sprachsteuerung ▶ Sprachwahl**
	- } **Namen bearbeiten**.
- 2 Wählen Sie einen Sprachbefehl und anschließend ► Mehr ► Sprachbef ersetz.
- 3 Warten Sie auf den Ton und sagen Sie den Befehl.

## <span id="page-32-0"></span>Tipps zum Aufnehmen und Verwenden von Sprachbefehlen

Wenn das Telefon einen Sprachbefehl nicht erkennt, kann dies folgende Ursachen haben:

- Sie haben zu leise gesprochen. Sprechen Sie lauter.
- Sie haben das Telefon zu weit von sich gehalten. Halten Sie das Telefon wie bei einem normalen Telefongespräch.
- Der Sprachbefehl war zu kurz. Er sollte eine Länge von etwa einer Sekunde haben und aus mehr als einer Silbe bestehen.
- Sie haben zu spät oder zu früh gesprochen. Sprechen Sie unmittelbar nach Ertönen des Signals.

- ï Sie haben den Sprachbefehl nicht mit der Freisprecheinrichtung aufgezeichnet. Damit die Sprachsteuerung mit einer Freisprecheinrichtung verwendet werden kann, müssen Sie die Aufnahmen mit angeschlossener Freisprecheinrichtung erstellen.
- Sie haben eine andere Betonung verwendet. Verwenden Sie dieselbe Betonung wie beim Aufnehmen des Sprachbefehls.

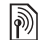

# **Mumleiten von Anrufen**

Wenn Sie einen ankommenden Anruf nicht annehmen wollen, können Sie ihn an eine andere Nummer umleiten. Dabei kann es sich auch um die Nummer des Anrufbeantwortungsdienstes handeln.

 $\overleftrightarrow{Q}$ *z* Ist die Funktion "Rufe beschränken" aktiviert, sind  $e$ inige Optionen für die Rufumleitung nicht verfügbar.

Sie können zwischen den folgenden Umleitungsoptionen wechseln:

- **Immer umleiten: Alle Anrufe umleiten.**
- ï **Bei besetzt**: Anrufe werden umgeleitet, wenn Sie gerade ein Gespräch führen.
- ï **Unerreichbar**: Anrufe werden umgeleitet, wenn Ihr Telefon ausgeschaltet ist oder Sie nicht erreichbar sind.
- ï **Keine Antwort**: Anrufe werden umgeleitet, wenn Sie sie nicht innerhalb einer bestimmten Zeit annehmen.

## *So aktivieren Sie die Rufumleitung:*

- 1 } **Optionen** } Registerkarte **Anruf-Info** } **Anrufe umleiten**.
- 2 Wählen Sie einen Anruftyp, dann eine der Umleitungsoptionen und schliefllich **▶ Aktivieren**
- 3 Geben Sie die Rufnummer ein, an die die Anrufe umgeleitet werden sollen, oder drücken Sie **Suchen**, um den Kontakt im Telefonbuch zu suchen,  $\triangleright$  OK.

## *So deaktivieren Sie die Rufumleitung:*

Blättern Sie zur gewünschten Umleitungsoption, } **Deaktivieren**.

## **So prüfen Sie alle Umleitungsoptionen:**

- } **Optionen** } Registerkarte **Anruf-Info**
- ▶ Anrufe umleiten ▶ Alle prüfen.

## Gleichzeitiges Führen mehrerer Gespräche

Sie können gleichzeitig mehrere Gespräche führen.

## Anklopf-Funktion

Wenn die Anklopf-Funktion aktiviert ist, hören Sie einen Signalton, sobald ein zweiter Anruf ankommt.

#### *So aktivieren oder deaktivieren Sie die Anklopf-Funktion:*

- } **Optionen** } Registerkarte **Anruf-Info**
- ▶ Anrufe verwalten ▶ Anklopfen.

## *So t‰tigen Sie einen zweiten Anruf:*

- 1 } **Mehr** } **Auf Halteposition**, um das laufende Gespräch auf Halteposition zu setzen.
- 2 Geben Sie die anzurufende Nummer ein, } **Mehr** } **Anruf:**.

#### Empfangen eines zweiten **Sprachanrufs**

Geht ein zweiter Anruf ein, können Sie folgendermaflen vorgehen:

 $\bullet \quad \simeq$  Annehmen und setzen Sie den laufenden Anruf auf Halteposition.

- ï } **Besetzt**, um das laufende Gespr‰ch fortzusetzen und den anklopfenden Anruf abzuweisen.
- ï } **Aktiv. Ruf ersetz.**, um den zweiten Anruf anzunehmen und das laufende Gespräch zu beenden.

## Verwalten von zwei Sprachanrufen

Wenn Sie ein Gespräch führen und ein Anruf auf Halteposition steht, können Sie zwischen folgenden Möglichkeiten wählen:

- **> Anrufe wechseln, um zwischen den beiden** Anrufen zu wechseln.
- Drücken Sie  $\circledast$  > Anrufe verbinden, um zwei Anrufe in einer Telefonkonferenz zu verbinden.
- Drücken Sie ◉ ► Anruf übertragen, um die beiden Anrufe miteinander zu verbinden. Ihre Verbindung zu beiden Anrufern wird getrennt.
- ▶ Auflegen, um das laufende Gespräch zu beenden. Drücken Sie dann Ja, um das gehaltene Gespräch fortzusetzen.
- **▶ Auflegen zweimal, um beide Anrufe zu** beenden (betreiberabhängig).
- Sie können einen dritten Anruf erst annehmen, nachdem Sie einen der beiden ersten Anrufe beendet oder in einer Telefonkonferenz verbunden haben.

# Telefonkonferenzen

In einer Telefonkonferenz können Sie eine Konversation mit bis zu 5 anderen Personen einrichten. Außerdem können Sie eine Telefonkonferenz parken und einen weiteren Anruf tätigen.

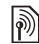

Gegebenenfalls werden zusätzliche Gebühren für **Telefonkunft** *Telefonkonferenzen mit mehreren Teilnehmern f‰llig. Weitere Informationen erhalten Sie vom Netzbetreiber.*

#### *So verbinden Sie die beiden Gespr‰che in einer Telefonkonferenz:*

Drücken Sie ◉ ► Anrufe verbinden.

## *So nehmen Sie einen weiteren Teilnehmer in die Konferenz auf:*

- 1 } **Anruf halten**, um die verbundenen Anrufe zu parken.
- **2** Drücken Sie ◉ ► Anruf hinzu und rufen Sie die nächste Person an, die Sie in die Konferenz aufnehmen wollen.
- **3** Drücken Sie ◉ ► Anrufe verbinden.
- 4 Wiederholen Sie die Schritte  $1 3$ , um weitere Teilnehmer hinzuzufügen.

## *So entlassen Sie einen Teilnehmer:*

Drücken Sie ◉ ► Teilnehmer entlas und wählen Sie den Teilnehmer, den Sie aus der Konferenz entlassen wollen.

## *So starten Sie ein Privatgespr‰ch:*

- **1** Drücken Sie ◉ ► Privatgespr. mit und wählen Sie den Teilnehmer aus, mit dem Sie sprechen wollen.
- 2 } **Anrufe verbinden**, um die Telefonkonferenz fortzusetzen.

# **M**<br>*Zwei-Rufnummern-Dienst*

Unterstützt Ihr Netzzugang den Zwei-Rufnummern-Dienst, ist der Zugang wahrscheinlich mit zwei Telefonleitungen ausgestattet, die über unterschiedliche Rufnummern verfügen.

#### *So w‰hlen Sie eine Leitung f¸r abgehende Anrufe:*

} **Optionen** } Registerkarte **Anruf-Info** und w‰hlen Sie Leitung 1 oder 2.

## *So ‰ndern Sie den Namen einer Leitung:*

- } **Optionen** } Registerkarte **Bildschirm**
- } **Leit.-Namen bearb.** und w‰hlen Sie eine
- der Leitungen, um ihren Namen zu bearbeiten.
# Eigene Nummern

Sie können Ihre Rufnummern anzeigen, hinzufügen und bearbeiten.

# *So ¸berpr¸fen Sie ihre Rufnummern:*

} **Kontakte** } **Optionen** } **Sondernummern ▶ Meine Rufnummern und wählen Sie eine** der Optionen.

# <span id="page-36-0"></span>Rufannahme

Mit dem Rufannahmedienst können Sie die Rufnummern definieren, deren Anrufe angenommen werden sollen. Andere Anrufe werden automatisch mit einem Besetztton abgewiesen. Ist die Anrufumleitungsoption **Bei besetzt** aktiviert, werden Anrufe umgeleitet und nicht mit einem Besetztton abgewiesen. Die Telefonnummern der abgewiesenen Anrufe werden in der Anrufliste gespeichert.

#### **So fügen Sie Rufnummern in die Liste** *der zul‰ssigen Anrufer ein:*

- 1 } **Optionen** } Registerkarte **Anruf-Info**
	- ▶ Anrufe verwalten ▶ Anrufe akzeptier.
	- ▶ Nur aus Liste ▶ Bearbeit. ▶ Hinzu. W‰hlen Sie einen Kontakt.

**2** ► Gruppen, um der Liste zulässiger Anrufer eine Gruppe von Kontakten hinzuzufügen (setzt voraus, dass Sie eine Gruppe definiert haben **→** [39 Gruppen](#page-38-0)).

# *So nehmen Sie alle Anrufe an:*

- } **Optionen** } Registerkarte **Anruf-Info**
- ▶ Anrufe verwalten ▶ Anrufe akzeptier.
- } **Alle Anrufer**.

# **Anrufbeschränkungen**

Sie können die Funktion zur Anrufbeschränkung einsetzen, um ankommende und abgehende Anrufe einzuschränken. Sie benötigen ein Kennwort, das Sie vom Dienstanbieter erhalten.

*Wenn Sie ankommende Anrufe umleiten, kˆnnen einige*  Optionen für "Rufe beschränken" nicht aktiviert werden.

Die folgenden Anrufe können beschränkt werden:

- Alle abgehenden Alle abgehenden Anrufe.
- Abg. international Alle abgehenden Auslandsanrufe.
- Abg., Roaming intl. Alle abgehenden Auslandsanrufe aufler denen in Ihr Heimatland.
- Alle ankommenden Alle ankommenden Anrufe.
- Ankom. b. Roaming Alle ankommenden Anrufe, während Sie sich im Ausland befinden (Roaming).

### Anrufen

#### *So aktivieren oder deaktivieren Sie eine Anrufbeschr‰nkung:*

- 1 } **Optionen** } Registerkarte **Anruf-Info** ▶ Anrufe verwalten ▶ Anrufe beschränk. und wählen Sie eine Option.
- 2 W‰hlen Sie **Aktivieren** oder **Deaktivieren**, geben Sie das Kennwort ein, } **OK**.

# **Solution Feste Nummernwahl**

Die feste Nummernwahl verhindert das Anrufen von Nummern, die nicht in einer Liste freigegebener Nummern auf der SIM-Karte gespeichert sind. Die festen Nummern werden durch die PIN2 geschützt.

*Auch wenn Sie die feste Nummernwahl aktivieren, kann die internationale Notrufnummer 112 angerufen werden.*

Sie können Rufnummermasken speichern. Wenn Sie die 0123456 speichern, sind alle Rufnummern zulässig, die mit 0123456 beginnen.

 $\overrightarrow{\mathcal{R}}$ *z Ist die feste Nummernwahl aktiviert, können Sie die auf der SIM-Karte gespeicherten Rufnummern weder anzeigen noch bearbeiten.*

#### *So aktivieren oder deaktivieren Sie die feste Nummernwahl:*

- 1 } **Kontakte** } **Optionen** } **Sondernummern** } **Feste Rufnr.Wahl** und w‰hlen Sie **Aktivieren** oder **Deaktivieren**.
- 2 Geben Sie Ihre PIN2-Nummer ein, } **OK** und best‰tigen Sie mit } **OK**.

# *So speichern Sie eine feste Nummer:*

- } **Kontakte** } **Optionen** } **Sondernummern**
- } **Feste Rufnr.Wahl** } **Feste Rufnummern**
- } **Neue Nummer** und geben Sie die Nummer ein.

# **Anrufdauer und -gebühren**

Während eines Anrufs wird dessen Dauer auf dem Bildschirm angezeigt. Sie können die Dauer des letzten Anrufs, des laufenden Anrufs und die Gesamtanrufdauer überprüfen.

# *So ¸berpr¸fen Sie die Anrufdauer:*

- } **Optionen** } Registerkarte **Anruf-Info**
- **▶ 7eit und Kosten ▶ Anruftimer.**

# Zus‰tzliche Anruffunktionen

# **Tonsignale**

Sie können über das Telefon auf Bankingdienste zugreifen oder einen Anrufbeantworter steuern, indem Sie während eines Anrufs Tonsignale senden.

- Senden Sie die Töne, indem Sie die Tasten  $\left(\overline{0}+\right)-\left(\overline{9}\right)$ ,  $\left(\overline{4}a/\overline{a}\right)$  oder  $\left(\overline{4}-\overline{3}\right)$  drücken.
- $\cdot$  Drücken Sie  $\overline{(\overline{c})}$ , um den Bildschirm nach Beendigung des Anrufs zu löschen.
- Drücken Sie ® und wählen Sie MFV-Töne aus oder MFV-Töne ein, um die Töne während eines Anrufs auszuschalten.

### Notizblock

Sie können das Telefon verwenden, um während eines Anrufs eine Telefonnummer zu notieren. Wenn Sie die Zifferntasten drücken, hört Ihr Gesprächspartner entsprechende Tonsignale. Nachdem Sie den Anruf beendet haben, bleibt die Nummer auf dem Bildschirm stehen. } **Anrufen**, um die Nummer anzurufen. } **Mehr**

} **Rufnr. speichern** und w‰hlen Sie einen Kontakt, um die Nummer zu speichern. } **Neuer Kontakt**, wenn Sie einen neuen Kontakt erstellen und die Nummer speichern wollen.

#### Anzeigen oder Unterdrücken Ihrer Nummer

Unterstützt Ihr Netzzugang die Rufnummernübermittlung (Calling Line Identification  $Restriction = CLIR)$ , können Sie Ihre Telefonnummer beim Tätigen eines Anrufs unterdrücken

#### *So kˆnnen Sie Ihre Rufnummer immer anzeigen und unterdr¸cken:*

- 1 } **Optionen** } Registerkarte **Anruf-Info** } **Nr. zeigen/ausblen**.
- 2 Wählen Sie Rufnr. zeigen, Nr. unterdrücken oder **Netzstandard**.

# <span id="page-38-0"></span>Gruppen

Sie können eine Gruppe von Nummern und E-Mail-Adressen erstellen. Dies ermöglicht den gleichzeitigen Versand von Nachrichten an mehrere Empfänger

**→** 40 Nachrichtenübermittlung. Gruppen mit Rufnummern kˆnnen Sie auflerdem beim Erstellen einer Liste der zulässigen Anrufer verwenden

 $\rightarrow$  **[37 Rufannahme](#page-36-0)**.

#### *So erstellen Sie eine Gruppe von Nummern und E-Mail-Adressen:*

- 1 } **Kontakte** } **Optionen** } **Gruppen** ▶ Neue Gruppe ▶ Hinzu.
- 2 Geben Sie einen Namen für die Gruppe ein, } **Weiter**.
- 3 } **Neu** } **Hinzu**, um eine Kontaktnummer zu suchen und auszuwählen.
- 4 Wiederholen Sie Schritt 3, um weitere Nummern hinzuzufügen.  $\blacktriangleright$  Fertig.

# Visitenkarten

Sie können Ihre eigene Visitenkarte als Kontakt hinzufügen.

#### **So fügen Sie Ihre eigene Visitenkarte** *hinzu:*

} **Kontakte** } **Optionen** } **Meine Visitenkarte**, geben Sie die Daten für die Visitenkarte ein. ► Speichern.

# *So senden Sie Ihre Visitenkarte:*

} **Kontakte** } **Optionen** } **Meine Visitenkarte ▶ Meine VKarte send. und wählen Sie eine** Übertragungsmethode.

# <span id="page-39-0"></span>Nachrichtenübermittlung

*SMS-Nachrichten, MMS-Nachrichten, Sprachnachrichten, E-Mail, Meine Freunde.*

 $\binom{1}{2}$  Dieses Telefon unterstützt verschiedene Nachrichtendienste. Fragen Sie beim Dienstanbieter nach, welche Dienste Sie nutzen können, oder informieren Sie sich unter *[www.SonyEricsson.com/support](http://www.sonyericsson.com/support)*.

# SMS-Nachrichten

In SMS-Nachrichten können einfache Bilder. Animationen, Melodien und Sounds eingefügt werden.

*Wenn Sie eine SMS-Nachricht an eine Gruppe senden,*  ÷Ωે werden für jedes Mitglied der Gruppe Gebühren belastet.

# Vorbereitungen

Stellen Sie zunächst sicher, dass die Nummer des Service-Centers eingestellt ist. Die Nummer wird vom Dienstanbieter bereitgestellt und normalerweise auf der SIM-Karte gespeichert.

#### *So stellen Sie die Nummer des Service-Centers ein:*

- 1 } **Nachrichten** } **Optionen** } **SMS-Nachricht** } **Service-Center**. Befindet sich die Nummer des Service-Centers auf der SIM-Karte, wird sie in der Liste angezeigt.
- 2 } **Hinzu**, wenn sich keine Nummer in der Liste befindet. Geben Sie die Nummer einschliefllich des internationalen Vorwahlcodes + und der Landeskennzahl ein, } **Speichern**.

#### Senden von SMS-Nachrichten

Für Informationen zum Eingeben von Buchstaben % *[15 Eingeben von Buchstaben](#page-14-0)*.

*Einige der sprachspezifischen Sonderzeichen benˆtigen mehr Speicher. F¸r verschiedene Sprachen kˆnnen Sie* **Sonderzeichen** *deaktivieren, um Speicherplatz zu sparen.* 

#### *So schreiben und senden Sie eine SMS-Nachricht:*

- 1 } **Nachrichten** } **Verfassen** } **SMS-Nachricht**.
- 2 Schreiben Sie die Nachricht, } **Weiter**. Drücken Sie  $\textcircled{\text{}}$ , um die Nachricht für eine sp‰tere Nutzung zu speichern. } **Ja**, um die Nachricht in Entwürfe zu speichern.
- 3 } **Rufnr. eingeben** und geben Sie die Rufnummer des Empfängers ein oder ▶ **Kontaktsuche**, um eine Nummer oder Gruppe aus der Kontaktliste abzurufen. } **E-Mail-Adr. eingeb.**, um eine E-Mail-Adresse einzugeben. Unter den Versandoptionen befindet sich eine Liste der zuletzt verwendeten Empfängeradressen. Sie können in dieser Liste auch einen Empfänger auswählen. ► Senden.
- *Damit Sie eine Nachricht an eine E-Mail-Adresse senden kˆnnen, muss die Nummer eines E-Mail-Gateways definiert sein:* ▶ 7 ▶ Optionen } **SMS-Nachricht** } **E-Mail-Gateway***. Die Nummer wird vom Dienstanbieter bereitgestellt.*

#### **So fügen Sie ein Element** *in eine SMS-Nachricht ein:*

- 1 } **Mehr** } **Element hinzu**, während Sie die Nachricht eingeben.
- 2 Wählen Sie einen Typ und dann ein Element.

### Empfangen von SMS-Nachrichten

} **Ja**, um die SMS-Nachricht zu lesen, oder } **Nein**, wenn Sie die Nachricht später lesen wollen.

} **Mehr**, nachdem Sie die SMS-Nachricht gelesen haben, um eine Liste der verfügbaren Optionen anzuzeigen. Drücken Sie  $\circ$ . um die SMS-Nachricht zu schließen

#### *So rufen Sie eine Nummer in einer SMS-Nachricht an:*

Wählen Sie die Telefonnummer. ► Anrufen.

#### <span id="page-41-0"></span>Speichern und Löschen von SMS-Nachrichten

SMS-Nachrichten werden im Telefonspeicher abgelegt. Wenn der Telefonspeicher voll ist, müssen Sie Nachrichten löschen oder auf die SIM-Karte verschieben, bevor neue Nachrichten empfangen werden können. Auf der SIM-Karte gespeicherte Nachrichten bleiben erhalten, bis Sie sie löschen.

#### *So speichern Sie eine Nachricht auf der SIM-Karte*

- ▶ Nachrichten ▶ Posteingang ▶ Mehr
- ▶ Nachr. speichern ▶ Gespeich. Nachr.

#### *So speichern Sie ein in einer SMS-Nachricht enthaltenes Element:*

- 1 W‰hlen Sie die Telefonnummer, Webadresse, das Bild oder den Sound, den Sie in der Nachricht speichern wollen, und wählen Sie } **Mehr**.
- 2 } **Benutzen** } **Rufnr. speichern**, wenn Sie eine Telefonnummer speichern wollen. ► Lesez. speichern für eine ausgewählte Webadresse, ► Bild speichern für ein Bild und ► Sound speichern für eine Melodie.

#### *So speichern oder lˆschen Sie mehrere Nachrichten:*

- 1 } **Nachrichten** und w‰hlen Sie einen Ordner.
- 2 W‰hlen Sie eine Nachricht, } **Mehr** } **Mehrere w‰hlen**.
- 3 Blättern Sie und wählen Sie weitere Nachrichten, indem Sie Wählen oder Abwählen drücken.
- 4 } **Mehr** } **Nachr. speichern** oder } **Mehr ▶ Nachr. löschen oder ▶ Alle Nachr löschen.**

# *So lˆschen Sie eine Nachricht:*

- 1 } **Nachrichten** und w‰hlen Sie einen Ordner.
- 2 Wählen Sie die zu löschende Nachricht und drücken Sie  $\binom{c}{k}$

### Lange Nachrichten

Wie viele Zeichen eine SMS-Nachricht enthalten kann, ist von der Sprache abhängig, in der Sie schreiben. Längere Sprachen können durch Verknüpfen mehrerer Nachrichten erstellt werden. Für jede Einzelnachricht in einer verknüpften langen Nachricht werden Gebühren fällig. Die Teile einer langen Nachricht werden mˆglicherweise nicht gleichzeitig empfangen.

*Fragen Sie Ihren Dienstanbieter nach der maximalen*  Anzahl von Nachrichten, die verknüpft werden können.

#### *So schalten Sie lange Nachrichten ein:*

} **Nachrichten** } **Optionen** } **SMS-Nachricht**

▶ Max. SMS-Länge ▶ Max. verfügbar.

# **Vorlagen**

Gibt es Nachrichten, die Sie häufiger senden, können Sie die Nachrichten als Vorlagen speichern. Sie können eigene Vorlagen erstellen.

# *So legen Sie eine Vorlage an:*

- 1 } **Nachrichten** } **Vorlagen** } **Neue Vorlage** } **Hinzu** } **Text**.
- 2 Schreiben Sie die Nachricht } **OK**.
- **3** Geben Sie einen Titel für die Nachricht ein. ► OK.

# Nachrichtenoptionen

Sie können Standardwerte für mehrere Nachrichtenoptionen definieren oder die Abfrage der Einstellungen beim Versenden einer Nachricht aktivieren.

#### **So legen Sie einen Standardwert für** *eine SMS-Nachrichtenoption fest:*

} **Nachrichten** } **Optionen** } **SMS-Nachricht** und wählen Sie eine Option.

#### *So stellen Sie eine Nachrichtenoption*   $f$ ür eine bestimmte Nachricht ein:

- 1 } **Mehr** } **Erweitert**, nachdem Sie einen Empfänger für Ihre SMS-Nachricht ausgew‰hlt haben.
- 2 Wählen Sie die Option, die Sie ändern wollen, ► Bearbeit. Wählen Sie dann eine neue Einstellung.
- 3 } **Fertig**, nachdem Sie die Optionen geändert haben.

#### *So ¸berpr¸fen Sie den Zustellungsstatus einer gesendeten Nachricht:*

**▶ Nachrichten ▶ Gesendete Nachr, wählen Sie eine** SMS-Nachricht, } **Anzeigen** } **Mehr** } **Details**.

# <span id="page-43-0"></span>MMS-Nachrichten

MMS-Nachrichten können Text, Bilder, Videoclips, Fotos, Sounddaten und Visitenkarten enthalten. Sie müssen über einen Netzzugang verfügen, der MMS unterstützt. Beim Empfänger der MMS-Nachricht muss MMS ebenfalls unterstützt werden. MMS-Nachrichten können an Mobiltelefone und E-Mail-Adresse gesendet werden.

### Vorbereitungen

Stellen Sie vor dem Senden einer Multimedianachricht Folgendes sicher:

- 1 Die Adresse des Nachrichtenservers ist unter } **Nachrichten** } **Optionen** } **MMS-Nachricht**  $\blacktriangleright$  **Nachrichtenserver definiert.**
- 2 Sie haben die richtigen Einstellungen eingegeben: } **Nachrichten** } **Optionen**
	- ▶ MMS-Nachricht ▶ Internet-Profil
	- ▶ Neues Profil, wenn kein Internetprofil existiert. Geben Sie dann die erforderlichen Einstellungen ein. Sie können die erforderlichen Einstellungen auch vom Netzbetreiber oder aus der Website *[www.SonyEricsson.com/support](http://www.sonyericsson.com/support)* herunterladen.

#### Schreiben und Senden von MMS-Nachrichten

Wenn Sie eine MMS-Nachricht verfassen, können Sie unterschiedliche Elemente in die Nachricht  $\epsilon$ infügen. Bild. Text. Sound. Video, Soundaufnahme und Signatur. Sie können auch Kamera verwend. wählen, um ein Foto oder einen Videoclip aufzunehmen.

Vor dem Senden einer MMS-Nachricht können Sie unterschiedliche Optionen wählen, um die Nachricht zu optimieren und zu erweitern.

#### *So erstellen und senden Sie eine MMS-Nachricht:*

- 1 } **Nachrichten** } **Verfassen** } **MMS-Nachricht** } **Hinzu**, um eine Liste der Elemente anzuzeigen, die in die Nachricht eingefügt werden können. Wählen Sie ein Element.
- 2 } **Hinzu**, um weitere Elemente in die Nachricht einzufügen. Sie können Optionen anzeigen und ausw‰hlen, indem Sie Elemente in der Nachricht markieren und die linke Auswahltaste drücken.
- 3 } **Mehr** } **Senden**, nachdem die Nachricht verfasst wurde.

4 } **Rufnr. eingeben** und geben Sie die Rufnummer des Empfängers ein oder } **Kontaktsuche**, um eine Nummer oder Gruppe aus der Kontaktliste abzurufen. } **E-Mail-Adr. eingeb.** zum Eingeben einer E-Mail-Adresse. Eine Liste mit den letzten 10 Empfängern wird angezeigt. Sie können in dieser Liste auch einen Empfänger auswählen. } **Senden**.

#### *So t‰tigen Sie einen Anruf beim Verfassen einer MMS-Nachricht:*

- 1 } **Mehr**, w‰hrend Sie die Nachricht verfassen.
- **2** ▶ Anrufen, geben Sie eine Rufnummer ein oder rufen Sie eine Nummer ab, } **Anrufen**. Sie gelangen wieder zur Nachricht.
- 3 } **Mehr** } **Auflegen**, um den Anruf zu beenden.

#### *So legen Sie einen Standardwert*   $$

} **Nachrichten** } **Optionen** } **MMS-Nachricht** und wählen Sie eine der Optionen.

# Weitere Sendeoptionen

Sie können eine Zustellbestätigung und eine Lesebestätigung anfordern sowie eine Priorität

für Nachrichten einstellen. Außerdem können Sie weitere Empfänger für die Nachricht definieren.

#### *So w‰hlen Sie zus‰tzliche Sendeoptionen:*

- 1 } **Mehr**, nachdem Sie die Rufnummer des Empfängers eingegeben haben.
- 2 Wählen Sie Empfänger hinzu oder Empfänger bearbei.. um weitere Empfänger hinzuzufügen, Anhang hinzu, oder wählen Sie **Erweitert**, um weitere Versandoptionen einzustellen.

#### Empfangen von Multimedianachrichten

Wenn Sie eine automatisch heruntergeladene MMS-Nachricht empfangen, ertönt das Nachrichtensignal.

} **Ja**, um die Nachricht zu lesen oder abzuspielen.

► Stopp zum Stoppen der Nachricht. Drücken Sie nach dem Lesen der Nachricht **Antwort.**, um sofort zu antworten, oder w‰hlen Sie **Mehr**, um eine Liste

#### Nachrichtenübermittlung

der Optionen anzuzeigen. Drücken Sie  $\textcircled{\textcircled{\textcirc}}$ , um die Nachricht zu schlieflen.

*W‰hlen Sie eine Nachricht in der Nachrichtenliste und drücken Sie* (c), um die gesamte Nachricht *zu lˆschen.*

#### *So speichern Sie Elemente in einer MMS-Nachricht:*

} **Mehr** } **Elemente speich.** und w‰hlen Sie einen Eintrag in der angezeigten Liste.

# Löschen von MMS-Nachrichten

MMS-Nachrichten werden im Telefonspeicher abgelegt. Wenn der Telefonspeicher voll ist, müssen Sie Nachrichten löschen, bevor neue Nachrichten empfangen werden können  $\rightarrow$  **42 Speichern und Löschen von SMS-***[Nachrichten](#page-41-0)*.

# **Vorlagen**

Sie können eine der Vorlagen für die Nachricht verwenden. Außerdem können Sie neue Vorlagen hinzufügen.

#### *So verwenden Sie eine Vorlage zum Erstellen einer MMS-Nachricht:*

- **1** ▶ Nachrichten ▶ Vorlagen und wählen Sie eine Vorlage.
- 2 } **Benutzen** } **Hinzu**, um neue Elemente hinzuzufügen.
- 3 } **Mehr** } **Senden** zum Senden der Nachricht.

# Automatisches Herunterladen

Sie können einstellen, wie MMS-Nachrichten heruntergeladen werden.

- } **Nachrichten** } **Optionen** } **MMS-Nachricht**
- } **Auto-Laden**, um folgende Optionen anzuzeigen:
- Immer Das Telefon lädt Nachrichten automatisch herunter, wenn sie auf dem Server des Netzbetreibers eingehen. Dies ist die Standardeinstellung.
- B. Roaming frag. Sie werden gefragt, ob Nachrichten heruntergeladen werden sollen, die nicht aus Ihrem Heimatnetz stammen.
- **Bei Roaming nie Nachrichten werden** nie heruntergeladen, wenn sie aus einem anderen als Ihrem Heimatnetz stammen.
- Immer fragen Sie werden immer gefragt, ob Sie Nachrichten herunterladen wollen, unabhängig vom verwendeten Netz.

• Aus – Neue Nachrichten werden im Posteingang durch Symbole repräsentiert. Wählen Sie die herunterzuladende Nachricht, } **Anzeigen**.

# Sprachnachrichten

Sprachnachrichten stellen eine komfortable Mˆglichkeit zum Austauschen von Sounddaten dar. Eine Sprachnachricht kann nur einen Soundclip enthalten. Sie müssen über einen Netzzugang verfügen, der MMS unterstützt, um Sprachnachrichten zu senden. Beim Empfänger der MMS-Nachricht muss MMS ebenfalls unterstützt werden.

#### *So kˆnnen Sie eine Sprachnachricht aufnehmen oder senden:*

- 1 } **Nachrichten** } **Verfassen** } **Sprachnachricht**. Der Soundrekorder wird gestartet.
- 2 Nehmen Sie die Nachricht auf. } **Stopp**, um die Aufnahme zu beenden.
- 3 } **Senden**, um die Nachricht zu senden.
- 4 } **Rufnr. eingeben** und geben Sie die Rufnummer des Empfängers ein oder
	- } **Kontaktsuche**, um eine Nummer oder
	- Gruppe aus der Kontaktliste abzurufen.
	- } **E-Mail-Adr. eingeb.**, um eine E-Mail-Adresse

einzugeben. Eine Liste unter den Sendeoptionen enthält die letzten 10 Empfänger. Sie können in dieser Liste auch einen Empfänger ausw‰hlen. } **Senden**.

### Empfangen von Sprachnachrichten

Wenn Sie eine Sprachnachricht empfangen, ertönt das Nachrichtensignal. Sie werden gefragt, ob die Nachricht abgespielt werden soll.

W‰hlen Sie **Ja**, um die Sprachnachricht sofort anzuhören. Wählen Sie Nein, wenn Sie die Nachricht später anhören wollen.

} **Mehr**, nachdem Sie die Sprachnachricht angehört haben, um eine Liste der verfügbaren Optionen anzuzeigen. Drücken Sie  $\overline{\text{L}}$ . um die Nachricht zu schlieflen.

# <span id="page-46-0"></span>E-Mail

Mit dem Telefon können Sie E-Mail-Nachrichten senden und empfangen. Im Telefon können Sie dieselben E-Mail-Einstellungen wie im E-Mail-Programm des Computers verwenden. Weitere Informationen erhalten Sie vom Netzbetreiber oder Dienstanbieter.

# Vorbereitungen

Folgende Voraussetzungen müssen erfüllt sein:

- Einstellungen sind im Telefon definiert (% *[70 Einstellungen](#page-69-0)*).
- E-Mail-Konto ist eingerichtet und ausgewählt. Besuchen Sie *[www.SonyEricsson.com/support](http://www.sonyericsson.com/support)*, um Einstellungen für das E-Mail-Konto herunterzuladen. Halten Sie die Details zu Ihrem E-Mail-Konto bereit.

# Standardkonto für E-Mail-Nachrichten

Wenn ein Konto für den privaten und ein anderes Konto für den geschäftlichen Gebrauch existiert, können Sie eines dieser Konten als Standardkonto auswählen<sup>.</sup>

- ▶ Nachrichten ▶ E-Mail ▶ Optionen
- } **Konto-Optionen** und w‰hlen Sie ein Konto.

#### *So schreiben und senden Sie E-Mail-Nachrichten:*

- 1 } **Nachrichten** } **E-Mail** } **Verfassen**.
- 2 Geben Sie für Ihre Nachricht einen Betreff ein, } **Weiter**. Geben Sie dann den Text ein, } **Weiter**.
- 3 } **E-Mail-Adr. eingeb.**, um eine E-Mail-Adresse einzugeben, oder } **Kontaktsuche**, um eine Adresse aus der Kontaktliste abzurufen.

4 W‰hlen Sie **Senden**, um die E-Mail-Nachricht zu senden, oder w‰hlen Sie **Mehr**, um eine Liste mit Optionen für die Nachricht anzuzeigen.

#### *So senden, empfangen und lesen Sie E-Mail-Nachrichten:*

- 1 } **Nachrichten** } **E-Mail** } **Posteingang**
	- } **Send/Emp** (bei leerem Posteingang) oder
	- ▶ Nachrichten ▶ E-Mail ▶ Posteingang
	- } **Mehr** } **Senden+Empfang** zum Senden oder Herunterladen neuer Nachrichten.
- 2 W‰hlen Sie eine Nachricht. } **Anzeigen**, um die Nachricht zu lesen.

### *So beantworten Sie eine E-Mail-Nachricht:*

- 1 ÷ffnen Sie die E-Mail, } **Antwort.**
- **2** ▶ Nachricht einfügen, um die Originalnachricht in die Antwort einzufügen, oder ► Verfassen, um die Originalnachricht auszuschließen. Schreiben Sie die Nachricht. } **Mehr**, um die Optionen für die Nachricht anzuzeigen.
- 3 } **Senden**, um die Nachricht zu senden, oder  $\blacktriangleright$  Mehr, um eine Liste mit Optionen für Ihre Nachricht anzuzeigen.

#### *So speichern Sie eine E-Mail-Adresse oder Telefonnummer in einer E-Mail:*

- 1 W‰hlen Sie die E-Mail-Adresse oder Telefonnummer, die Sie speichern wollen, } **Mehr**.
- 2 } **Benutzen** } **Adresse speichern**, um eine E-Mail-Adresse zu speichern. } **Benutzen** } **Rufnr. speichern**, um eine Rufnummer zu speichern.

#### *So speichern Sie eine E-Mail-Nachricht:*

- 1 ÷ffnen Sie die E-Mail-Nachricht, } **Mehr** ▶ Nachricht speich. ▶ Gespeich E-Mails.
- 2 Die Nachricht wird in der Liste Gespeich E-Mails im Menü E-Mail gespeichert.
- *Wie viele E-Mail-Nachrichten gespeichert werden kˆnnen, h‰ngt vom Speicher ab, der im Telefon noch*   $verfügbar$  ist. Alle E-Mail-Nachrichten werden auch auf dem E-Mail-Server gespeichert und Sie können *die ‰lteren und neueren Nachrichten auf dem Server anzeigen.*

#### *So speichern Sie mehrere E-Mail-Nachrichten:*

- 1 } **Nachrichten** } **E-Mail** } **Posteingang.**
- 2 W‰hlen Sie eine Nachricht, } **Mehr ▶ Mehrere wählen**
- 3 Blättern Sie und wählen Sie weitere Nachrichten, indem Sie **W‰hlen** oder Abwählen drücken
- 4 } **Mehr** } **Nachr. speichern**.

#### *So lˆschen Sie eine E-Mail-Nachricht (POP3-Benutzer)*

- 1 } **Nachrichten** } **E-Mail** } **Posteingang**, wählen Sie die Nachricht, ► Mehr.
- 2 } **Lˆschmarkierung**. Die Nachricht wird beim nächsten Herstellen der Verbindung zum E-Mail-Server gelöscht. Wenn Sie mehrere Nachrichten löschen wollen, verwenden Sie **▶ Mehrere wählen. Blättern Sie und wählen** Sie weitere Nachrichten, indem Sie **W‰hlen** oder Abwählen drücken. » Mehr } **Lˆschmarkierung**.

### *So lˆschen Sie eine E-Mail-Nachricht (IMAP4-Benutzer)*

- 1 } **Nachrichten** } **E-Mail** } **Posteingang**, wählen Sie die Nachricht, ► Mehr.
- 2 } **Lˆschmarkierung**. Die Nachricht wird auf dem Server mit einer Löschmarkierung versehen. Wenn Sie mehrere Nachrichten löschen wollen, verwenden Sie **▶ Mehrere wählen**. Blättern Sie und wählen Sie

weitere Nachrichten, indem Sie **W‰hlen** oder Abwählen drücken. ► Mehr ► Löschmarkierung.

3 ► Mehr ► Posteingg. leeren. Drücken Sie **Mit Senden+Empf** oder **Kein Senden/Empf**, um Nachrichten zu löschen.

# Meine Freunde

Stellen Sie eine Verbindung zum "Meine Freunde"-Server her und melden Sie sich an, um online mit Freunden und Bekannten zu kommunizieren. Wenn Ihr Teilnehmervertrag IM-Dienste unterstützt, wird der Status von Kontakten angezeigt, sobald diese online sind. Außerdem können Sie IM-Nachrichten senden und empfangen. Weitere Informationen erhalten Sie vom Dienstanbieter oder unter *[www.SonyEricsson.com/support](http://www.sonyericsson.com/support)*.

#### *So melden Sie sich beim ÑMeine Freundeì-Server an:*

} **Nachrichten** } **Meine Freunde** } **Ich** } **Anmelden**.

# Kontaktliste

Sie können eine Liste mit allen Personen erstellen. denen Sie häufig Nachrichten schicken, indem Sie auf den "Meine Freunde"-Server zugreifen.

# **So fügen Sie einen Kontakt hinzu:**

- **▶ Nachrichten ▶ Meine Freunde ▶ Mehr**
- ► Kontakt hinzu und wählen Sie eine Option.

#### *So senden Sie mit der Anwendung ÑMeine Freundeì eine IM-Nachricht:*

- 1 } **Nachrichten** } **Meine Freunde** und w‰hlen Sie einen Kontakt.
- 2 } **IM send.**, geben Sie die Nachricht ein, } **Senden**.

# **Status**

Sie können Ihren Status ändern, der von Dritten angezeigt werden kann. Außerdem können Sie festlegen, ob alle Benutzer des "Meine Freunde"-Servers Ihren Status anzeigen können oder ob dies nur Ihren Kontakten möglich sein soll.

### *So ‰ndern Sie Ihren Status:*

**▶ Nachrichten ▶ Meine Freunde ▶ Ich ▶ Wechseln.** 

#### Chatroom

Ein Chatroom kann vom Dienstanbieter, von einem "Meine Freunde"-Benutzer oder von Ihnen gestartet werden. Sie können Chatrooms speichern, indem Sie entweder eine Chateinladung speichern oder nach einem bestimmten Chatroom suchen.

#### *So starten Sie eine Chatroom-Diskussion:*

- 1 } **Nachrichten** } **Meine Freunde** } **Mehr ▶ Chatroom starten**
- 2 Wählen Sie in der Kontaktliste die Kontakte. die Sie in den Chatroom einladen wollen, } **Weiter**.
- 3 Geben Sie einen kurzen Einladungstext ein, } **Weiter** } **Senden**.

# Gebietsmitteilung

Gebietsmitteilungen sind SMS-Nachrichten, die an alle Teilnehmer in einem bestimmten Netzbereich gesendet werden. Wenn Sie eine Gebietsmitteilung empfangen, wird sie automatisch auf dem Bildschirm angezeigt. Drücken Sie Speichern, um die Nachricht in Ihrem Posteingang zu speichern oder **Abweisen**, um die Nachricht zu löschen.

 $|\widetilde{\mathbb{P}}|$ 

*Setzen Sie sich mit dem Dienstanbieter in Verbindung, wenn Sie weitere Informationen zu Gebietsmitteilungen benˆtigen.*

#### *So schalten Sie die Gebietsmitteilungen ein und aus:*

**▶ Nachrichten ▶ Optionen ▶ Gebietsinfo ▶ Empfang.** 

# Zell-Informationen

Der Kanal für Zell-Informationen wird von einigen Netzbetreibern verwendet, um Nachrichten über einen bestimmten Netzbereich an die Teilnehmer in diesem Bereich zu senden.

#### *So aktivieren Sie die Zell-Informationen:*

- } **Nachrichten** } **Optionen** } **Gebietsinfo**
- } **Zellinformationen**.

# Bilder

# Bilder

 $K$ amera, Videorekorder, Bilder, PhotoDJ<sup>IM</sup>

# Kamera und Videorekorder

Das Telefon ist mit einer digitalen Kamera ausgestattet, die auch als Videokamera dient. Sie können Fotos und Videoclips aufnehmen. speichern und anzeigen sowie als E-Mail-Anhänge oder in MMS-Nachrichten versenden.

# Vorbereitungen

Das empfangende Telefon muss Datenübertragungen und MMS-Nachrichten unterstützen, damit das Bild bzw. der Videoclip empfangen und angezeigt werden kann.

ï Bevor Sie ein Bild oder einen Videoclip per MMS senden, müssen Sie die Adresse des Nachrichtenservers für MMS-Nachrichten einstellen % *[44 MMS-Nachrichten](#page-43-0)*. Auflerdem müssen die Interneteinstellungen im Telefon definiert sein **→** *[70 Einstellungen](#page-69-0)*.

• Bevor Sie ein Bild oder einen Videoclip per E-Mail-Nachricht senden, müssen die Einstellungen für ein Daten- und ein E-Mail-Konto im Telefon definiert werden  $\rightarrow$  47 *E-Mail*.

# *So aktivieren Sie die Kamera:*

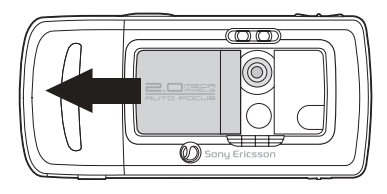

Öffnen Sie im Standby-Modus die Linsenabdeckung, um die Kamera zu aktivieren.

#### *So nehmen Sie Fotos und Videoclips auf:*

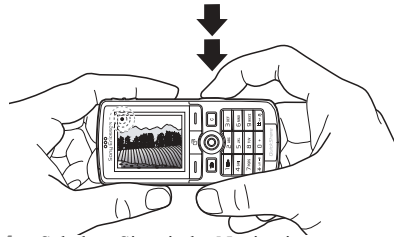

- 1 Schalten Sie mit der Navigationstaste zwischen Kamera und Videorekorder um.
- 2 Drücken Sie den Auslöser halb, um den Autofokus zu aktivieren. Wenn der grüne Punkt nicht mehr blinkt, drücken Sie den Auslöser durch, um das Bild aufzunehmen bzw. die Videoaufnahme zu starten. Wenn der grüne Punkt langsam blinkt, wurde das Motiv noch nicht fokussiert. Wiederholen Sie in diesem Fall die Operation.
- 3 Drücken Sie den Auslöser erneut, um die Videoaufnahme zu beenden. Schlieflen Sie die Linsenabdeckung, um die Kamera zu deaktivieren.
- *Wenn Sie eine starke Lichtquelle (Sonne, oder Lampe) aufnehmen, ist der Bildschirm mˆglicherweise schwarz oder die Bildqualit‰t schlecht.*

# *So verwenden Sie die Zoomfunktion:*

Verwenden Sie die Lautstärketasten auf der Seite des Telefons, um das Motiv zu vergrößern oder zu verkleinern.

### *So stellen Sie die Helligkeit ein:*

Verwenden Sie die Navigationstaste, um die Helligkeit einzustellen.

# *So schalten Sie die Fotoleuchte ein:*

Drücken Sie (\*a/A=), um bei schlechter Beleuchtung zu fotografieren.

#### Bilder

#### Optionen für Kamera und Videorekorder

Drücken Sie bei aktivierter Kamera ► Optionen, um weitere Optionen anzuzeigen. Optionen vor dem Fotografieren:

- $\cdot$  Videokamera aktivieren Videoclip anstelle eines Fotos aufnehmen.
- **Fotokamera aktivieren Foto anstelle eines** Videoclips aufnehmen.
- Aufnahmemodus (Kamera) Wählen Sie Normal für Bilder ohne Rahmen, Panorama, um mehrere Fotos zu einem großen Bild zusammenzufassen. **Rahmen**, um einem Bild einen Rahmen hinzuzufügen, und Bildfolge, um vier Bilder in schneller Folge aufzunehmen.
- Aufnahmemodus (Video) Wählen Sie Hohe Qualität oder Für MMS-Nachricht, wenn Sie den Videoclip in einer MMS-Nachricht verschicken wollen.
- Bildgröße Wählen Sie zwischen 1632 x 1224, 640 x 480 und 160 x 120.
- Videogröße Wählen Sie Groß (176 x 144) oder **Klein (128 x 96)**.
- Makro einschalten Makrofokus einschalten.
- Nachtmodus ein Bildqualität bei schlechter Beleuchtung durch längere Belichtungszeit verbessern.
- Licht einschalten Lichtbedingungen verbessern.
- Selbstauslöser ein Das Foto wird mit einigen Sekunden Verzögerung nach dem Drücken des Auslösers aufgenommen.
- Effekte Unterschiedliche Effekte für das Foto oder den Videoclip.
- Weißabgleich Farbgebung an die Lichtbedingungen anpassen.
- **Bildqualität Wählen Sie Normal oder Fein.**
- Zeit und Datum ein Zeit und Datum in das Bild einfügen.
- Dateinr. rücksetz. Dateinummernzähler zurücksetzen.
- Speicherziel Wählen Sie zum Speichern des Fotos oder Videoclips **Memory Stick** oder **Telefonspeicher**.

#### *So nehmen Sie ein Selbstportr‰t auf:*

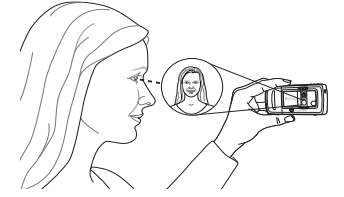

Halten Sie das Telefon wie in der Abbildung gezeigt, damit Sie Ihr Spiegelbild in dem kleinen Spiegel neben der Linse sehen. Drücken Sie den Auslöser, um das Foto aufzunehmen.

# Speichern von Bildern und Videoclips

Nachdem Sie ein Foto oder einen Videoclip aufgenommen haben, werden die Daten im Telefonspeicher oder auf dem Memory Stick Duo gespeichert, siehe auch *♦ 81 Übertragen [von Dateien mit dem USB-Kabel](#page-80-0)*.

Wenn der Memory Stick Duo voll ist, können Sie weitere Bilder oder Videoclips erst auf dem Memory Stick Duo speichern, nachdem Sie vorhandene Daten gelöscht haben.

# Senden von Bildern und Videoclips

Wenn Sie ein Foto oder einen Videoclip aufgenommen haben, können Sie die Daten in einer MMS-Nachricht versenden, sofern die Größenbeschränkungen für MMS-Nachrichten nicht überschritten werden. Zum Austauschen. von Bildern und Videoclips unter Verwendung anderer Übertragungsmethoden

% *[57 Austauschen von Bildern](#page-56-0)*.

### *So senden Sie ein Bild:*

} **Senden**, um das Foto nach dem Fotografieren zu versenden.

#### *So kˆnnen Sie Videoclips senden und abspielen:*

► Senden, um den aufgenommenen Videoclip zu versenden.

} **Mehr** } **Abspielen**, um den Videoclip abzuspielen, oder drücken Sie  $\circ$ . um den Videoclip zu löschen. Bilder

# Bilder

Das Telefon wird mit einer Reihe von Bildern und Animationen ausgeliefert. Sie können diese Bilder löschen, wenn Sie Speicher freigeben wollen. Alle Bilder werden unter **Datei-Manager** } **Bilder** gespeichert. Sie haben folgende Möglichkeiten:

- Bild als Hintergrund oder als Bildschirmschoner verwenden.
- Einem Kontakt ein Bild zuordnen.  $\rightarrow$  **25 So fügen Sie einem Telefonkontakt** *[ein Bild oder einen Rufton hinzu:](#page-24-0)*.
- Bilder mit den verfügbaren Übertragungsmethoden austauschen.

# Verwalten von Bildern

Sie können Bilder in Datei-Manager hinzufügen. bearbeiten und löschen. Wie viele Bilder gespeichert werden können, hängt von der Größe der Bilder ab. Die Dateitypen GIF, JPEG, WBMP und BMP werden unterstützt

# *So zeigen Sie Bilder an:*

- 1 } **Datei-Manager** } **Bilder**.
- 2 Die Bilder werden als Kontaktabzüge angezeigt (so genannte Skizzen). } **Anzeigen**, um ein Bild in voller Größe anzuzeigen.

# *So zeigen Sie Bilder als Diashow an:*

- 1 } **Datei-Manager** } **Bilder** und bl‰ttern Sie zu einem Bild.
- 2 } **Anzeigen** } **Mehr** } **Diashow**.

#### *So zeigen Sie Informationen zu einem Bild oder Videoclip an:*

- 1 } **Datei-Manager** } **Bilder** oder **Videos** und wählen Sie das Bild oder den Videoclip.
- 2 } **Mehr** und w‰hlen Sie **Informationen**.

# Verwenden von Bildern

Sie können ein Bild z. B. als Bildschirmschoner verwenden, einem Kontakt zuordnen oder im Startbildschirm anzeigen. Der Bildschirmschoner wird automatisch aktiviert, nachdem das Telefon einige Sekunden nicht benutzt wurde. Nach einigen Sekunden wird vom Bildschirmschoner zum Standby-Modus umgeschaltet, um Strom zu sparen. Drücken Sie eine Taste, um den Bildschirm wieder zu aktivieren. Wenn Sie ein Bild als Hintergrundbild verwenden, wird dieses Bild im Standby-Modus angezeigt. Sie können einen Hintergrund für den Hauptbildschirm und für den externen Bildschirm ausw‰hlen.

### *So verwenden Sie ein Bild:*

- **1** ▶ Datei-Manager ▶ Bilder, blättern Sie zum gewünschten Bild. ► Mehr ► Benutzen.
- 2 Wählen Sie die gewünschte Nutzung des Bildes.

### **PhotoDJ**™

Drücken Sie beim Bearbeiten von Bildern (o), (o),  $\circled{6}$ ,  $\circled{6}$  und die folgenden Tasten:  $\circ$  zum Aktivieren eines Tools, (\*a/A-) zum Auswählen eines Tools und  $(H - s)$  zum Auswählen einer Farbe.

#### *So bearbeiten und speichern Sie ein Bild:*

- **1** ▶ Datei-Manager ▶ Bilder, blättern Sie zum gewünschten Bild, ► Anzeigen.
- 2 } **Mehr** } **Bearbeit.** Einige der fotografierten Bilder können bearbeitet werden.
- 3 } **Mehr** } **Bild speichern**, um ein Bild zu speichern.

# <span id="page-56-0"></span>Austauschen von Bildern

Sie können Bilder mit einer der verfügbaren Übertragungsmethoden austauschen. Beachten Sie, dass Sie kein urheberrechtlich geschütztes Material austauschen dürfen. Weitere Informationen zum Senden von Bildern in Nachrichten

**→** 40 Nachrichtenübermittlung.

# *So senden Sie ein Bild:*

**▶ Datei-Manager ▶ Bilder und blättern Sie zum** gewünschten Bild. ► Mehr ► Senden und wählen Sie eine Übertragungsmethode.

#### *So empfangen und speichern Sie ein Bild:*

- 1 ÷ffnen Sie die Nachricht, mit der Sie das Bild empfangen haben, oder schalten Sie Bluetooth oder den Infrarotport ein, wenn eine dieser Übertragungsmethoden zum Senden des Bildes verwendet wird.
- Wählen Sie das Bild in der Nachricht aus. in der Sie es empfangen haben, und speichern Sie es dann. Wenn Sie das Bild über Bluetooth oder den Infrarotport empfangen haben, befolgen Sie die Anweisungen, die auf dem Bildschirm angezeigt werden.
- *Alle Telefone, die Bilder unterst¸tzen, kˆnnen das Bildformat 160 x 120 verarbeiten. Einige dieser*  Telefone können jedoch keine Bilder mit einer Auflösung *¸ber 160 x 120 empfangen. Zur Anzeige auf einem Computer ist das Format 1632 x 1224 am besten geeignet.*

#### **Unterhaltung**

### Remote-Bildschirm

Sie können Bilder mit einem Bluetooth Adapter auf einem Remote-Bildschirm (z. B. einem Fernsehgerät) anzeigen. Der Adapter ist ein Zubehör und nicht im Lieferumfang enthalten. Sie können den Bildschirm dann mit dem Telefon steuern. Verwenden Sie die Diashowfunktion, um mehrere Bilder in Folge anzeigen zu lassen.

#### *So stellen Sie die Verbindung zu einem Remote-Bildschirm her:*

} **Datei-Manager** } **Bilder** } **Anzeigen** } **Mehr** } **RemoteBildschirm**. Das Telefon sucht nach anderen Bluetooth Geräten. Eine Liste der verfügbaren Geräte wird angezeigt. Wählen Sie das zu verwendende Gerät.

# Unterhaltung

*Media Player, Radio, PlayNow™, Ruftöne, MusicDJ*<sup>IM</sup>, *VideoDJ*<sup>IM</sup>, *Soundrekorder*, *Designs, Spiele.*

# Media Player

Der Media Player dient als kombinierte Abspielkomponente für Musik und Video. Sie können Musik und Videoclips abspielen, die Sie in einer MMS-Nachricht empfangen oder anderweitig in das Telefon geladen haben. Folgende Dateitypen werden vom Media Player unterstützt: MP3, MP4, 3GP und WAV (maximale Sample-Rate: 16 kHz). Sie können auch Musik- und Videostreams aus Websites verwenden. Beim Streaming müssen die Links 3GPP-kompatibel sein.

# Abspiellisten

Sie können die im Datei-Manager gespeicherten Dateien in Abspiellisten verwalten. Dateien in einer Abspielliste können nach Künstler, Titel oder in der Reihenfolge des Hinzufügens angeordnet werden. Eine Datei kann auch in mehrere Abspiellisten eingefügt werden.

Die Abspiellisten **Alle Musiktitel** und **Alle Videos** werden automatisch generiert und enthalten alle Musik- und Videodateien, die im Telefonspeicher und auf dem Memory Stick Duo gespeichert sind. Sie können diese Abspiellisten weder löschen noch umbenennen.

*Wenn Sie eine Abspielliste oder eine Datei aus einer Abspielliste lˆschen, wird sie nicht aus dem Telefonspeicher entfernt. Sie kˆnnen die Datei*   $e$ iner anderen Abspielliste hinzufügen.

# *So erstellen Sie eine Abspielliste:*

- 1 } **Media Player** } **Neue Abspielliste**, geben Sie den Namen der Abspielliste ein, } **OK**.
- 2 Wählen Sie verfügbare Dateien im Datei-Manager. Sie können gleichzeitig mehrere Dateien und auflerdem Ordner hinzufügen. Alle Dateien in den gewählten Ordnern werden in die Abspielliste eingefügt.

#### **So fügen Sie Dateien einer** *Abspielliste hinzu:*

- 1 } **Media Player**, w‰hlen Sie eine Abspielliste,  $\triangleright$  Öffnen  $\triangleright$  Mehr $\triangleright$  Medien hinzufügen.
- 2 Wählen Sie verfügbare Dateien im **Datei-Manager**.

#### *So entfernen Sie Dateien aus einer Abspielliste:*

- **▶ Media Player, wählen Sie eine Abspielliste.**
- } **÷ffnen**. W‰hlen Sie die Datei, } **Mehr** } **Lˆschen**.

# *So lˆschen Sie Abspiellisten:*

- } **Media Player**, w‰hlen Sie eine Abspielliste,
- ▶ Mehr ▶ Abspielliste lösch.

# Musik- und Videoclips

# *So spielen Sie Musik und Videos ab:*

- } **Media Player**, w‰hlen Sie eine Abspielliste,
- } **÷ffnen** } **Abspielen**. Die Abspielliste wird

abgespielt, bis Sie ► Pause oder Stopp drücken.

# *So ‰ndern Sie den Abspielmodus:*

} **Media Player** } **Mehr** } **Abspielmodus**. W‰hlen Sie **Zufallwdrgabe ein**, um die Dateien in der Abspielliste in zufälliger Reihenfolge abzuspielen. Mit **Schleife ein** wird das Abspielen nach dem Erreichen der letzten Datei mit der ersten Datei in der Abspielliste fortgesetzt.

#### *Sie kˆnnen den Abspielmodus auch in einer Abspielliste ‰ndern.*

### **Unterhaltung**

### Musiktaste

Sie können eine Abspielliste oder Radio hören, indem Sie  $(\overline{\bullet \mathbf{u}})$  drücken. Die Musiktaste können Sie erst benutzen, nachdem Sie eine Freisprecheinrichtung an das Telefon angeschlossen haben.

#### *So ‰ndern Sie die Einstellung f¸r die Musiktaste:*

} **Optionen** } Registerkarte **Allgemein** } **Musiktaste**.

# Media Player-Steuerung

- ï } **Pause**, um die Wiedergabe zu unterbrechen.
- Drücken Sie ⊚ oder ⊚, um zum nächsten oder vorherigen Musik- oder Videoclip zu springen.
- Drücken und halten Sie @ oder . um schnell vor- oder zurückzuspulen.
- Drücken Sie (b) und (o), um während der Wiedergabe in der Abspielliste zu blättern. Markierte Dateien werden erst ausgewählt. nachdem Sie ► Stopp ► Abspielen gedrückt haben.
- Wenn ein Videoclip unterbrochen wurde, können Sie ihn mit @ einzelbildweise abspielen.

# Media Player-Optionen

- } **Mehr**, um die folgenden Optionen anzuzeigen:
- Abspielmodus Abspielreihenfolge der Songs und Videos ändern. Wählen Sie Schleife oder **Zufallswiedergabe**.
- Equalizer Einstellungen der Höhen und Bässe für die Musikwiedergabe ändern.
- Umbenennen Abspielliste umbenennen. Sie können nur von Benutzern erstellte Abspiellisten umbenennen.
- Abspielliste lösch. Abspielliste löschen. Nur die Abspielliste wird gelöscht, die Dateien bleiben im Datei-Manager verfügbar. Sie können nur von Benutzern erstellte Abspiellisten löschen.

# Medienoptionen

} **Mehr**, um die folgenden Optionen anzuzeigen, wenn Sie eine Abspielliste geöffnet haben:

- Informationen Informationen zum aktuellen Titel oder Videoclip anzeigen.
- Medien hinzufügen Dateien oder Ordner in die Abspielliste einfügen.
- Minimieren Media Player minimieren und Standby-Modus aktivieren. Die Musikwiedergabe wird fortgesetzt, und Sie können die anderen Anwendungen und Funktionen des Telefons nutzen.
- Abspielmodus Abspielreihenfolge der Songs und Videos ändern.
- Equalizer Einstellungen der Höhen und Bässe für die Musikwiedergabe ändern.
- Sortieren Abspielliste nach Künstlern, Titeln oder in der Reihenfolge sortieren, in der die Dateien in die Abspielliste eingefügt wurden.
- Senden Sound- oder Videodatei senden.
- $\cdot$  Löschen Datei aus der Abspielliste entfernen.
- Einzelbild speicher. Einzelbild aus dem Videoclip extrahieren.

### Onlinemusik und -videos

Sie können Videos ansehen und Musiktitel anhören. die in einer Website verfügbar sind, indem Sie diese per Stream zum Telefon übertragen. Wenn Sie beim Surfen einen Link auf Streamingdaten aktivieren, startet der Media Player automatisch.

Für das Streaming müssen Sie ein Datenkonto erstellen. Im Telefon ist gegebenenfalls bereits ein Datenkonto konfiguriert. Ist das nicht der Fall, setzen Sie sich mit dem Netzbetreiber in Verbindung, besuchen Sie *[www.SonyEricsson.com/support](http://www.sonyericsson.com/support)* oder % *[70 Einstellungen](#page-69-0)*.

# *So w‰hlen Sie ein Datenkonto:*

- 1 } **Optionen** } Registerkarte **Verbindungen** ► Streamingoptionen.
- 2 Wählen Sie das Datenkonto aus. das Sie verwenden wollen.

#### **So übertragen Sie Video***und Audiodaten in Streams:*

- 1 } **Datei-Manager** } **Videos** } **Mehr Videos**.
- 2 Befolgen Sie die Anweisungen, um Daten in einem Stream zu übermitteln.

#### *So senden Sie Musik- und Videodaten in einem Stream:*

- 1 } **Internetdienste** } **Mehr** } **Lesezeichen**.
- 2 Wählen Sie einen Link auf Streamingdaten. Der Media Player wird geöffnet und die Musik- und Videodaten im Stream werden abgespielt.

### **Unterhaltung**

# Radio

Das Telefon ist mit einem UKW-Radio mit RDS-Funktion ausgestattet. Das Radio können Sie erst benutzen, nachdem Sie das Headset an das Telefon angeschlossen haben. Das Headset dient als Antenne und sorgt für besseren Empfang. Das Radio kann als Alarmsignal verwendet werden % *[82 Alarm](#page-81-0)*.

*Das Telefon muss eingeschaltet sein, damit Sie Radio hˆren kˆnnen. Schalten Sie das Telefon aber nicht in Gebieten ein, in denen die Benutzung von Mobiltelefonen verboten ist* % *[98 Richtlinien](#page-97-0)  [f¸r den sicheren und effizienten Einsatz](#page-97-0).*

# *So hˆren Sie Radio*

Schlieflen Sie das Headset an das Telefon an, } **Radio**.

# Radiobedienung

- **► Suchen oder drücken und halten Sie ⓒ bzw.** , um den n‰chsten Sender im Frequenzband zu suchen.
- Drücken Sie © oder ©, um das UKW-Band in Schritten von 0,1 MHz abzusuchen.
- Drücken Sie (@) oder (@), um den nächsten gespeicherten Sender aufzurufen.

# Speichern von Sendern

Sie können bis zu 20 Sender speichern.

 $\overrightarrow{X}$ *E* Um Sender auf den Speicherplätzen 1 − 10 zu speichern, drücken und halten Sie 0 – 9 *(0 repr‰sentiert die Zahl 10). Um einen auf den Speicherplätzen 1 – 10 gespeicherten Sender aufzurufen, drücken Sie 0 – 9.* 

# *So speichern Sie einen Sender:*

**▶ Radio** ▶ Mehr ▶ Speichern ▶ Einfügen. Der Sender wird in einer Liste gespeichert.

# Radiooptionen

- } **Mehr**, um auf die folgenden Optionen zuzugreifen:
- Minimieren Zum Standby-Modus zurückkehren, um andere Funktionen zu nutzen, ohne die Musikwiedergabe zu unterbrechen.
- Speichern Aktuelle Frequenz in einer Senderliste speichern.
- Sender Gespeicherte Sender auswählen, umbenennen, ersetzen oder löschen oder einen Sender als bevorzugtes Alarmsignal auswählen.
- Lautsprecher ein Wiedergabe über Lautsprecher aktivieren.
- Auto-Speichern Sender automatisch suchen und in einer Senderliste speichern. Zuvor gespeicherte Sender werden überschrieben.
- Frequenz einstell. Frequenz manuell eingeben. Die eingegebenen Werte werden ggf. automatisch auf gültige Frequenzwerte korrigiert. Drücken Sie  $(F - B)$ , um direkt zur Option Frequenz einstell. zu gelangen.
- RDS Optionen zum Ein- bzw. Ausschalten der automatischen Verwendung alternativer Frequenzen sowie zum Anzeigen oder Ausblenden von Senderinformationen.
- Mono Monowiedergabe einschalten.

#### Operationen w‰hrend der Radiowiedergabe

Wenn Sie den Radiobildschirm minimieren, können Sie die Radiowiedergabe fortsetzen und gleichzeitig auf andere Telefonfunktionen zugreifen. Sie können z. B. Anrufe tätigen und annehmen, Nachrichten senden oder spielen.

#### *So minimieren Sie den Radiobildschirm:*

**▶ Radio** ▶ Mehr ▶ Minimieren

# *So stellen Sie die Lautst‰rke ein:*

 $\blacktriangleright$   $\rightarrow$  oder  $\rightarrow$ 

# PlayNow™

*Diese Funktion ist netz- bzw. betreiberabhängig.*<br>
Setzen Sie gieb mit dem Netzketwiker in Verkinden *Setzen Sie sich mit dem Netzbetreiber in Verbindung, wenn Sie Informationen zu Ihrem Netzzugang oder*  zu PlayNow™ benötigen. In einigen Ländern können Sie Musikruftöne weltweit bekannter Künstler kaufen.

Mit dem Dienst PlayNow™ können Sie Musikruftöne anhören, bevor Sie sie kaufen und in das Telefon laden. Jeder Musikrufton ist Teil eines Originaltitels und wurde für Ihr Mobiltelefon von Sony Ericsson optimiert.

# Vorbereitungen

Folgende Voraussetzungen müssen erfüllt sein:

- Ein Teilnehmervertrag, der GPRS-Datenübertragungen unterstützt.
- Korrekte Einstellungen im Telefon % *[70 Einstellungen](#page-69-0)*.
- Außerdem müssen Sie sich gegebenenfalls beim Dienstanbieter bzw. Netzbetreiber als WAP-Benutzer registrieren.
- Freier Speicher im Telefon.

#### Zugreifen auf die PlayNow™-Liste mit Musikruftönen

Durch Auswahl des Symbols "PlayNow<sup>TM"</sup> wird die PlayNow™-Liste der Musikruftöne in das Telefon geladen. Nun können Sie einen Ton in der Liste abspielen.

# *So spielen Sie einen Musikrufton ab:*

**▶ PlayNow**<sup>™</sup> und wählen Sie einen Musikrufton, den Sie anhören wollen.

#### Laden eines Musikruftons aus der PlayNow™-Liste

Der Gesamtpreis für das Laden wird auf dem Bildschirm angezeigt, wenn Sie sich für das Herunterladen entscheiden und einen Musikrufton speichern. Nach dem Kauf des Musikruftons belastet der Netzbetreiber Ihre Telefonrechnung oder Ihre Prepaidkarte.

#### *So laden Sie einen Musikrufton herunter:*

- 1 Wenn Sie einen Musikrufton angehört haben. den Sie herunterladen wollen, überprüfen Sie zunächst die oben beschriebenen Details und lesen Sie dann die Bedingungen, die sich im Lieferumfang des Telefons befinden. Indem Sie dem Kauf mit dem Telefon zustimmen, akzeptieren Sie diese Bedingungen.
- $\geq$   $\rightarrow$  Ja, um einen Musikrufton herunterzuladen. Sie erhalten eine SMS-Nachricht, die bestätigt, dass der Musikrufton bezahlt und bereitgestellt wurde. Der Musikrufton wird automatisch unter **Datei-Manager** } **Sounds** gespeichert.
- *Der Dienst ist mˆglicherweise nicht in allen L‰ndern*   $o$ der Roamingnetzen verfügbar. Ist das der Fall, wird *eine entsprechende Meldung angezeigt, wenn Sie das*   $Symbol$  "PlayNow™" wählen.

# Ruftˆne und Melodien

Das Telefon wird mit einer Reihe normaler und polyphoner Melodien geliefert, die als Ruftöne verwendet werden können. Sie können Melodien mit einer der verfügbaren Übertragungsmethoden austauschen. Beachten Sie, dass Sie kein urheberrechtlich geschütztes Material austauschen dürfen

*Wenn Sie eine MP3-Datei als Rufton w‰hlen, kˆnnen Sie die Annahme per Sprachbefehl nicht nutzen*   $\rightarrow$  **[32 Annehmen von Anrufen per Sprachbefehl](#page-31-0)**.

### *So w‰hlen Sie einen Rufton aus:*

} **Optionen** } Registerkarte **Sounds+Alarmsign.** ▶ Rufton.

#### *So aktivieren und deaktivieren Sie den Rufton:*

Drücken und halten Sie  $(\overline{H - 5})$  im Standby-Modus. Alle Signale außer dem Alarm werden ein-/ ausgeschaltet.

# *So stellen Sie die Ruftonlautst‰rke ein:*

- 1 } **Optionen** } Registerkarte **Sounds+Alarmsign. ▶ Ruftonlautstärke und drücken Sie ⓒ** oder (@), um die Lautstärke zu erhöhen bzw. zu verringern.
- 2 } **Speichern**, um die Einstellungen zu speichern.

# Anruferspezifische Ruftöne

Umfasst Ihr Vertrag die Rufnummernübermittlung  $(CLI = Calling Line Identification)$ , können Sie Anrufern einen persˆnlichen Rufton zuordnen

**→** 25 So fügen Sie einem Telefonkontakt *[ein Bild oder einen Rufton hinzu:](#page-24-0)*.

### Vibrationsalarm

Sie können festlegen, dass ein ankommender Anruf durch den Vibrationsalarm gemeldet wird. Sie können Folgendes einstellen:

- $\cdot$   $\mathsf{Fin} = \mathsf{Immer}$
- Ein w. kein Ton Ein, wenn die Ruftonlautstärke auf Null reduziert oder das Telefon stumm geschaltet wurde.
- $\cdot$  Aus  $\overline{\phantom{a}}$  Immer.

### **Unterhaltung**

# *So stellen Sie den Vibrationsalarm ein:*

} **Optionen** } Registerkarte **Sounds+Alarmsign.** ► Vibrationsalarm und wählen Sie die gewünschten Einstellungen.

# Sound- und Alarmoptionen:

In **Optionen** } der Registerkarte **Sounds+Alarmsign.** können Sie Folgendes einstellen:

- Nachrichtensignal Legen Sie fest, wie Sie bei einer ankommenden Nachricht informiert werden wollen.
- Tastenton Wählen Sie den Ton, der beim Drücken der Tasten wiedergegeben werden soll.

# **MusicDJ™**

Sie können Melodien mit MusicDJ™ komponieren und bearbeiten und dann als Ruftöne verwenden. Eine Melodie besteht aus vier Spuren – Schlagzeug, Bass, Akkorde und Töne. Eine Spur enthält eine Reihe von Musikblöcken. Die Blöcke bestehen. aus vordefinierten Sounds mit unterschiedlichen Merkmalen. Die Blöcke sind in *Intro*, Verse, **Chorus** und **Break** unterteilt. Sie kˆnnen eine Melodie komponieren, indem Sie Musikblöcke in die Spuren einfügen.

# *So komponieren Sie eine Melodie:*

- **1** ▶ Unterhaltung ▶ MusicDJ<sup>™</sup>.
- 2 Wählen Sie Einfügen, Kopieren und Einfügen, um die Melodie aus den Blöcken zu komponieren. Verwenden Sie  $\textcircled{\odot}, \textcircled{\odot},$  $\circled{)}$  oder  $\circled{)}$ , um zwischen den Blöcken zu wechseln. Drücken Sie  $\binom{c}{k}$ , um einen Block zu löschen. ► Mehr, um weitere Optionen anzuzeigen.

#### *So bearbeiten Sie eine bereits erstellte Melodie:*

} **Datei-Manager** } **Sounds**, w‰hlen Sie die Melodie, } **Mehr** } **Bearbeiten**.

# Senden und Empfangen

Sie können Melodien mit einer der verfügbaren Übertragungsmethoden senden und empfangen. Beachten Sie, dass Sie kein urheberrechtlich geschütztes Material austauschen dürfen.

 $\forall$ **O**riangraming *Polyphone Melodien und MP3-Dateien können nicht in einer SMS-Nachricht verschickt werden.*

# *So senden Sie eine Melodie:*

- 1 } **Datei-Manager** } **Sounds** und w‰hlen Sie eine Melodie.
- 2 } **Mehr** } **Senden** und w‰hlen Sie eine Übertragungsmethode.

# *So empfangen Sie eine Melodie:*

- 1 ÷ffnen Sie die Nachricht, mit der Sie die Melodie empfangen haben, oder schalten Sie Bluetooth oder den Infrarotport ein, wenn diese Übertragungsmethoden zum Senden der Melodie verwendet werden.
- 2 Wenn Sie die Melodie empfangen haben, befolgen Sie die Anweisungen, die auf dem Bildschirm angezeigt werden.

# VideoDJ™

Mit der Anwendung VideoDJ™ können Sie Filme erstellen, indem Sie Videoclips und Bilder kombinieren, die im Telefon oder auf dem Memory Stick Duo gespeichert wurden. Sie können VideoDJ<sup>™</sup> verwenden, um Videoclips zu schneiden und Videodaten zu bearbeiten.

# *So erstellen Sie einen Film:*

- **1** ▶ Unterhaltung ▶ VideoDJ<sup>™</sup>.
- 2 } **Hinzu**. W‰hlen Sie einen **Videoclip**, ein **Bild** oder einen Text zum Hinzufügen, ▶ Wählen.

# *So bearbeiten Sie einen Videoclip:*

- **1** ▶ Datei-Manager ▶ Videos ▶ Öffnen und wählen Sie den zu öffnenden Videoclip.
- 2 } **Mehr** } **Bearbeiten** } **Bearbeit.**, um die Funktion **Schneiden**, **Ersetzen** oder **Lˆschen** für einen Clip im aktuellen Film zu nutzen.

# *So bearbeiten Sie ein Bild:*

- **1** ▶ Unterhaltung ▶ VideoDJ<sup>™</sup>.
- 2 } **Hinzu** } **Bild**. W‰hlen Sie das zu bearbeitende Bild, } **W‰hlen**.
- 3 **Bearbeit.**, um die Funktion Ersetzen für ein Bild zu verwenden. } **Dauer** dient dem ƒndern der Anzeigedauer des Bildes im Film. Mit } **Lˆschen** kˆnnen Sie das Bild aus dem aktuellen Film löschen.

# *So bearbeiten Sie Text:*

- **▶ Bearbeiten, um einen Text zu bearbeiten.**
- ► Hintergrund, um den Texthintergrund zu ändern,
- } **Textfarbe**, um die Schriftfarbe zu wechseln,
- } **Dauer**, um die Anzeigedauer des Texts im Film einzustellen, oder } **Lˆschen**, um Text aus dem aktuellen Film zu löschen.

#### **Unterhaltung**

# VideoDJ™-Optionen

► Mehr, wenn ein Film ausgewählt ist, um weitere Optionen anzuzeigen:

- Vorschau Film anzeigen.
- Einfügen Element einfügen.
- Speichern Film speichern.
- $\cdot$  Senden  $\overline{\phantom{a}}$  Film senden.
- **•** Neu Anderen Film öffnen.
- Soundtrack Dem aktuellen Film einen Soundtrack zuordnen.

### Senden und Empfangen von Filmen

Sie können einen Film mit einer der verfügbaren Übertragungsmethoden senden. Kurze Filme können in einer MMS-Nachricht verschickt werden. Wenn ein Film zu lang ist, können Sie die Funktion Schneiden verwenden, um ihn zu kürzen.

Empfangene Filme werden ggf. im Datei-Manager gespeichert.

# *So k¸rzen Sie einen Videoclip:*

- 1 W‰hlen Sie einen Videoclip im Storyboard, **▶ Bearbeiten ▶ Schneiden**
- 2 } **Einstellen**, um den Anfang zu definieren, ► Anfang.
- 3 } **Einstellen**, um das Ende zu definieren, } **Ende**.
- 4 Sie können die Schritte 2 und 3 wiederholen, bis Sie das gewünschte Ergebnis erzielt haben. ► Fertig, um das Schneiden zu beenden.

# Soundrekorder

Mit dem Soundrekorder können Sie Memos oder Anrufe aufzeichnen. Aufgenommene Sounds können außerdem als Ruftöne genutzt werden. Die Aufnahme eines Anrufs endet, sobald ein Gesprächsteilnehmer den Anruf beendet. Wenn Sie etwas aufnehmen, wird die Aufnahme automatisch gestoppt, sobald Sie einen Anruf empfangen. Aufnahmen werden automatisch auf dem Memory Stick Duo gespeichert, wenn dieser eingelegt ist. Wenn die Aufnahmen im Telefon oder auf dem Memory Stick Duo gespeichert werden, können Sie auch nach dem Austauschen der SIM-Karte darauf zugreifen.

*In einigen L‰ndern ist es gesetzlich vorgeschrieben, dass Sie den Gespr‰chspartner informieren, bevor Sie einen Anruf aufnehmen.*

# *So starten Sie eine Aufnahme:*

- 1 } **Unterhaltung** } **Sound aufnehm.**
- 2 Warten Sie, bis Sie einen Ton hören. Sobald die Aufnahme beginnt, wird auf dem Bildschirm **Aufnahme...** sowie die Dauer der aktuellen Aufnahme angezeigt (der Wert steigt also an).
- 3 } **Speichern**, um die Aufnahme zu beenden. Mit } **Abspielen** kˆnnen Sie die Aufnahme anhören. ► Mehr, um die folgenden Optionen anzuzeigen: **Neuen Sound aufnehmen**, **Senden**, **Umbenennen**, **Lˆschen**, **Soundaufnahmen**.

# *So spielen Sie Aufnahmen ab:*

- 1 } **Datei-Manager** } **Sounds** und w‰hlen Sie die Aufnahme, die Sie anhören wollen.
- 2 ► Abspielen, um die Aufnahme anzuhören. Mit ► Stopp können Sie die Wiedergabe beenden.

# Designs

Sie können das Erscheinungsbild des Bildschirms (z. B. die Farben und das Hintergrundbild) durch Verwendung von Designs steuern. Das Telefon wird mit einigen vordefinierten Designs ausgeliefert. Sie können diese Designs nicht löschen, aber neue Designs erstellen und in das Telefon laden. Weitere Informationen finden Sie unter *[www.SonyEricsson.com/support](http://www.sonyericsson.com/support)*.

*So w‰hlen und ‰ndern Sie ein Design:*

} **Datei-Manager** } **Designs** und w‰hlen Sie ein Design.

### Austauschen von Designs

Sie können Designs mit einer der verfügbaren Übertragungsmethoden austauschen.

# *So senden Sie ein Design:*

- **1** ▶ Datei-Manager ▶ Designs und wählen Sie ein Design.
- **2** ▶ Mehr ▶ Senden und wählen Sie eine Übertragungsmethode.

#### *So empfangen und speichern Sie ein Design:*

- Öffnen Sie die Nachricht, mit der Sie das Design empfangen haben, oder schalten Sie Bluetooth oder den Infrarotport ein, wenn diese Übertragungsmethoden zum Senden des Designs verwendet werden.
- 2 Wenn Sie das Element empfangen haben, befolgen Sie die Anweisungen, die auf dem Bildschirm angezeigt werden.

# *So laden Sie ein Design herunter:*

} **Datei-Manager** } **Designs** } **Sony Ericsson**.

#### Verbindungen

# Spiele

Das Telefon enthält verschiedene Spiele. Sie können Spiele und Anwendungen auch in die Ordner im Telefon herunterladen. Zu den meisten Spielen sind Hilfetexte verfügbar.

# *So starten und beenden Sie ein Spiel:*

- 1 } **Unterhaltung** } **Spiele**, w‰hlen Sie ein Spiel } **Start**.
- 2 Drücken und halten Sie  $\text{I}_2$ , um das Spiel zu beenden.

# *So laden Sie ein Spiel herunter:*

} **Unterhaltung** } **Spiele** } **Sony Ericsson**.

# Verbindungen

*Internet- und E-Mail-Einstellungen, Synchronisieren, Bluetooth, Infrarot, USB-Kabel, Updates.*

# <span id="page-69-0"></span>Einstellungen

Bevor Sie das Internet, die Nachrichtenfunktionen, "Meine Freunde" oder PlayNow™ nutzen können, müssen im Telefon verschiedene Einstellungen vorgenommen werden.

Diese Einstellungen sind möglicherweise bereits vorhanden, wenn Sie das Telefon erwerben. Fragen Sie andernfalls den Netzbetreiber bzw. Dienstanbieter um Rat. Die Einstellungen sind auch verfügbar unter *[www.SonyEricsson.com/support](http://www.sonyericsson.com/support)*.

Um das Internet nutzen sowie E-Mail- und MMS-Nachrichten senden und empfangen zu können. müssen die folgenden Voraussetzungen erfüllt sein:

- Ein Teilnehmervertrag, der Datenübertragungen unterstützt
- Im Telefon eingetragene Einstellungen.
- Außerdem müssen Sie sich beim Dienstanbieter bzw. Netzbetreiber als Internet-/E-Mail-Benutzer registrieren.

#### Eingeben der Internetund E-Mail-Einstellungen

Wenn die Einstellungen noch nicht im Telefon erfasst wurden, haben Sie folgende Möglichkeiten:

- Einstellungen vom Netzbetreiber oder Dienstanbieter empfangen. Die Einstellungen sind auch verfügbar unter *[www.SonyEricsson.com/support](http://www.sonyericsson.com/support)*.
- $\cdot$  Einstellungen manuell eingeben oder bearbeiten.

### Verwenden des Internet

Das Telefon ist mit einem WAP-Browser (Wireless Application Protocol) oder HTTP-Browser (Hyper Text Transfer Protocol) ausgestattet, damit Sie auf das Internet zugreifen können.

# *So w‰hlen Sie ein Internet-Profil:*

} **Optionen** } Registerkarte **Verbindungen** ▶ Internet-Optionen ▶ Internet-Profile. W‰hlen Sie dann das zu verwendende Profil.

# *So beginnen Sie mit dem Surfen:*

} **Internetdienste** und w‰hlen Sie einen Dienst oder } **Internetdienste** } **Mehr** und w‰hlen Sie eine Option.

# *So stoppen Sie das Surfen:*

} **Mehr** } **Browser beenden**.

### Optionen beim Surfen

} **Mehr**, um unterschiedliche Optionen zum Surfen anzuzeigen. Der Inhalt des Menüs ist von der aktuell besuchten Site abhängig.

*Wenn Sie beim Surfen in einer Website eine E-Mail-Adresse ausw‰hlen, kˆnnen Sie eine SMS-Nachricht an diese Adresse senden.*

Das Optionsmenü enthält immer die folgenden Optionen:

- **Browser beenden** Verbindung trennen und Standby-Modus aktivieren.
- $\cdot$  Homepage aufrufen, die für das aktuelle WAP-Profil eingestellt ist, z. B. **Sony Ericsson**.
- Lesezeichen Aktuell angezeigte Site in die Liste der Lesezeichen einfügen oder Liste der Lesezeichen anzeigen. Streamübertragung für Musik- oder Videodaten aktivieren.

### Verbindungen

- URL eingeben Adresse der Site eingeben, die besucht werden soll. } **Neue Adresse**, um eine neue Webseitenadresse einzugeben oder eine der 10 zuletzt eingegebenen Adressen auszuw‰hlen. Bei der Eingabe einer Webseitenadresse müssen Sie das Präfix http:// nicht angeben.
- Cache löschen Alle temporär im Telefon gespeicherten Internetdateien löschen.
- Protokoll Liste zuvor besuchter Seiten.
- Seite aktualisier. Inhalt der Webseite aktualisieren.
- Speichern Webseite oder Bild aus der aktuellen Webseite speichern.
- Link senden Link auf die aktuelle Site an ein anderes Telefon senden.
- Status Aktuelle Statusinformationen anzeigen, z. B. Profil, Zugangstyp, Sicherheit und Adresse.
- **Erscheinungsbild** Sounds oder Bilder auf besuchten Seiten abspielen bzw. anzeigen.
- Anrufen Sofern der Netzzugang dies unterstützt, können Sie einen Anruf tätigen. w‰hrend Sie im Internet surfen. } **Mehr** } **Auflegen**, um den Anruf zu beenden und das Surfen fortzusetzen.

### Verwenden von Lesezeichen

Lesezeichen im Mobiltelefon werden wie die Lesezeichen in einem Internet-Browser auf Ihrem Computer verwendet. Sie können Lesezeichen erstellen und bearbeiten.

# *So arbeiten Sie mit Lesezeichen:*

- 1 } **Internetdienste** } **Mehr** } **Lesezeichen**, w‰hlen Sie ein Lesezeichen und dann } **Mehr**.
- 2 Wählen Sie eine Option.

### Herunterladen

Sie können beispielsweise Bilder, Designs, Spiele und Ruftöne direkt aus Websites in das Telefon laden.

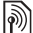

*Setzen Sie sich mit dem Netzbetreiber oder Dienstanbieter in Verbindung, wenn keine Menüoptionen verfügbar sind.* 

#### *So laden Sie aus der Site [wap.sonyericsson.com herunter:](http://wap.sonyericsson.com/)*

- 1 } **Internetdienste** } **Mehr** } **Lesezeichen** ▶ Sony Ericsson.
- 2 Wählen Sie das herunterzuladende Element und befolgen Sie die angezeigten Anleitungen.
# Gespeicherte Daten

Beim Surfen können Sie Daten im Telefon speichern.

*Sicherheitsrelevante Daten zu zuvor aufgerufenen Internet-Diensten sollten gelˆscht werden. Dies verhindert die missbr‰uchliche Verwendung der Daten, wenn das Telefon verlegt, verloren oder gestohlen wird.*

Die folgenden Daten können gespeichert werden:

- Cookies Optimieren der Effizienz beim Sitezugriff.
- Kennwörter Optimieren der Effizienz beim Serverzugriff.

### *So aktivieren oder deaktivieren Sie die Nutzung von Cookies im Telefon:*

Drücken Sie Optionen ► Registerkarte **Verbindungen** } **Internet-Optionen** } **Cookies**, wählen Sie eine Option und bestätigen Sie.

# *So lˆschen Sie die Kennwortliste:*

} **Optionen** } Registerkarte **Verbindungen ▶ Internet-Optionen ▶ Kennwörter lösch.**  $und \triangleright Ja$ , um die Operation zu bestätigen.

### Internetprofil für Java™-Anwendungen

Einige Java™-Anwendungen benötigen eine Internetverbindung, um Informationen empfangen zu können. Dazu gehören z. B. Spiele, die neue Level von einem Spieleserver herunterladen.

Sie benötigen ein HTTP-Internetprofil, damit Java™-Anwendungen eine Verbindung mit dem Internet herstellen können. Fragen Sie gegebenenfalls den Netzbetreiber bzw. Dienstanbieter nach den richtigen Einstellungen.

# *So wählen Sie ein Profil für Java*™:

- 1 } **Optionen** } Registerkarte **Verbindungen** ▶ Java<sup>™</sup>-Optionen ▶ Internet-Profile.
- 2 Wählen Sie das zu verwendende HTTP-Profil

# Internet-Sicherheit

Dieses Telefon unterstützt das sichere WAP- und HTTP-Surfen. Um eine sichere Verbindung zum WAP-Gateway zu aktivieren, müssen Sie die Sicherheitsfunktion des Internet-Profils einschalten. Wenn das Internet-Profil ein HTTP-Profil ist, ist die Verbindung sicher, sofern die URL mit "https://" beginnt.

*Die Sicherheit der Verbindung zwischen einem WAP-Gateway und einem WAP-Dienstanbieter liegt in der Verantwortung des WAP-Dienstanbieters.*

### Verbindungen

### *So aktivieren Sie eine sichere Verbindung (WAP):*

- 1 } **Optionen** } Registerkarte **Verbindungen** } **Internet-Optionen** } **Internet-Profile**, w‰hlen Sie ein Profil, } **Mehr** } **Optionen**.
- 2 Schalten Sie die Sicherheitsfunktion ein.

# Vertrauenswürdige Zertifikate

Zum Herstellen einer sicheren Verbindung für die Nutzung verschiedener Internet-Dienste (z. B. Banking) müssen Zertifikate im Telefon verfügbar sein.

Vertrauenswürdige Zertifikate dienen der Verifizierung des WAP-Gateways oder des HTTP-Servers, mit dem eine Verbindung hergestellt wird. Das Telefon enthält beim Erwerb möglicherweise bereits vertrauenswürdige Zertifikate. Sie können auch neue Zertifikate über den Browser herunterladen.

### *So pr¸fen Sie die Zertifikate in Ihrem Telefon:*

- } **Optionen** } Registerkarte **Verbindungen**
- ▶ Internet-Optionen ▶ Sicherheit
- } **Stammzertifikate**.

# <span id="page-73-0"></span>Synchronisieren

Sie können Kontakte, Termine, Aufgaben und Notizen im Telefon mit vergleichbaren Programmen auf einem in der Nähe befindlichen Computer oder Mobiltelefon synchronisieren. Dabei kann Bluetooth, der Infrarotport oder ein USB-Kabel verwendet werden. Die Synchronisierungssoftware für den Computer ist auf der mit dem Telefon gelieferten CD verfügbar.

Sie können die Synchronisierung über WAP oder HTTP auch mit Programmen im Internet durchführen (Remote-Synchronisierung mit Internet-Diensten).

Unter *[www.SonyEricsson.com/support](http://www.sonyericsson.com/support)*  finden Sie "Erste Schritte"-Anleitungen zur Synchronisierung.

 $\overleftrightarrow{\Omega}$  Wenn Sie die USB-Übertragung nutzen, dürfen *Sie ausschliefllich das mit dem Telefon verwendete USB-Kabel einsetzen.*

### *So w‰hlen Sie die Synchronisierungsreihenfolge f¸r Namen:*

- } **Kontakte** } **Optionen** } **Erweitert**
- } **Synchr.Reihenfolge** zum W‰hlen der Reihenfolge
- für Vorname und Nachname im Telefon, wenn Sie Kontakte synchronisieren.

### Synchronisierung mit benachbarten Ger‰ten

Installieren Sie die Software für den Computer von der mit dem Telefon gelieferten CD oder laden Sie die Software aus der Website

*[www.SonyEricsson.com/support](http://www.sonyericsson.com/support)* herunter. Weitere Informationen finden Sie in der Hilfe des Synchronisierungsprogramms.

### Remote-Synchronisierung mit Internet-Programmen

Weitere Informationen zu diesen Programmen im Internet, mit denen Sie eine Synchronisierung durchführen können, sowie zum Bezug der Benutzernamen, Kennwörter und Adressen für die verschiedenen Programme erhalten Sie vom Netzbetreiber. Auflerdem muss im Mobiltelefon ein Internet-Profil eingerichtet sein

% *[70 Einstellungen](#page-69-0)*.

#### **So geben Sie die Einstellungen für** *die Remote-Synchronisierung ein:*

- 1 } **Organizer** } **Synchronisierng.** } **Neues Konto**. Wenn Sie kein Konto haben, werden Sie gefragt, ob Sie ein Konto erstellen wollen. ► Ja, um ein neues Konto zu erstellen.
- 2 Geben Sie einen Namen für das neue Konto ein, } **Weiter**. Eine Liste der relevanten Optionen

wird angezeigt. Fügen Sie die Adresse des Synchronisierungsservers, einen Server-Benutzernamen und ein Server-Kennwort hinzu. } **OK**, sobald Sie die Dateneingabe abgeschlossen haben.

- 3 ► Verbindung und wählen Sie das WAPoder HTTP-Profil aus, das Sie für die Synchronisierung verwenden wollen.
- 4 } **Remote-Initial.**, um festzulegen, ob der Synchronisierungsserver bzw. das andere Gerät eine Synchronisierung einleiten kann. Sie können auch festlegen, dass jedes Mal eine Bestätigung erfolgen muss.
- 5 } **Sync-Intervall**, um festzulegen, wie oft das Telefon automatisch die Verbindung zum Server herstellen und die Synchronisierung starten soll.
- 6 } **Anwendungen** und w‰hlen Sie dann die zu synchronisierenden Anwendungen, z. B. **Kontakte** } **OK**.
- **7** ▶ AnwendgsOptionen und wählen Sie eine Anwendung. Geben Sie den Namen der Datenbank und – sofern erforderlich – Benutzername und Kennwort ein, } **OK**.
- 8 Drücken Sie (<del>≤</del>) ► Speichern, um das neue Konto zu speichern.

### Verbindungen

#### *So starten Sie die Remote-Synchronisierung:*

} **Organizer** } **Synchronisierng.**, w‰hlen Sie ein Remote-Konto und dann } **Start**.

# **Bluetooth™** Nahbereichsfunktechnik

Das Telefon wurde mit Bluetooth ausgestattet, um eine schnurlose Kommunikation mit anderen Bluetooth Geräten zu ermöglichen. Sie können gleichzeitig Verbindungen zu mehreren Bluetooth Geräten herstellen. Sie können automatisch Daten zwischen Telefon und Computer synchronisieren und die Fernbedienungsfunktion zum Steuern von Anwendungen auf Ihrem Computer verwenden. Außerdem können Sie beispielsweise Kontakte. Visitenkarten, Kalendereinträge und Bilder austauschen.

*Ihr Telefon und das Bluetooth Ger‰t, mit dem Sie kommunizieren, m¸ssen sich in einem Umkreis von 10 Metern befinden. Die Verbindung ist besser, wenn sich keine festen Gegenst‰nde zwischen dem Telefon und dem anderen Bluetooth Ger‰t befinden.*

### Vorbereitungen

Um mit anderen Bluetooth Geräten zu kommunizieren, muss Bluetooth zunächst eingeschaltet werden. Sie können das Gerät auch in die Geräteliste im Telefon einfügen. Sie können Elemente austauschen, einen Remote-Bildschirm verwenden und spielen, ohne das Gerät der Liste hinzuzufügen. Für die Synchronisierung mit dem Computer und das Surfen im Internet müssen Sie zusätzlich die Software von der mitgelieferten CD auf dem Computer installieren. Sie können die Software auch aus der Website *[www.SonyEricsson.com/support](http://www.sonyericsson.com/support)* herunterladen.

*Stellen Sie sicher, dass der Einsatz von Bluetooth nicht gegen lokale Gesetze und Richtlinien verstˆflt. Ist die*  Verwendung von Bluetooth nicht zulässig, müssen Sie *sicherstellen, dass die Bluetooth Funktion ausgeschaltet*  ist. Die maximal zulässige Bluetooth Sendeleistung *wird automatisch an mˆgliche lokale Beschr‰nkungen angepasst. Die Reichweite kann also variieren.*

## *So schalten Sie Bluetooth ein:*

- } **Optionen** } Registerkarte **Verbindungen**
- **▶ Bluetooth ▶ Einschalten**

### *So definieren Sie ein Ger‰t im Telefon:*

- 1 } **Optionen** } Registerkarte **Verbindungen ▶ Bluetooth ▶ Meine Geräte ▶ Neues Gerät.** Die Bluetooth Funktion des anderen Geräts muss eingeschaltet und darf nicht verborgen sein.
- 2 } **Hinzu**. Das Telefon sucht dann nach verfügbaren Bluetooth Geräten aller Typen.
- 3 Das Telefon sucht nach Bluetooth Geräten. Eine Liste verfügbarer Geräte wird angezeigt. Wählen Sie ein Gerät.
- 4 Wenn das Gerät, das Sie im Telefon definieren. eine Kennung besitzt, geben Sie diese Kennung im Telefon ein. Erstellen Sie andernfalls eine Kennung, die Sie in beiden Geräten eingeben.

### *So ordnen Sie die Liste der gekoppelten Ger‰te:*

- 1 } **Optionen** } Registerkarte **Verbindungen ▶ Bluetooth ▶ Meine Geräte und wählen Sie** ein Gerät in der Liste.
- **2** ▶ Mehr, um eine Liste mit Optionen anzuzeigen.

### Strom sparen

Sie können diese Funktion ein- oder ausschalten, wenn Sie nicht gleichzeitig mehrere Bluetooth Funktionen nutzen wollen. Wenn Sie die Funktion einschalten, können andere Geräte keine Verbindung zum Telefon herstellen, falls es bereits mit einem Gerät verbunden ist.

### *So sparen Sie Strom:*

- } **Optionen** } Registerkarte **Verbindungen**
- ▶ Bluetooth ▶ Strom sparen ▶ Ein.

### Telefonname

Wählen Sie einen eindeutigen Namen für das Telefon. Dieser Name wird in anderen Geräten. angezeigt, wenn diese Ihr Telefon finden.

# *So geben Sie einen Telefonnamen ein:*

- } **Optionen** } Registerkarte **Verbindungen**
- } **Bluetooth** } **Telefonname**.

# **Sichtharkeit**

Damit das Telefon von anderen Bluetooth Geräten gefunden werden kann, muss Bluetooth eingeschaltet und das Telefon für andere Geräte sichtbar sein.

#### <span id="page-76-0"></span>*So verbergen Sie Ihr Telefon bei Verwendung von Bluetooth oder machen es sichtbar:*

- 1 } **Optionen** } Registerkarte **Verbindungen**
	- **▶ Bluetooth ▶ Sichtbarkeit**
- 2 } **Telefon zeigen** oder **Tel. unsichtbar**.

### Senden und Empfangen

Damit Sie ein Element mit Bluetooth senden bzw. empfangen können, müssen sich die Geräte in Reichweite befinden.

Nachdem Sie Bluetooth als Übertragungsmethode gewählt haben, wird eine Liste möglicher Empfangsgeräte angezeigt. Das Telefon sucht außerdem nach anderen Geräten, die gegebenenfalls in der Liste angezeigt werden.

# *So senden Sie ein Element:*

- 1 W‰hlen Sie das Element, das Sie senden wollen, **► Kontakte. Wählen Sie dann einen Kontakt.**
- 2 } **Mehr** } **Kontakt senden** } **Via Bluetooth**. Das Telefon sucht nach Geräten.
- 3 Wählen Sie das Gerät, an welches das Element gesendet werden soll. } **W‰hlen**.

# *So empfangen Sie ein Element:*

} **Optionen** } Registerkarte **Verbindungen ▶ Bluetooth ▶ Einschalten, Stellen Sie sicher,** dass das Telefon für andere Geräte sichtbar ist. Wenn Sie das Element empfangen haben, befolgen Sie die Anweisungen, die auf dem Bildschirm angezeigt werden.

### *So definieren Sie eine Bluetooth Freisprecheinrichtung in Ihrem Telefon:*

- 1 } **Optionen** } Registerkarte **Verbindungen** ▶ Bluetooth ▶ Freisprechgerät.
- 2 Beim ersten Hinzufügen einer Freisprecheinrichtung wird **Freisprechger‰t zur**  Nutzung mit dem Telefon hinzufügen? angezeigt, } **Ja**.
- 3 } **Optionen** } Registerkarte **Verbindungen** } **Bluetooth** } **Freisprechger‰t** } **Meine FSE ▶ Neue FSE** ▶ Hinzu, wenn sich bereits eine Freisprecheinrichtung in der Liste der Geräte befindet. Stellen Sie sicher, dass der Koppelungsmodus der Bluetooth Freisprecheinrichtung aktiviert ist.

# Übertragen des Tons

Wenn Sie eine Bluetooth Freisprecheinrichtung mit dem Telefon verwenden, können Sie während eines Gesprächs angeben, wo die Tonausgabe erfolgen soll. Sie können außerdem wählen, zu welchem Gerät der Ton übertragen werden soll, wenn ein ankommender Anruf mithilfe der Tastatur angenommen wird.

#### **So übertragen Sie den Ton** *bei Verwendung einer Freisprecheinrichtung:*

Drücken Sie während eines Anrufs (  $\blacktriangleright$  Ton übertragen. Übertragen Sie den Ton nun zum Telefon oder zu einer anderen Freisprecheinrichtung, die zuvor dem Telefon hinzugefügt wurde.

# Tonziel

Sie können mit der Telefontastatur wählen. zu welchem Gerät der Ton übertragen werden soll. wenn ein ankommender Anruf angenommen wird. Wenn Sie die Taste an der Freisprecheinrichtung drücken, wird der Ton immer zur Freisprecheinrichtung übertragen.

#### **So übertragen Sie den Ton beim** *Entgegennehmen eines Anrufs mit Freisprecheinrichtung:*

- 1 } **Optionen** } Registerkarte **Verbindungen ▶ Bluetooth ▶ Freisprechgerät** 
	- } **Eingehender Anruf**.
- $\geq$   $\blacktriangleright$  Telefon übergibt den Ton immer an das Telefon. Mit **Freisprechen** wird der Ton an die Freisprecheinrichtung übergeben.

# Fernbedienung

Sie können Ihr Telefon als Fernbedienung zum Steuern von Anwendungen auf einem Computer verwenden (z. B. Anwendungen zum Abspielen von Musik oder Videos oder Microsoft® PowerPoint<sup>®</sup>-Präsentationen). Der Computer muss das Bluetooth Profil HID unterstützen.

# *So w‰hlen Sie die Fernbedienung:*

- 1 } **Unterhaltung** } **Fernbedienung**.
- 2 Wählen Sie die zu verwendende Anwendung und den Computer, mit dem Sie die Verbindung herstellen wollen.

## Dateiübertragung

Sie können einen Computer verwenden, um Inhalte mit dem Datei-Manager anzuzeigen und zu übertragen. Sie können die Drag&Drop-Funktion des Computers für folgende Operationen verwenden:

- Dateien zwischen Telefon und Computer übertragen.
- Löschen von Dateien im Telefon.

### Verbindungen

# Infrarotport

Sie können den Infrarotport verwenden, um eine Verbindung zwischen Telefon und Computer oder einem anderen Gerät einzurichten, das mit einem Infrarotport ausgestattet ist. Sie können beispielsweise Kalendereinträge synchronisieren, indem Sie  $\rightarrow$  **[74 Synchronisieren](#page-73-0)** wählen und Elemente wie Bilder und Kontakte senden.

*Wenn Sie die Verbindung zu einem Computer*  herstellen, beachten Sie die zugehörige Benutzer*dokumentation. Stellen Sie sicher, dass die Infrarotgeschwindigkeit im Computer auf 115.200 b/s eingestellt ist.*

# *So schalten Sie den Infrarotport ein:*

} **Optionen** } Registerkarte **Verbindungen** } **Infrarotport** } **Ein** oder } **10 Minuten**, um den Infrarotport für 10 Minuten einzuschalten.

### *So verbinden Sie zwei Ger‰te:*

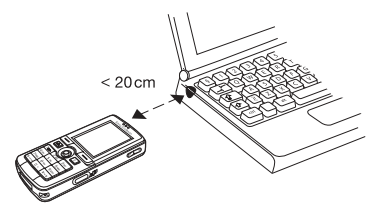

- 1 Schalten Sie die Infrarotports beider Geräte ein.
- 2 Der Infrarotport des Telefons muss auf den Infrarotport des anderen Geräts ausgerichtet sein.
- 3 Das Telefon stellt jetzt die Verbindung zum anderen Gerät her

### $So senden Sie ein Element über$ *den Infrarotport (Beispiel: Kontakt):*

- 1 Stellen Sie sicher, dass die Infrarotports beider Geräte eingeschaltet und aufeinander ausgerichtet sind. } **Kontakte** und w‰hlen Sie eine Aufgabe.
- 2 } **Mehr** } **Kontakt senden** } **Via Infrarot**.

# Übertragen von Dateien mit dem USB-Kabel

Wenn Sie die Verbindung zwischen Telefon und Computer mit dem USB-Kabel herstellen, wird der Memory Stick auf dem Computer als Laufwerk angezeigt **→** *7 Memory Stick Duo*<sup>™</sup>. Sie können die USB-Kabeltreiber von der mit dem Telefon gelieferten CD installieren.

*Verwenden Sie ausschliefllich das mit dem Telefon gelieferte USB-Kabel und verbinden Sie es direkt mit dem Computer.*

Mit der Drag&Drop-Funktion des Computers sind die folgenden Operationen möglich:

- Dateien zwischen Telefon und Computer übertragen.
- ï Dateien auf dem Memory Stick Duo verwalten und verschieben.
- Dateien vom Memory Stick Duo löschen.

Dateien müssen auf dem Memory Stick in speziellen Ordnern gespeichert werden:

- Bilder müssen in \MSSEMC\Media files\image\ gespeichert werden.
- Musikdaten müssen in \MSSEMC\Media files\audio\ oder in \MP3\ gespeichert werden.
- Java-Anwendungen und Spiele müssen in \MSSEMC\Media files\other\ gespeichert werden.
- Mit der Kamera aufgenommene Fotos werden im Ordner \DCIM\ gespeichert.
- *Der Computer muss mit einem der folgenden Betriebssysteme ausgestattet sein, damit Sie diese Funktion nutzen kˆnnen: WindowsÆ 2000, Windows ME, Windows XP oder Mac OS X.*

# Updates

Mit dem Updatedienst von Sony Ericsson verfügt Ihr Telefon immer über die aktuelle Softwareversion. Sobald eine neue Softwareversion verfügbar wird. können Sie diese unter Verwendung eines Computers aus dem Internet herunterladen und dann über das USB-Kabel im Telefon installieren.

### *So aktualisieren Sie die Telefonsoftware:*

- 1 Verbinden Sie das USB-Kabel mit Computer und Telefon.
- 2 Besuchen Sie *[www.SonyEricsson.com/support](http://www.sonyericsson.com/support)*.
- 3 Wählen Sie eine Region und ein Land.
- 4 Geben Sie den Produktnamen an.
- 5 Wählen Sie "Sony Ericsson Update Service" und befolgen Sie die angezeigten Anweisungen.

# Weitere Funktionen

*Zeit und Datum, Alarm, Kalender, Aufgaben, Javaô-Anwendungen, SIM-Kartensperre usw.*

# Zeit und Datum

Die Uhrzeit wird im Standby-Modus immer angezeigt.

- ï } **Optionen** } Registerkarte **Allgemein ▶ Zeit + Datum ▶ Zeit zum Einstellen der Uhrzeit.** Geben Sie die Zeit ein, } **Speichern**.
- **► ► Format und wählen Sie eine Option.** um das Zeitformat einzustellen.
- ï } **Optionen** } Registerkarte **Allgemein** } **Zeit + Datum** } **Datum**, um das Datum und das Datumsformat einzustellen.

# Alarm

Der Alarm kann so eingestellt werden, dass er zu einer bestimmten Zeit innerhalb von 24 Stunden oder regelmäßig zu einer angegebenen Zeit an verschiedenen Tagen ertönt. Sie können auch gleichzeitig beide Alarmtypen definieren. Das Alarmsignal ertönt, auch wenn das Telefon stummgeschaltet oder ausgeschaltet ist.

Das Radio kann als Alarmsignal verwendet werden **→** 62 *Radio*.

*So stellen Sie einen Alarm ein:*

} **Organizer** } **Alarmsignale** } **Alarm**, geben Sie die Zeit ein und dann } **Speichern**.

# Verwenden der Alarmfunktion

- **▶ Organizer ▶ Alarmsignale ▶ Alarm zum Ändern** der Alarmzeit. Geben Sie dann eine neue Zeit ein.
- Drücken Sie eine beliebige Taste, um das Alarmsignal auszuschalten, sobald es ertönt. } **Aus**, wenn der Alarm nicht wiederholt werden soll.
- ï } **Organizer** } **Alarmsignale** } **Alarm** } **Aus** zum Abbrechen des Alarms.
- **▶ Organizer ▶ Alarmsignale ▶ Regelmäßig. Alarm** zum Einstellen eines wiederkehrenden Alarms. Geben Sie die Uhrzeit ein und w‰hlen Sie die Tage, an denen das Alarmsignal wiederholt werden soll, durch Blättern und Drücken von Wählen. ► Fertig, um das Menü zu verlassen.
- $\cdot$  ▶ Organizer ▶ Alarmsignale ▶ Alarmsignal zum Auswählen eines Alarmsignals. Wählen Sie **Radio** oder **Sounds**.
- *Wenn Sie das Radio als Alarmsignal verwenden wollen, muss das Headset an das Telefon angeschlossen sein.*

# Kalender

Mit dem Kalender können Sie wichtige Meetings verwalten. Der Kalender kann mit einem Computerkalender oder einem Kalender im Internet synchronisiert werden % *[74 Synchronisieren](#page-73-0)*.

### Termine

Sie können neue Termine hinzufügen oder einen alten Termin als Vorlage verwenden, indem Sie den betreffenden Eintrag kopieren und bearbeiten. Sie können Erinnerungen für Termine definieren.

#### **So fügen Sie einen neuen** *Termin hinzu:*

- **1** ▶ Organizer ▶ Kalender, wählen Sie das Datum für den Termin. ► Wählen ▶ Neuer Termin ▶ Hinzu.
- 2 Geben Sie die Daten ein und bestätigen Sie jeden Eintrag.

### *So zeigen Sie einen Termin an:*

- **1** Organizer ► Kalender und wählen Sie dann einen Tag aus, an dem Sie einen Termin haben (fett dargestellt).
- 2 Blättern Sie zu dem Termin, ► Anzeigen.

### *So zeigen Sie den Inhalt Ihres Kalenders ein:*

} **Organizer** } **Kalender**. Tage mit Terminen werden fett dargestellt. } **Mehr** } **Wochenansicht**, um eine bestimmte Woche anzuzeigen.

### *So legen Sie fest, wann die Erinnerung ertˆnt:*

- 1 } **Organizer** } **Kalender** } **Mehr** } **Erweitert** } **Erinnerungen**.
- **2** ► Immer, wenn die Erinnerung auch bei ausgeschaltetem Telefon ertönen soll.

 $\blacktriangleright$  Ja, wenn eine Erinnerung ertönt, um den Text des Termins zu lesen.

} **Nein**, um die Erinnerung auszuschalten. Eine Erinnerungsoption im Kalender wirkt sich auf eine für Aufgaben eingestellte Erinnerungsoption aus.

# Navigieren im Kalender

Verwenden Sie die Navigationstaste, um zwischen den Tagen und Wochen zu wechseln. In der Monatsund Wochenansicht können Sie die Tasten für folgende Vorgänge verwenden.:

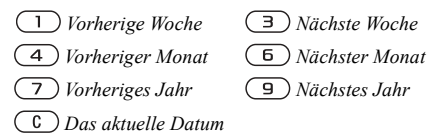

# Kalendereinstellungen

} **Organizer** } **Kalender** } **Mehr** und w‰hlen Sie eine Option.

- Wochenansicht Termine auswählen, hinzufügen, bearbeiten oder löschen.
- Neuer Termin Einen neuen Termin hinzufügen.
- Datum wechseln Datum Ihres Kalenders ändern.
- Erweitert Optionen zum Suchen, Löschen, Festlegen von Erinnerungen und Auswählen des Anfangstags für die Woche.

# Austauschen von Terminen

Sie können Termine mit einer der verfügbaren Übertragungsmethoden senden und empfangen.

# *So senden Sie einen Termin:*

Wählen Sie in der Liste der Termine für einen bestimmten Tag den Eintrag, den Sie senden wollen. ► Mehr ► Senden und wählen Sie eine Übertragungsmethode aus.

# Aufgaben

Sie können zu tätigende Anrufe oder sonstige Aufgaben verwalten. Fügen Sie neue Aufgaben hinzu oder verwenden Sie eine alte Aufgabe als Vorlage, indem Sie den betreffenden Eintrag kopieren und bearbeiten. Sie können auch eine Erinnerung für eine Aufgabe festlegen.

### **So fügen Sie eine neue** *Aufgabe hinzu:*

- 1 } **Organizer** } **Aufgaben** } **Neue Aufgabe** } **Hinzu**.
- 2 Wählen Sie eine Kategorie. ► Weiter, wenn Sie als Kategorie "Anruf" gewählt haben. Geben Sie dann die Telefonnummer ein.
- 3 Geben Sie ein Thema ein, } **Weiter**.
- 4 } **Ja**, wenn Sie eine Erinnerung für die Aufgabe definieren wollen.

### *So zeigen Sie eine Aufgabe an:*

} **Organizer** } **Aufgaben**, w‰hlen Sie eine Aufgabe, } **Anzeigen**.

#### *So legen Sie fest, wann die Erinnerung ertˆnt:*

- **1** ▶ Organizer ▶ Aufgaben, wählen Sie eine Aufgabe und dann } **Mehr** } **Erinnerungen**.
- **2** ► Immer, wenn die Erinnerung auch bei ausgeschaltetem Telefon ertönen soll. ► Ja. wenn eine Erinnerung ertönt, um den Text der Aufgabe zu lesen oder die Rufnummer in einer Telefonaufgabe anzurufen. } **Nein**, um die Erinnerung auszuschalten. Eine für Aufgaben eingestellte Erinnerungsoption wirkt sich auf eine im Kalender eingestellte Erinnerungsoption aus.

### Austauschen von Aufgaben

Sie können Aufgaben mit einer der verfügbaren Übertragungsmethoden senden und empfangen. Sie können Aufgaben außerdem mit einem Computer synchronisieren % *[74 Synchronisieren](#page-73-0)*.

### *So senden Sie eine Aufgabe:*

- <sup>1</sup> Wählen Sie in der Liste der Aufgaben für einen bestimmten Tag den Eintrag, den Sie senden wollen, } **Mehr** } **Senden**.
- 2 Wählen Sie eine Übertragungsmethode.

# Notizen

Wenn Sie sich etwas merken müssen, können Sie mit dem Telefon eine Notiz erstellen.

### *So f¸gen Sie eine Notiz hinzu:*

} **Organizer** } **Notizen** } **Neue Notiz** } **Hinzu**, geben Sie die Notiz ein, } **Speichern**.

### *So verwalten Sie Notizen:*

- 1 } **Organizer** } **Notizen**. Eine Liste der Notizen wird angezeigt.
- **2** Wählen Sie die zu verwaltende Notiz. ► Mehr. um eine Notiz zu bearbeiten, zu senden oder zu löschen oder im Standby-Modus anzuzeigen bzw. zu unterdrücken.

### Austauschen von Notizen

Sie können Notizen mit einer der verfügbaren Übertragungsmethoden senden und empfangen. Sie können Notizen außerdem mit einem Computer synchronisieren % *[74 Synchronisieren](#page-73-0)*.

# *So senden Sie eine Notiz:*

} **Organizer** } **Notizen**, w‰hlen Sie die zu sendende Notiz, ► Mehr ► Senden und wählen Sie eine Übertragungsmethode.

# Profile

Das Telefon enthält eine Reihe vordefinierter Profile, die für unterschiedliche Umgebungen geeignet sind. Sie können alle Profileinstellungen auf die Standardwerte zurücksetzen.

# *So w‰hlen Sie ein Profil:*

} **Optionen** } Registerkarte **Allgemein** } **Profile ▶ Profil wählen** 

## *So ‰ndern Sie eine Profileinstellung:*

▶ Optionen ▶ Registerkarte Allgemein ▶ Profile } **Profil bearbeiten** und w‰hlen Sie die Einstellung, die geändert werden soll.

# *So benennen Sie ein Profil um:*

**▶ Optionen ▶ Registerkarte Allgemein ▶ Profile** 

- } **Profil bearbeiten** } **Profilname**. Das Profil
- "Normal" kann nicht umbenannt werden.

# Stoppuhr

Ihr Telefon ist mit einer Stoppuhr ausgestattet, die mehrere Zwischenzeiten speichern kann. Die Stoppuhr läuft weiter, wenn Sie einen ankommenden Anruf entgegennehmen.

# *So verwenden Sie die Stoppuhr:*

- 1 } **Organizer** } **Stoppuhr** } **Start**.
- 2 } **Stopp** oder } **Neue Rde.**, wenn eine Zwischenzeit genommen werden soll.
- 3  $\rightarrow$  Auf Null, um die Stoppuhr zurückzusetzen.

# Timer

# *So stellen Sie den Timer ein:*

} **Organizer** } **Timer** und geben Sie dann die Stunden, Minuten und Sekunden ein, nach deren Ablauf das Timersignal ertönen soll. Wenn das Signal ertönt, können Sie eine beliebige Taste drücken, um das Signal auszuschalten.

# **Helligkeit**

Sie können die Bildschirmhelligkeit einstellen.

### *So stellen Sie die Helligkeit ein:*

▶ Optionen ▶ Registerkarte Bildschirm ▶ Helligkeit.

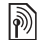

# $\left[\begin{matrix}\boxed{\emptyset}\end{matrix}\right]$  Begrüßungsbildschirm

Wenn Sie das Telefon ein- oder ausschalten, wird der Begrüßungsbildschirm angezeigt. Sie können auch einen eigenen Begrüßungsbildschirm definieren.

### *So w‰hlen Sie einen Begr¸flungsbildschirm:*

} **Optionen** } Registerkarte **Bildschirm ► Startbildschirm und wählen Sie eine Option** für den Begrüßungsbildschirm.

# Rechner

Der Rechner kann addieren, subtrahieren, dividieren und multiplizieren.

# *So verwenden Sie den Rechner:*

- ▶ Organizer ▶ Rechner.
- $\bullet$  Drücken Sie  $\circledcirc$  oder  $\circledcirc$ , um  $\div x \cdot + \cdot$  % = auszuw‰hlen.
- Drücken Sie  $\circ$ , um die Zahl zu löschen.
- $\bullet$  Drücken Sie  $(*\bullet\bullet\bullet)$ , um ein Dezimaltrennzeichen einzugeben.

# Java<sup>™</sup>-Anwendungen

Sie können Java™-Anwendungen auf Ihrem Telefon ausführen. Spiele und andere Java-Anwendungen können aus dem Internet in das Telefon heruntergeladen werden.

# Java-Anwendungssicherheit

Java-Anwendungen werden automatisch als "Vertrauenswürdig" oder "Nicht vertrauenswürdig" installiert. Vertrauenswürdige Anwendungen können u. a. Netzwerkverbindungen herstellen. Nachrichten senden oder die Kamera nutzen, ohne die Erlaubnis erfragen zu müssen. Nicht vertrauenswürdige Anwendungen müssen solche Operationen immer bestätigen lassen. Sie können unterschiedliche Zugriffsrechte für Ihre Java-Anwendungen definieren.

### *So stellen Sie die Zugriffsrechte*  für Java<sup>™</sup>-Anwendungen ein:

- 1 } **Datei-Manager** } **Anwendungen** oder } **Spiele**.
- 2 Wählen Sie eine Anwendung oder ein Spiel, } **Mehr** } **Rechte**.
- 3 } **Internet-Zugriff**, **Nachrichten** oder **Multimedia**.
- 4 } **Nein**, **Immer fragen** oder **Einmal fragen**, um die gewünschten Zugriffsrechte für die Anwendung zu definieren.

### Bildschirmgröße für Java-Anwendungen

Einige Java-Anwendungen werden für eine bestimmte Bildschirmgröße entwickelt. In einigen Fällen können Anwendungen nicht gestartet werden, weil das Telefon die Anwendung nicht auf dem Bildschirm anzeigen kann. Setzen Sie sich mit dem Hersteller der Anwendung in Verbindung, um die für die Anwendung erforderliche Bildschirmgröße zu erfragen. Ändern Sie dann im Telefon die Bildschirmeinstellungen für die betreffende Anwendung.

#### $So$  stellen Sie die Bildschirmaröße *f¸r eine Java-Anwendung ein:*

- 1 } **Datei-Manager** } **Anwendungen** oder ▶ Spiele.
- 2 Wählen Sie eine Anwendung oder ein Spiel, ▶ Mehr ▶ Bildschirmgröße.
- 3 W‰hlen Sie eine der aufgelisteten Optionen. Wenn Sie Benutzerdefiniert gewählt haben, kˆnnen Sie die Werte in den Feldern **Breite:** und **Hˆhe:** bearbeiten.

# <span id="page-87-0"></span>SIM-Kartensperre

Die SIM-Kartensperre schützt Ihren Netzzugang, nicht aber das Telefon vor unberechtigter Benutzung. Wenn Sie die SIM-Karte wechseln, kann das Telefon mit der neuen SIM-Karte benutzt werden.

Die meisten SIM-Karten sind zum Zeitpunkt des Erwerbs gesperrt. Ist die SIM-Kartensperre aktiviert, müssen Sie bei jedem Einschalten des Telefons eine PIN (Personal Identity Number) eingeben.

Wenn Sie die PIN dreimal nacheinander falsch eingeben, wird die SIM-Karte blockiert. Die Meldung **PIN ist gesperrt** weist darauf hin. Um die Karte freizugeben, müssen Sie den PUK (Personal Unblocking Key) eingeben. PIN und PUK werden vom Netzbetreiber bereitgestellt. Sie können die PIN bearbeiten, um eine neue PIN mit vier bis acht Ziffern zu definieren.

*Wird beim Bearbeiten der PIN die Meldung*  **Codes sind nicht identisch!** *angezeigt, haben Sie die neue PIN falsch eingegeben. Wird die Meldung*  **Falsche PIN***, gefolgt von* **Alte PIN:***, angezeigt, wurde die alte PIN falsch eingegeben.*

### *So heben Sie die Blockierung der SIM-Karte auf:*

- 1 Wenn **PIN ist gesperrt** angezeigt wird, geben Sie Ihren PUK ein,**OK**.
- 2 Geben Sie eine neue PIN mit vier bis acht Ziffern ein, } **OK**.
- 3 Wiederholen Sie die neue PIN zur Bestätigung, ▶ OK.

### *So bearbeiten Sie die PIN:*

- 1 } **Optionen** } Registerkarte **Allgemein** ▶ Sperren ▶ SIM-Sperre ▶ PIN ändern.
- 2 Geben Sie die PIN ein, } **OK**.
- 3 Geben Sie eine neue PIN mit vier bis acht Ziffern ein, } **OK**.
- 4 Wiederholen Sie die neue PIN zur Bestätigung, ► OK.

#### *So aktivieren und deaktivieren Sie die SIM-Kartensperre:*

- 1 } **Optionen** } Registerkarte **Allgemein** } **Sperren** } **SIM-Sperre** } **Telefonsperre** und w‰hlen Sie **Ein** oder **Aus**.
- 2 Geben Sie die PIN ein, } **OK**.

# <span id="page-88-0"></span>**Tastensperre**

Sie können die Tasten sperren, um das versehentliche W‰hlen einer Rufnummer zu verhindern.

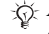

*Anrufe der internationalen Notrufnummer 112 sind auch bei aktivierter Tastensperre mˆglich.*

## Automatische Tastensperre

Im Standby-Modus führt die automatische Tastensperre dazu, dass die Tasten kurze Zeit nach dem letzten Tastendruck gesperrt werden.

#### *So aktivieren Sie die automatische Tastensperre:*

- } **Optionen** } Registerkarte **Allgemein** } **Sperren**
- } **Auto-Tastensperre**.

# *So sperren Sie die Tasten manuell:*

Drücken Sie im Standby-Modus (\*a/A=) Fst.sperr. Sie können ankommende Anrufe annehmen. die Tasten werden aber nach Beendigung des Gesprächs sofort wieder gesperrt. Die Tasten bleiben gesperrt, bis Sie die Sperre manuell aufheben.

Drücken Sie zum Entsperren der Tasten (\*a/A=0) } **Freigeben**.

### Weitere Funktionen

# <span id="page-89-0"></span>**Telefonsperre**

Die Telefonsperre schützt das Telefon vor unberechtigter Benutzung, wenn es gestohlen wurde und die SIM-Karte ausgetauscht wird. Sie können den Telefonsperrcode (0000) in jeden persönlichen Code mit 4 bis 8 Ziffern ändern.

## Automatische Telefonsperre

Wenn die Telefonsperre auf "Automatisch" eingestellt ist, müssen Sie den Telefonsperrcode erst nach dem Einlegen einer anderen SIM-Karte eingeben.

 $\exists \overleftrightarrow{\Omega}$ : Sie müssen sich den neuen Code merken. Wenn Sie den Code vergessen, müssen Sie das Telefon einem Sony Ericsson Händler übergeben.

# *So stellen Sie die Telefonsperre ein:*

- 1 } **Optionen** } Registerkarte **Allgemein** } **Sperren** } **Telefonsperre** } **Telefonsperre** und w‰hlen Sie eine Alternative.
- 2 Geben Sie den Telefonsperrcode ein, } **OK**.

## *So entsperren Sie das Telefon:*

Ist die Telefonsperre eingeschaltet, geben Sie den Code ein, } **OK**.

### *So bearbeiten Sie den Telefonsperrcode:*

- } **Optionen** } Registerkarte **Allgemein**
- **▶ Sperren ▶ Telefonsperre ▶ Code ändern.**

# Code-Memo

Sie müssen sich nicht alle Sicherheitscodes (z. B. für Kreditkarten) merken, sondern können diese im Telefon in Code-Memo speichern. Nur das Kennwort zum Öffnen von Code-Memo müssen Sie sich merken.

# **Prüfwort und Sicherheit**

Um die Eingabe des richtigen Kennworts für Code-Memo zu bestätigen und unberechtigte Zugriffe auf die Codes zu verhindern, müssen Sie ein Prüfwort eingeben.

Wenn Sie das Kennwort zum Öffnen von Code-Memo eingeben, wird das Prüfwort für kurze Zeit angezeigt. Ist das Kennwort richtig, werden die richtige Codes angezeigt. Geben Sie aber ein falschen Kennwort ein, sind auch das angezeigte Prüfwort und die Codes falsch.

### *So ˆffnen Sie Code-Memo erstmalig:*

- 1 } **Organizer** } **Code-Memo**. Eine Anleitung wird angezeigt. } **Weiter**.
- 2 Geben Sie zum Öffnen von Code-Memo ein Kennwort mit 4 Ziffern ein, } **Weiter**.
- 3 Wiederholen Sie die Kennworteingabe zur Bestätigung.
- 4 Geben Sie ein Prüfwort ein (max. 15 Zeichen). ► Fertig. Das Prüfwort kann aus Buchstaben und Ziffern bestehen.

### **So fügen Sie einen neuen Code hinzu:**

- 1 } **Organizer** } **Code-Memo**, geben Sie das Kennwort ein, } **Neuer Code** } **Hinzu**.
- 2 Geben Sie einen Namen für den Code ein. } **Weiter**.
- 3 Geben Sie den Code ein, } **Fertig**.

### *So ‰ndern Sie das Kennwort:*

- <sup>1</sup> Öffnen Sie Code-Memo wie oben beschrieben. ► Mehr ► Kennung ändern.
- 2 Geben Sie das neue Kennwort ein, } **Weiter**.
- 3 Geben Sie das neue Kennwort nochmals ein, } **Weiter**.
- **4** Geben Sie ein Prüfwort ein. ► Fertig.

### Kennwort vergessen?

Wenn Sie das Kennwort vergessen, müssen Sie Code-Memo zurücksetzen.

### **So setzen Sie Code-Memo zurück:**

- 1 **▶ Mehr** ▶ Zurücksetzen.
- 2 Code-Memo zurücksetzen? wird angezeigt.  $\blacktriangleright$  Ja. Code-Memo wird zurückgesetzt und alle Einträge werden gelöscht. Wenn Sie Code-Memo wieder öffnen, müssen Sie wie beim erstmaligen Öffnen der Anwendung verfahren (siehe oben).

# Fehlerbeseitigung

*Warum arbeitet das Telefon nicht ordnungsgem‰fl?*

Dieses Kapitel erläutert einige der Probleme, die unter Umständen beim Einsatz des Telefons auftreten können. Bei einigen Problemen müssen Sie sich mit dem Netzbetreiber in Verbindung setzen. Die meisten Probleme können Sie jedoch problemlos selbst beheben.

Müssen Sie das Telefon jedoch für eine Reparatur einreichen, gehen möglicherweise alle im Telefon gespeicherten Daten und Inhalte verloren. Wir empfehlen deshalb, eine Kopie aller wichtigen Daten zu erstellen, bevor Sie ein Telefon für eine Reparatur einreichen.

Weitere Informationen finden Sie unter *[www.SonyEricsson.com/support](http://www.sonyericsson.com/support)*.

#### *Es treten Probleme mit der Speicherkapazit‰t auf oder das Telefon arbeitet langsam*

*Mˆgliche Ursache*: Der Telefonspeicher ist voll oder die Speicherbelegung muss bereinigt werden. Lösung: Starten Sie das Telefon täglich neu, um Speicher freizugeben und die Telefonkapazität zu erhöhen.

Auflerdem kˆnnen Sie die Funktion Alles zurücksetzen nutzen. Bei dieser Operation gehen möglicherweise persönliche Daten und Einstellungen verloren **→** 95 Alles zurücksetzen.

### *Beim Laden des Akkus wird kein Ladesymbol angezeigt*

*Mˆgliche Ursache*: Der Akku ist leer oder wurde lange Zeit nicht benutzt.

*Lˆsung*: Es kann bis zu 30 Minuten dauern, bevor das Akkusymbol auf dem Bildschirm angezeigt wird.

### *Einige Men¸optionen sind abgedunkelt*

*Mˆgliche Ursache*: Abgedunkelter Text kennzeichnet eine Funktion, die derzeit nicht verfügbar ist. Der betreffende Dienst ist nicht aktiviert oder Ihr Teilnehmervertrag unterstützt diese Funktion nicht.

*Lˆsung*: Setzen Sie sich mit dem Netzbetreiber in Verbindung.

*Mˆgliche Ursache*: Da Sie keine Designs, Bilder und Sounds senden dürfen, die urheberrechtlich geschützt sind, ist das Menü Senden gelegentlich nicht verfügbar.

## *Ich verstehe die Menüsprache nicht*

*Mˆgliche Ursache*: Eine falsche Sprache wurde im Telefon eingestellt. *Lˆsung*: Wechseln Sie die Sprache **■** [14 Telefonsprache](#page-13-0).

*Das Telefon l‰sst sich nicht einschalten*

*Mˆgliche Ursache*: Der Akku ist entladen. *Lˆsung*: Laden Sie den Akku

% *[7 So laden Sie den Akku:](#page-6-1)*.

Lösung: Stellen Sie sicher, dass das Ladegerät richtig angeschlossen ist. Schalten Sie das Telefon mit angeschlossenem Ladegerät ein. Nachdem das Telefon eingeschaltet werden konnte, sollten Sie es ohne Ladegerät neu starten.

#### *Akku kann nicht geladen werden oder die Akkukapazit‰t ist gering*

*Mögliche Ursache: Das Ladegerät ist nicht richtig* mit dem Telefon verbunden.

Lösung: Stellen Sie sicher, dass der Ladegerätstecker richtig einrastet. Das Akkusymbol blinkt, während der Akku geladen wird. Sobald der Akku vollständig geladen ist, blinkt das Symbol nicht mehr

 $\rightarrow$  **[7 So laden Sie den Akku:](#page-6-1)**...

*Mˆgliche Ursache*: Der Akkukontakt ist fehlerhaft.

*Lˆsung*: Entnehmen Sie den Akku und reinigen Sie die Anschlüsse. Sie können eine weiche Bürste, ein Tuch oder ein Hygienestäbchen verwendet. das mit Alkohol getränkt wurde. Achten Sie darauf, dass der Akku vollständig abgetrocknet ist, bevor Sie ihn wieder einsetzen. Überprüfen Sie, ob die Akkukontakte im Telefon unbeschädigt sind. *Mˆgliche Ursache*: Der Akku ist verschlissen und muss ausgetauscht werden.

*Lˆsung*: Verwenden Sie einen anderen Akku oder ein anderes Ladegerät für dasselbe Telefonmodell oder bitten Sie Ihren Händler, Akku und Ladegerät auf Funktionstüchtigkeit zu überprüfen.

### *Telefon schaltet sich selbstst‰ndig aus*

*Mögliche Ursache:* Die Taste ∩ wurde versehentlich gedrückt.

*Lˆsung*: Aktivieren Sie die automatische Tastensperre oder sperren Sie die Tasten manuell

**<sup>■</sup>** [89 Tastensperre](#page-88-0).

*Mˆgliche Ursache*: Der Akkukontakt ist fehlerhaft. *Lˆsung*: Stellen Sie sicher, dass der Akku richtig eingesetzt ist % *[6 So legen Sie SIM-Karte und](#page-5-0)  [Akku ein:](#page-5-0)*.

### *SMS-Nachrichtenfunktionen lassen sich nicht nutzen*

*Mˆgliche Ursache*: Einstellungen fehlen oder sind falsch.

*Lˆsung*: Setzen Sie sich mit dem Netzbetreiber in Verbindung, um die richtigen Einstellungen für das SMS-Service-Center zu ermitteln **■ [40 SMS-Nachrichten](#page-39-0)** 

### *MMS-Nachrichtenfunktionen lassen sich mit dem Telefon nicht nutzen*

*Mˆgliche Ursache*: Ihr Teilnehmervertrag umfasst keine Datenübertragungen.

*Lˆsung*: Setzen Sie sich mit dem Netzbetreiber in Verbindung.

*Mˆgliche Ursache*: Einstellungen fehlen oder sind falsch.

*Lˆsung*: Besuchen Sie

*[www.SonyEricsson.com/support](http://www.sonyericsson.com/support)*, w‰hlen Sie Ihr Telefonmodell, anschließend "Phone setup - MMS" und befolgen Sie dann die Anweisungen

% *[70 Einstellungen](#page-69-0)*.

### *Internet/WAP kann nicht genutzt werden*

*Mˆgliche Ursache*: Ihr Teilnehmervertrag umfasst keine Datenübertragungen.

*Lˆsung*: Setzen Sie sich mit dem Netzbetreiber in Verbindung.

*Mˆgliche Ursache*: Interneteinstellungen fehlen oder sind falsch.

*Lˆsung*: Besuchen Sie

*[www.SonyEricsson.com/support](http://www.sonyericsson.com/support)*, w‰hlen Sie Ihr Telefonmodell, anschließend "Phone setup – WAP" und befolgen Sie dann die Anweisungen

 $\rightarrow$  **[70 Einstellungen](#page-69-0).** 

#### *Das Telefon wird von anderen Benutzern ¸ber Bluetooth nicht erkannt*

*Mˆgliche Ursache*: Sie haben Bluetooth nicht eingeschaltet.

*Lˆsung*: Stellen Sie sicher, dass die Bluetooth Funktion eingeschaltet und Ihr Telefon für andere Benutzer sichtbar ist % *[77 So verbergen Sie Ihr](#page-76-0)  [Telefon bei Verwendung von Bluetooth](#page-76-0)  [oder machen es sichtbar:](#page-76-0)*.

#### **Beim Synchronisieren oder Übertragen** *von Daten zwischen Telefon und Computer mit dem USB-Kabel, das mit dem Telefon geliefert wurde, treten Probleme auf*

*Mˆgliche Ursache*: Das Kabel wurde nicht ordnungsgemäß erkannt und die Treiber wurden nicht richtig im Computer installiert.

Die mit dem Telefon gelieferte Software wurde nicht ordnungsgemäß auf dem Computer installiert. *Lˆsung*: Besuchen Sie

*[www.SonyEricsson.com/support](http://www.sonyericsson.com/support)*, w‰hlen Sie Ihr Telefonmodell und dann "Product information" – "Getting started". Die Anleitung "Synchronisieren des Telefons mit einem Computer" enthält Installationsanweisungen sowie Informationen zur Fehlerbehebung bei eventuell auftretenden Problemen.

# <span id="page-94-0"></span>Alles zurücksetzen

Die von Ihnen vorgenommenen Änderungen an Einstellungen sowie hinzugefügte und bearbeitete Inhalte werden gelöscht.

• Wenn Sie Optionen rücksetz. wählen, werden die an den Einstellungen vorgenommenen Änderungen gelöscht.

• Wenn Sie Alles zurücksetzen wählen, werden nicht nur die geänderten Einstellungen, sondern auch alle Inhalte, Nachrichten, persönlichen Daten und Inhalte gelöscht, die Sie heruntergeladen, empfangen oder bearbeitet haben.

# **So setzen Sie das Telefon zurück:**

- 1 } **Optionen** } Registerkarte **Allgemein Alles zurücksetzen.**
- **2** ▶ Optionen rücksetz. oder  $\blacktriangleright$  Alles zurücksetzen.
- 3 } **Ja**, um fortzufahren.
- 4 Geben Sie den Telefonsperrcode ein (*0000* bzw. ein von Ihnen gew‰hlter Code), } **OK**.
- $\frac{1}{\sqrt{\lambda}}$  *Wenn Sie* Alles zurücksetzen *wählen, werden auch Daten wie heruntergeladene bzw. empfangene oder*  bearbeitete Melodien und Bilder gelöscht.

# Fehlermeldungen

**SIM einlegen**

*Mˆgliche Ursache*: Im Telefon befindet sich keine SIM-Karte oder die SIM-Karte wurde falsch eingelegt.

*Lˆsung*: Legen Sie eine SIM-Karte ein.

 $\bullet$  [6 So legen Sie SIM-Karte und Akku ein:](#page-5-0). *Mögliche Ursache*: Die Anschlüsse der SIM-Karte müssen gereinigt werden.

*Lˆsung*: Entnehmen Sie die SIM-Karte, um sie zu reinigen. Prüfen Sie außerdem, ob die Karte beschädigt wurde und deshalb keine Verbindung zu den Anschlüssen im Telefon hergestellt werden kann. Setzen Sie sich in diesem Fall mit dem Netzbetreiber in Verbindung, um eine neue SIM-Karte zu beziehen.

### **Richtige SIM-Karte einlegen**

*Mˆgliche Ursache*: Das Telefon kann nur mit bestimmten SIM-Karten benutzt werden. Lösung: Prüfen Sie, ob die im Telefon verwendete SIM-Karte vom richtigen Betreiber stammt.

### **Falsche PIN***/***Falsche PIN2**

*Mˆgliche Ursache*: Die von Ihnen eingegebene PIN oder PIN2-Nummer ist nicht richtig. *Lˆsung*: Geben Sie die richtige PIN oder PIN2 ein, } **Ja**. % *[88 SIM-Kartensperre](#page-87-0)*.

### **PIN ist gesperrt***/***PIN2 gesperrt**

*Mˆgliche Ursache*: Sie haben Ihre PIN oder PIN2 dreimal nacheinander falsch eingegeben. *Lösung*: Für Informationen zum Entsperren **→ [88 SIM-Kartensperre.](#page-87-0)** 

### **Codes sind nicht identisch!**

*Mˆgliche Ursache*: Die beiden von Ihnen eingegebenen Codes sind nicht identisch. *Lˆsung*: Wenn Sie einen Sicherheitscode ändern wollen (z. B. die PIN), müssen Sie den neuen Code durch erneute Eingabe best‰tigen % *[88 SIM-Kartensperre](#page-87-0).*

### **Kein Netz**

*Mögliche Ursache: Das Telefon empfängt* kein Funksignal oder das empfangene Signal ist zu schwach.

*Lˆsung*: Setzen Sie sich mit dem Netzbetreiber in Verbindung und erfragen Sie, ob das Netzwerk in der Region, in der Sie sich gerade befinden, verfügbar ist. Führen Sie in diesem Fall eine erneute Suche durch.

*Mˆgliche Ursache*: Die SIM-Karte arbeitet nicht ordnungsgemäß.

*Lˆsung*: Setzen Sie die SIM-Karte in ein anderes Telefon ein. Wird diese oder eine ähnliche Meldung weiterhin angezeigt, setzen Sie sich mit dem Netzbetreiber in Verbindung.

*Mˆgliche Ursache*: Das Telefon arbeitet nicht ordnungsgemäß.

*Lˆsung*: Setzen Sie die SIM-Karte in ein anderes Telefon ein. Wenn das funktioniert, bildet mˆglicherweise das Telefon die Ursache des Problems. Setzen Sie sich mit dem nächstgelegenen Sony Ericsson Service Point in Verbindung.

### **Nur Notrufe**

*Mˆgliche Ursache*: Sie befinden sich im Bereich eines Netzes, das Sie nicht benutzen dürfen. In einem Notfall erlauben jedoch viele Netzbetreiber das Anrufen der internationalen Notrufnummer 112. *Lösung*: Sie müssen einen anderen Standort aufsuchen, um ein ausreichend starkes Signal zu empfangen. Setzen Sie sich mit dem Netzbetreiber in Verbindung und überprüfen Sie Teilnehmervertrag und Netzzugang **→** [23 Notrufe](#page-22-0).

### **Telefon gesperrt**

*Mˆgliche Ursache*: Das Telefon ist gesperrt. *Lösung*: Für Informationen zum Entsperren des Telefons **→** [90 Telefonsperre.](#page-89-0)

**Sperrcode:**

*Mˆgliche Ursache*: Der Telefonsperrcode ist erforderlich.

*Lˆsung*: Geben Sie den Telefonsperrcode ein. Ihr Telefon wird mit dem Standardsperrcode 0000 ausgeliefert. Sie können ihn in jeden beliebigen vier- bis achtstelligen Code ändern **→ [90 Telefonsperre.](#page-89-0)** 

**PUK ist gesperrt**

*Mˆgliche Ursache*: Sie haben den PUK (Personal Unblocking Key) zehnmal nacheinander falsch eingegeben. *Lˆsung*: Setzen Sie sich mit dem Netzbetreiber in Verbindung.

### **Fremdakku wird geladen.**

*Mˆgliche Ursache*: Der verwendete Akku ist kein von Sony Ericsson zugelassener Akku. *Lösung*: **→** *[101 Einsatz und Pflege des Akkus](#page-100-0).* 

# **Ergänzende** Informationen

*Website Sony Ericsson Consumer, sicherer und effizienter Einsatz, Garantie, Declaration of Conformity.*

# Website Sony Ericsson Consumer

Unter *[www.SonyEricsson.com](http://www.sonyericsson.com/support)* finden Sie einen Support-Bereich mit Hilfeinformationen und Tipps. Die Site enthält Aktualisierungen der Computersoftware sowie Tipps zur effizienteren Nutzung des Produkts.

# Richtlinien für den sicheren und effizienten Einsatz

Lesen Sie diese Informationen sorgfältig. bevor Sie Ihr Mobiltelefon verwenden.

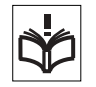

# Empfehlungen

• Behandeln Sie das Gerät sorgfältig und bewahren Sie es an einem sauberen und staubfreien Ort auf.

• Halten Sie das Gerät trocken.

■ Setzen Sie das Gerät keinen extrem niedrigen oder hohen Temperaturen aus.

• Setzen Sie das Produkt weder offenen Flammen noch Tabakglut aus.

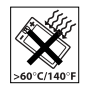

- ï Lassen Sie das Ger‰t nicht fallen und werfen oder biegen Sie es nicht.
- Bemalen Sie das Gerät nicht.
- Verwenden Sie das Gerät nicht in der Nähe von medizinischen Geräten, ohne zuvor eine Erlaubnis eingeholt zu haben.

• Benutzen Sie das Gerät nicht in oder in unmittelbarer N‰he zu Flugzeugen oder Bereichen, in denen Sie zum Ausschalten von Funksendern aufgefordert werden.

• Benutzen Sie das Gerät nicht in Umgebungen mit potenziell explosiver Atmosphäre.

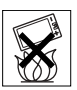

• Platzieren bzw. montieren Sie das Gerät und drahtlos arbeitendes Zubehˆr nicht in dem Bereich, in dem sich ein Airbag gegebenenfalls entfaltet.

ï Versuchen Sie nicht, das Produkt auseinander zu bauen. Nur von Sony Ericsson autorisierte Personen dürfen Wartungsarbeiten durchführen.

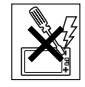

### Antenne

Verwenden Sie immer eine Antenne, die von Sony Ericsson für dieses Mobiltelefon entwickelt wurde. Der Einsatz nicht zugelassener oder modifizierter Antennen kann das Mobiltelefon beschädigen und gegen geltende Bestimmungen verstoflen. Es kann dabei zu einer Verringerung der Leistung und einer erhöhten, über den empfohlenen Grenzwerten (SAR-Wert) liegenden Ausstrahlung von Funkfrequenzenergie kommen (siehe unten).

### Effizienter Einsatz

Halten Sie das Mobiltelefon wie jedes andere Telefon. Decken Sie die Oberseite des Telefons w‰hrend der Benutzung nicht ab, da dies die Verbindungsqualität beeinträchtigt, zu einem erhöhten Stromverbrauch und deshalb zu einer Verkürzung der Gesprächsund Standby-Zeiten führt.

#### Funkfrequenzemissionen und SAR-Wert

Das Mobiltelefon ist ein Radiosender und -empfänger mit geringer Leistung. Ist es eingeschaltet, empfängt und sendet es in unregelmäßigen Abständen Funkfrequenzwellen (Radiowellen).

Regierungen haben weltweit die umfassenden internationalen Sicherheitsrichtlinien übernommen die von wissenschaftlichen Organisationen wie ICNIRP (International Commission on Non-Ionizing Radiation Protection) und IEEE (The Institute of Electrical and Electronics Engineers Inc.) auf Grundlage der regelmäßigen und gründlichen Auswertung wissenschaftlicher Studien entwickelt wurden. Diese Richtlinien beschreiben den zulässigen Umfang der Funkfrequenzemissionen, denen die Bevölkerung ausgesetzt werden darf. Die Grenzwerte schließen eine Sicherheitsmarge ein, um die Sicherheit aller Personen unabhängig von Alter und Gesundheitszustand zu gewährleisten und Messvariationen zu berücksichtigen.

SAR (Specific Absorption Rate) ist die Mafleinheit für die Menge von Funkfrequenzemissionen, denen ein Körper bei der Benutzung eines Mobiltelefons ausgesetzt ist. Der SAR-Wert bezeichnet die höchste. im Laborversuch ermittelte Energiestufe. Im normalen Betrieb liegt der SAR-Wert des Mobiltelefons häufig deutlich unter dem so ermittelten Wert.

Der Grund besteht darin, dass bei der Entwicklung des Mobiltelefons darauf geachtet wurde, das Netz mit jeweils geringstmöglichem Energieaufwand zu erreichen.

Das Unterschreiten der in den Richtlinien zu Funkfrequenzemissionen festgelegten Grenzwerte durch den SAR-Wert bedeutet keine Einschränkung der Sicherheit. Obwohl bei verschiedenen Mobiltelefonen Unterschiede bei den SAR-Werten auftreten können, werden alle Mobiltelefonmodelle von Sony Ericsson

### Erg‰nzende Informationen

so entwickelt, dass die Grenzwerte für Funkfrequenzemissionen eingehalten werden. Zum Lieferumfang dieses Mobiltelefons gehört ein spezielles Merkblatt mit SAR-Informationen. Diese und weitere Informationen zu Funkfrequenzemissionen und SAR finden Sie unter: *[www.SonyEricsson.com](http://www.sonyericsson.com/support)*.

### Auto fahren

Prüfen Sie, ob die lokalen Gesetze und Richtlinien die Benutzung des Mobiltelefons beim Führen eines Kraftfahrzeugs beschränken oder den Gebrauch einer Freisprecheinrichtung vorschreiben. Wir empfehlen die ausschließliche Verwendung der Freisprecheinrichtungen von Sony Ericsson, die für dieses Produkt entwickelt wurden. Beachten Sie, dass einige Kfz-Hersteller die Verwendung von Mobiltelefonen in ihren Fahrzeugen untersagen, wenn keine Freisprecheinrichtung mit externer Antenne eingesetzt wird, um Interferenzen mit der Fahrzeugelektronik zu vermeiden.

Konzentrieren Sie sich immer auf das Fahren. Verlassen Sie die Strafle und stellen Sie das Kraftfahrzeug ab, wenn die Straflenbedingungen dies erforderlich machen.

### Medizinische Geräte

Mobiltelefone können die Funktion von Herzschrittmachern und anderen implantierten Geräten beeinträchtigen. Tragen Sie das Mobiltelefon nicht über dem Schrittmacher, also beispielsweise nicht in der Brusttasche. Wenn Sie das Mobiltelefon benutzen, halten Sie es an das Ohr, das sich auf der dem Herzschrittmacher gegenüberliegenden Seite befindet. Wird ein Mindestabstand von 15 cm zwischen Telefon und Schrittmacher eingehalten, ist das Risiko einer Störung gering. Haben Sie Grund zu der Annahme, dass Störungen auftreten, schalten Sie Ihr Telefon sofort aus. Fragen Sie gegebenenfalls Ihren Kardiologen um Rat.

Informationen zu anderen medizinischen Geräten erhalten Sie vom jeweiligen Hersteller.

## KINDER

LASSEN SIE KINDER NICHT MIT DEM MOBILTELEFON ODER DESSEN ZUBEHÖR SPIELEN. SIE KÖNNTEN SICH ODER ANDERE VERLETZEN ODER VERSEHENTLICH DAS MOBILTELEFON ODER ZUBEHÖRKOMPONENTEN BESCHÄDIGEN. AM MOBILTELEFON UND AN ZUBEHÖR-KOMPONENTEN KÖNNEN SICH KLEINTEILE BEFINDEN, DIE ABGELÖST UND VERSCHLUCKT WERDEN UND SO ZU ERSTICKUNGEN FÜHREN **KÖNNEN** 

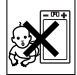

#### Entsorgung von gebrauchten elektrischen und elektronischen Ger‰ten

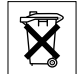

Das Symbol auf dem Produkt oder seiner Verpackung weist darauf hin, dass dieses Produkt nicht als normaler Haushaltsabfall zu behandeln ist, sondern an einer Annahmestelle für das Recycling von elektrischen und elektronischen Geräten abgegeben werden muss. Durch Ihren Beitrag zum korrekten Entsorgen dieses Produkts schützen Sie die Umwelt und die Gesundheit Ihrer Mitmenschen. Umwelt und Gesundheit werden durch falsches Entsorgen gefährdet. Materialrecycling hilft den Verbrauch von Rohstoffen zu verringern. Weitere Informationen über das Recycling dieses Produkts erhalten Sie von Ihrer Gemeinde, den kommunalen Entsorgungsbetrieben oder dem Geschäft, in dem Sie das Produkt gekauft haben.

### Stromversorgung

Schlieflen Sie das Netzteil ausschliefllich an Stromquellen an, die den Angaben auf dem Produkt entsprechen. Platzieren Sie das Kabel so, dass es nicht beschädigt werden kann und keinem Zug ausgesetzt wird. Um einen Stromschlag zu vermeiden, trennen Sie das Gerät vom Netz. bevor Sie es reinigen. Das Netzteil darf nicht im Freien oder in einer feuchten Umgebung eingesetzt werden. Nehmen Sie keine Änderungen am Netzkabel oder

Netzkabelstecker vor. Passt der Stecker nicht in die Steckdose, müssen Sie von einem Elektriker eine passende Steckdose installieren lassen.

### Notrufe

Mobiltelefone arbeiten mit Funksignalen. Deshalb kann nicht unter allen Bedingungen eine Verbindung hergestellt werden. Sie sollten sich daher nie ausschliefllich auf ein Mobiltelefon verlassen, wenn ein wichtiges Telefonat (beispielsweise ein Rettungsnotruf) notwendig werden könnte. Notrufe sind eventuell nicht in allen Mobilfunknetzen oder auch dann nicht möglich, wenn bestimmte Dienste und/oder Leistungsmerkmale verwendet werden. Informieren Sie sich hierüber bei Ihrem Dienstanbieter.

### <span id="page-100-0"></span>Einsatz und Pflege des Akkus

Sie sollten den Akku vollständig laden, bevor Sie das Mobiltelefon erstmals verwenden. Das Aufladen des Akkus ist nur bei Temperaturen zwischen +5 °C und +45 °C möglich.

Ein neuer Akku bzw. ein solcher, der über längere Zeit nicht eingesetzt wurde, kann in den ersten Ladezyklen eine geringere Kapazität aufweisen.

Die Gesprächs- und Standby-Zeiten des Mobiltelefons sind abhängig von den jeweiligen Übertragungsbedingungen während des Einsatzes. Wenn das Mobiltelefon in der Nähe einer Funkfeststation

### Erg‰nzende Informationen

("Sendemast") eingesetzt wird, ist weniger Strom erforderlich, und die Gesprächs- und Standby-Zeiten verlängern sich.

ï **Warnung:** Explosionsgefahr in offenem Feuer.

• Verwenden Sie ausschließlich Akkus und Ladegeräte von Sony Ericsson, die für dieses Mobiltelefon entwickelt wurden. Andere Ladegeräte laden den Akku möglicherweise nicht vollständig oder produzieren übermäßige Wärme. Die Verwendung anderer Akkus und Ladegeräte kann gefährlich sein.

- Setzen Sie den Akku keiner Flüssigkeit aus.
- Achten Sie darauf, dass die Metallkontakte am Akku keine anderen Metallobiekte berühren. Dies kann zu einem Kurzschluss und damit zu einer Beschädigung des Akkus führen.
- Bauen Sie den Akku nicht auseinander und nehmen Sie keine Modifikationen vor.

• Setzen Sie den Akku keinen extremen Temperaturen aus (niemals über +60 °C). Um eine maximale Akkuleistung zu erzielen, verwenden Sie den Akku bei Zimmertemperatur.

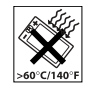

• Schalten Sie Ihr Mobiltelefon aus bevor Sie den Akku austauschen.

Mund. Die Elektrolyte im Akku sind beim Verschlucken giftig.

• Bewahren Sie den Akku außerhalb der Reichweite von Kindern auf.

• Verwenden Sie den Akku ausschließlich für den vorgesehenen Zweck. • Nehmen Sie den Akku nicht in den

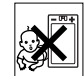

### Entsorgung des Akkus

Beachten Sie die regionalen Richtlinien zur Entsorgung von Akkus oder setzen Sie sich mit dem regionalen Sony Ericsson Call Center in Verbindung, um weitere Informationen zu erhalten.

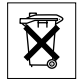

Der Akku darf nicht in den normalen Hausmüll gelangen. Nutzen Sie möglichst eine Einrichtung zur Entsorgung von Akkus.

# Garantiebedingungen

Sony Ericsson Mobile Communications AB, S-221 88 Lund, Sweden, (Sony Ericsson), stellt diese Garantiebedingungen für dieses Mobiltelefon und jegliches mit dem Mobiltelefon gelieferte Originalzubehör (insgesamt das "Produkt") bereit.

Wenn Sie für Ihr Produkt eine Garantieleistung in Anspruch nehmen müssen, bringen Sie es zu dem Händler, von dem Sie es erworben haben. Weitere Informationen erhalten Sie beim örtlichen Sony Ericsson Call Center (gegebenenfalls werden die national üblichen Gebühren fällig) oder unter der Adresse *[www.SonyEricsson.com](http://www.sonyericsson.com/support)*.

### Garantie

Nach Maflgabe dieser Bedingungen garantiert Sony Ericsson, dass dieses Produkt zum Zeitpunkt des Kaufs und ein (1) Jahr danach frei von Design-, Material- und Fertigungsfehlern ist.

### Garantief‰lle

Wenn dieses Produkt während der Garantiezeit bei sachgemäßem Einsatz und Service irgendwelche Design-, Material- oder Fertigungsfehler zeigt, wird ein Vertragshändler oder ein Servicepartner von Sony Ericsson in dem Land/der Region\*, in dem bzw. der Sie das Produkt erworben haben, das Produkt im Rahmen der nachstehenden Bedingungen nach eigenem Ermessen entweder reparieren oder ersetzen.

Sony Ericsson und die Servicepartner behalten sich das Recht vor, eine Bearbeitungsgebühr in Rechnung zu stellen, wenn das Produkt nach Maßgabe der Bedingungen unten keinen Garantiefall darstellt.

Bei Reparatur und Austausch dieses Sony Ericsson-Produkts können Ihre persönlichen Daten sowie heruntergeladene Dateien und andere Daten verloren gehen. Derzeit ist Sony Ericsson aufgrund anzuwendender Gesetze, anderer Regularien oder technischer Beschränkungen möglicherweise nicht in der Lage, alle heruntergeladenen Dateien zu sichern. Sony Ericsson übernimmt keinerlei Verantwortung für Datenverluste jedweder Art und leistet keinerlei Schadensersatz für solche Datenverluste. Sie sollten

immer Sicherungskopien aller in einem Sony Ericsson-Produkt gespeicherten Daten (heruntergeladene Dateien, Kalendereinträge und Kontakte) erstellen, bevor Sie das Sony Ericsson-Produkt für eine Reparatur oder einen Austausch einreichen.

### Bedingungen

- 1 Diese Garantie gilt nur, wenn der vom autorisierten Sony Ericsson Händler für den Käufer ausgestellte Kaufbeleg mit Seriennummer\*\* und Kaufdatum zusammen mit dem zu reparierenden bzw. zu ersetzenden Produkt vorgelegt wird. Sony Ericsson behält sich das Recht vor, Garantieleistungen zu verweigern, wenn diese Informationen nach dem Kauf des Produkts entfernt oder geändert wurden.
- 2 Wenn Sony Ericsson das Produkt repariert oder Ersatz leistet, dann gilt der Garantieanspruch für das reparierte bzw. ersetzte Produkt in der verbleibenden Zeit der ursprünglichen Garantiezeit bzw. für neunzig (90) Tage ab dem Reparaturdatum, je nachdem, welcher Zeitraum länger ist. Die Reparatur- bzw. Ersatzansprüche können mit funktional gleichwertigen, instand gesetzten Geräten erfüllt werden. Ersetzte Bauteile oder Baugruppen werden Eigentum von Sony Ericsson.

### Erg‰nzende Informationen

3 Diese Garantie gilt nicht für Fehler am Gerät, die entstanden sind durch normalen Verschleiß. falsche Benutzung oder Missbrauch, einschliefllich, aber nicht beschränkt auf zweckfremde Verwendung des Geräts sowie Nichtbeachtung der Anweisungen von Sony Ericsson bezüglich Einsatz und Wartung. Diese Garantie gilt auch nicht für Fehler am Gerät aufgrund von Unfällen bzw. Veränderungen und Anpassungen der Hardware und Software, höherer Gewalt und Schäden durch Kontakt mit Flüssigkeiten. Ein Akku kann hunderte Male ge- und entladen werden. Trotzdem findet ein gewisser Verschleifl statt. Dabei handelt es sich nicht um einen Defekt. Wenn die Gesprächs- oder Standby-Zeiten deutlich kürzer werden, sollten Sie den Akku austauschen. Sony Ericsson empfiehlt die ausschlieflliche Verwendung von Akkus und Ladegeräten, die von Sony Ericsson zugelassen wurden. Helligkeit und Farben des Bildschirms können auf unterschiedlichen Telefonen geringfügig voneinander abweichen. Auf dem Bildschirm können sich winzige helle oder dunkle Punkte befinden. Diese Punkte werden als schadhafte Pixel bezeichnet. Es handelt sich um einzelne Punkte mit Fehlfunktion, die nicht richtig angesteuert werden können. Zwei schadhafte Pixel gelten als akzeptabel. Bei unterschiedlichen Telefonen können auch

kleinere Abweichungen bei Fotos auftreten. Dies ist ganz normal und gilt nicht als Defekt des Kameramoduls.

- 4 Da das Funknetz, in dem dieses Produkt betrieben wird, von einem von Sony Ericsson unabhängigen Anbieter bereitgestellt wird, ist Sony Ericsson nicht für Betrieb, Verfügbarkeit, Flächendeckung, Dienstleistungen und Reichweite des betreffenden Systems verantwortlich.
- 5 Die Garantie erstreckt sich nicht auf Produktfehler, die durch Installationen, Modifikationen, Reparaturen oder Öffnung des Produkts durch Personen verursacht werden, die nicht von Sony Ericsson autorisiert wurden.
- 6 Die Garantie erstreckt sich nicht auf Produktfehler, die durch den Einsatz von Zubehör oder Peripheriegeräten verursacht wurden, bei denen es sich nicht um Sony Ericsson-Originalzubehör handelt, das für dieses Produkt entwickelt wurde.
- 7 Die Beschädigung der auf dem Gerät angebrachten Siegel führt zum Erlöschen der Garantie.
- 8 ES GIBT KEINE AUSDRÜCKLICHEN GARANTIEN, EGAL OB SCHRIFTLICH ODER MÜNDLICH. AUSSER DIESER GEDRUCKTEN BEGRENZTEN GARANTIE. SÄMTLICHE IMPLIZITEN GARANTIEN, EINSCHLIESSLICH - OHNE DARAUF BESCHRÄNKT ZU SEIN – GARANTIEN DER HANDELSÜBLICHKEIT UND DER EIGNUNG FÜR EINEN BESTIMMTEN ZWECK, GELTEN NUR FÜR DIE DAUER DIESER BESCHRÄNKTEN GARANTIE. SONY ERICSSON UND DIE LIZENZGEBER SIND, SOWEIT

#### EIN HAFTUNGSAUSSCHLUSS GESETZLICH ZULÄSSIG IST, IN KEINEM FALL ERSATZPFLICHTIG FÜR NEBEN- ODER FOLGESCHÄDEN GLEICH WELCHER ART. FINSCHLIESSLICH - OHNE DARAUF BESCHRÄNKT ZU SEIN - ENTGANGENE **GEWINNE UND WIRTSCHAFTLICHE** NACHTEILE.

In einigen Ländern/Staaten ist der Ausschluss bzw. die Beschränkung von Neben- oder Folgeschäden bzw. die Beschränkung der Dauer impliziter Garantien nicht zulässig. In diesem Fall gelten die vorstehenden Beschränkungen und Ausschlüsse nicht für Sie.

Die Garantie beschränkt weder die Verbraucherrechte im Rahmen der anwendbaren Gesetze, noch die Verbraucherrechte gegen den Händler, die sich aus dem Kaufvertrag ergeben.

\* EUROPƒISCHE UNION (EU)

Haben Sie das Produkt in der EU erworben, können Sie die oben beschriebenen Garantiearbeiten im Garantiezeitraum in jedem EU-Land in Anspruch nehmen, in dem das identische Produkt von einem Sony Ericsson Vertragshändler vertrieben wird. Erfragen Sie beim Sony Ericsson Call Center, ob dieses Produkt in dem EU-Land vertrieben wird, in dem Sie sich befinden. Beachten Sie, dass bestimmte Wartungsarbeiten nur in dem Land des ursprünglichen Erwerbs vorgenommen werden können, da sich interne oder externe Komponenten

bei den verschiedenen Modellen unterscheiden können, die in unterschiedlichen EU-Ländern vertrieben werden. Unter Umständen ist es nicht möglich, Produkte mit gesperrter SIM-Karte zu reparieren.

\*\* In einigen Ländern/Regionen müssen gegebenenfalls weitere Daten zur Verfügung gestellt werden. Ist das der Fall, befinden sich entsprechende Hinweise auf dem Kaufbeleg.

# FCC Statement

This device complies with Part 15 of the FCC rules. Operation is subject to the following two conditions:

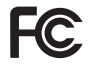

(1) This device may not cause harmful interference, and (2) This device must accept any interference received, including interference that may cause undesired operation.

# Declaration of Conformity

We, **Sony Ericsson Mobile Communications AB**  of Nya Vattentornet

S-221 88 Lund, Sweden

declare under our sole responsibility that our product

#### **Sony Ericsson type AAB-1022011-BV**

and in combination with our accessories, to which this declaration relates is in conformity with the appropriate standards 3GPP TS 51.010-1, EN 301489-7, EN 300328, EN 301489-17 and EN 60950, following the provisions of, Radio Equipment and Telecommunication Terminal Equipment directive **99/5/EC** with requirements covering EMC directive **89/336/EEC**, and Low Voltage directive**73/23/EEC**.

Lund, February 2005

 $C$   $\epsilon$  0682

Wirsch o Yahne

*Hiroshi Yoshioka, Head of Product Business Unit GSM/UMTS*

Die Anforderungen der Richtlinie für Funk- und Fernmeldegeräte (99/5/EG) werden erfüllt.

**106** This is the Internet version of the user's quide. © Print only for private use.

# Symbole

*Symbolbeschreibungen.*

# Symbol Beschreibung

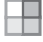

Drücken Sie (.), um zum Hauptmenü zu gelangen.

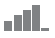

Die Feldstärke des GSM-Netzsignals.

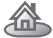

- Sie befinden sich in der Heimatzone.
- Sie befinden sich in einer Premium- $\mathbf{P}$ Tarifzone.

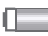

Der Akkustatus.

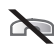

Ankommende Anrufe können nicht empfangen werden.

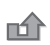

- Sie haben einen ankommenden Anruf nicht beantwortet.
- Alle ankommenden Anrufe werden zu
- einer bestimmten Rufnummer umgeleitet.

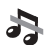

Alle Signale außer dem Alarm sind deaktiviert.

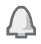

Der Alarm ist eingestellt und aktiviert.

# Symbol Beschreibung

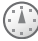

Der Timer ist eingestellt und aktiviert.

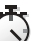

Die Stoppuhr läuft im Hintergrund.

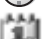

- Es wurde eine Erinnerung für einen Termin definiert.
- Es wurde eine Erinnerung für eine Aufgabe definiert.

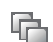

- Es wurde ein anderes Profil
- als Normal" gewählt.

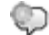

Das Zauberwort ist aktiviert.

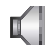

Der Lautsprecher ist eingeschaltet.

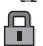

- Die Kartensperre oder die Telefonsperre ist aktiviert.
- Eine sichere Internetverbindung wurde hergestellt.

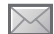

Sie haben eine SMS-Nachricht erhalten.

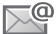

Sie haben eine E-Mail-Nachricht erhalten.

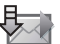

Das Telefon empfängt eine MMS-Nachricht.

**This is the Internet version of the user's guide. © Print only for private use.** <sup>107</sup>

## Symbole

# Symbol Beschreibung

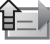

Das Telefon sendet eine MMS-Nachricht.

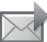

Sie haben eine MMS-Nachricht erhalten.

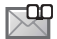

- Sie haben eine Sprachnachricht erhalten.
- - Sie haben eine WAP-Push-Nachricht erhalten.

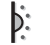

Der Infrarotport ist aktiviert.

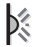

Infrarotkommunikation läuft.

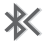

Bluetooth ist eingeschaltet.

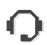

Bluetooth Headset ist mit dem Telefon verbunden.

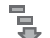

- Daten werden in das Telefon geladen.
- Für abgehende Anrufe wird Leitung 1 verwendet.

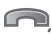

Für abgehende Anrufe wird Leitung 2 '2 verwendet

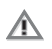

Die Verschlüsselung wird aktuell nicht vom Netz bereitgestellt.

# Symbol Beschreibung

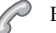

Es liegt ein aktiver Anruf vor.

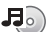

- Der Media Player läuft.
- lava<sup>TM</sup>-Anwendung wird ausgeführt.

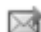

Der Clip kann per MMS verschickt werden.

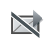

Der Clip ist zu groß und kann nicht per MMS verschickt werden.
# Index

## A

 $A$ kku Benutzung und Pflege 101 einlegen 6 laden 7 Aktivitäten (Menü) 18 Alarm 65, 82 Animationen 56 Anklopf-Funktion 35 Annehmen Anrufe 22 sprachgesteuert 32 Annehmen von Anrufen 37 Annehmen von Anrufen per Sprachbefehl 32-33 Anrufbeantwortungsdienst 30 Anrufbeschränkungen 37 Anrufdauer 38 Anrufe abweisen 22 annehmen 9, 22, 37 aufnehmen 68

automatische Wahlwiederholung 23 heschränken 37 feste Nummernwahl 38 halten 35 international 23 Kurzwahl 29 Notizen erfassen 39 Notruf 23 tätigen 9, 21 umleiten 34 unbeantwortet 22 verwalten, zwei Anrufe 35 Anrufen Anrufliste 29 Kontakte 25 Nummern in Nachrichten 42 Sprachwahl 31 Anruferspezifische Ruftöne 65 Anrufliste 29 Anschlüsse 10

Assistent Setup 9 Aufgaben 84-85 Aufnehmen Anrufe 68 Sounds 68 Sprachbefehle 31-33 Videoclips 53 Auslandsanrufe 23 Automatische Wahlwiederholung 23

#### B

Begrüßungsbildschirm 56, 87 **Bilder 56-57** bearbeiten 57 Bildschirmschoner 56 Hintergrund 56 Bildgrößen 54 Bildschirm 87 Helligkeit 87 Bildschirmschoner 56 **Buchstaben** eingeben 15-17

## **C**

[Code-Memo 90](#page-89-0) Codes [PIN 8](#page-7-0) [PUK 8](#page-7-1) [Cookies 73](#page-72-0)

## **D**

[Datei-Manager 19](#page-18-0) [Datum einstellen 82](#page-81-1) [declaration of conformity 106](#page-105-0) [Designs 69](#page-68-0) Direkteingabe [eingeben 16](#page-15-0)

#### **E**

[Eingeschaltet bei stumm](#page-64-2)  geschaltetem Telefon 65 Einstellungen für Java™ 73 Ein-/Ausschalten [Bluetooth 76](#page-75-0) [Infrarotport 80](#page-79-0) Ruftöne, Melodien 65 [SIM-Kartensperre 89](#page-88-0) Tastentöne 66

[Telefon 9](#page-8-2) [Telefonsperre 90](#page-89-1) E-Mail verwenden 47-[50](#page-49-0)

#### **F**

[Fernbedienung 79](#page-78-0) [Feste Nummernwahl 38](#page-37-1) Freigeben [PIN 8](#page-7-1) [SIM-Karte 88,](#page-87-0) [89](#page-88-1) [Freisprecheinrichtung 78](#page-77-0)

#### **G**

[Garantie 102](#page-101-0) [Gebietsmitteilung 51](#page-50-0) [Gruppen 39](#page-38-1)

#### **H**

Hauptmenü 12 Helligkeit [Bildschirm 87](#page-86-1) [Hilfetexte im Telefon 14](#page-13-0) [Hintergrund 56](#page-55-1) Hörerlautstärke 21

IM-Dienst *Siehe* [Meine Freunde 50](#page-49-1) [Infrarotport 80](#page-79-1) Internet [Cookies 73](#page-72-2) [Einstellungen 70](#page-69-0)

[Lesezeichen 72](#page-71-0) Sicherheit 73-[74](#page-73-0)

#### **J**

**I**

Java<sup>TM</sup>, Einstellungen 73

### **K**

Kalender 83-[84](#page-83-1) Kamera  $52-55$  $52-55$ Kennungen [Bluetooth 77](#page-76-0) [Code-Memo 90](#page-89-2) Kennwörter, Internet 73 [Kontakte 24](#page-23-0) [Gruppen 39](#page-38-1) hinzufügen, Telefonkontakte 25 Speicher prüfen 28 [Standardkontakte 24](#page-23-1) [synchronisieren 74](#page-73-1)

**110** This is the Internet version of the user's guide. © Print only for private use.

Kontoeinstellungen, E-Mail 47 Kopieren

SIM-Karte, von und zu 28 Kurzwahl 29

## L

Laden. Akku 7 Lange Nachrichten 43 Lautstärke ändern 21 einstellen. Rufton 65 Vibrationsalarm 65 Lesezeichen Internet 72 Lesezeichen. Internet 71

#### M

Media Player 58-61 Meine Freunde 50 Melodien 65-66 Memory Stick Duo<sup>™</sup> 7, 20, 81 formatieren 20 Mikrofon ein-/ausschalten 22 MMS-Nachrichten 44-47

MMS-Nachrichten Siehe MMS 44.47 MusicDJ<sub>TM</sub> 66 Musik abspielen 59 Musiktaste 60

## N

Nachmodus 54 Nachrichten E-Mail 47 Gebietsmitteilung 51 IM-Dienst 50 MMS 44, 47 **SMS 40** Sprache 47 Zell-Informationen 51 Nachrichtensignal 66 Navigation, Menüs 12 Netze auswählen 21 Notizblock 39 Notizen 85-86 Notrufnummern Siehe Notrufe 23 Nummer eigene 37 unterdrücken 39

#### P

PhotoDJTM 57 **PIN** ändern 89 eingeben 9 PlayNow<sup>TM</sup> 63 Profile 86 PUK 88, 89

#### R

Rechner 87 Roaming 21 Ruftöne 65-66

#### S

Schaltflächen 10 Schnellzugriff 15 Schreiben Direkteingabe 16 Wörterbuch-Eingabehilfe 16 Schreibsprachen 16 Selbstporträt 55 Senden Aufgaben 84, 85

[Bilder 57](#page-56-2) [Designs 69](#page-68-1) [Kontakte 27](#page-26-0) Melodien und Ruftöne 66 [Notizen 86](#page-85-2) [Termine 84,](#page-83-2) [85](#page-84-2) [Visitenkarten 40](#page-39-1) [Setup-Assistent 9](#page-8-1) Sicherheit [Code-Memo 90](#page-89-0) Internet  $73-74$  $73-74$ [SIM-Kartensperre 88](#page-87-1) [Sicherheitsrichtlinien 98](#page-97-0) SIM-Karte [einlegen 6](#page-5-0) [freigeben 88,](#page-87-0) [89](#page-88-1) [kopieren, von und zu 28,](#page-27-1) [29](#page-28-3) [Sperre 88](#page-87-1) [SIM-Kontakte 24](#page-23-2) [SIM-Nummern 26](#page-25-0) SMS-Nachrichten 40-[43](#page-42-1) [Soundrekorder 68](#page-67-0) [Speicherabfrage 26](#page-25-1)

Speichern [Elemente in MMS-](#page-45-0)Nachrichten 46 [Elemente in SMS-Nachrichten 42](#page-41-1) Sperren [SIM-Karte 88](#page-87-1) [Spiele 70](#page-69-1) Sprache [‰ndern 14](#page-13-1) [Telefon 14](#page-13-2) [Sprache im Telefon 93](#page-92-0) [Sprachnachrichten 30,](#page-29-0) [47](#page-46-2) Sprachsteuerung 30-[34](#page-33-1) Sprachwahl 31-[32](#page-31-2) [Standby-Bildschirm 12](#page-11-0) [Statusleiste 12](#page-11-0) [Stoppuhr 86](#page-85-3) [Streamingdaten 61](#page-60-0) [Symbole 107](#page-106-0) Synchronisieren 74-[76](#page-75-1)

### **T**

[Tasten 10](#page-9-0) [Tasten und Navigation 12](#page-11-1) [Tastensperre 89](#page-88-4) Tastentöne 66 Telefon im Überblick 10 [Telefonkonferenzen 36](#page-35-0) [Telefonsperre 90](#page-89-3) [Telefonsprache 14](#page-13-2) [Termine 83](#page-82-1) Textnachrichten *Siehe* [SMS 40](#page-39-0) [Timer 86](#page-85-4) Ton übertragen 78 [Ziel 79](#page-78-1) [Tonziel 79](#page-78-1)

#### **U**

Übertragen, Ton 78 [Umleiten von Anrufen 34](#page-33-0) [Unbeantwortete Anrufe 22](#page-21-2) Unterdrücken der Nummer 39 [Updates 81](#page-80-1) [USB-Kabel 81](#page-80-0)

**112** This is the Internet version of the user's guide. © Print only for private use.

## **V**

[Vibrationsalarm 65](#page-64-2) [Videoclips 58](#page-57-1) VideoDJ<sup>IM</sup> 67 Videorekorder 52-[55](#page-54-2) [Visitenkarten 40](#page-39-3) Vorlagen [MMS-Nachrichten 46](#page-45-1) [SMS-Nachrichten 43](#page-42-2)

#### **W**

[Wahlwiederholung 23](#page-22-0) WAP *Siehe* [Internet 70](#page-69-2) Wörterbuch-Eingabehilfe [eingeben, Buchstaben 16](#page-15-1)

### **Z**

[Zauberwort 32](#page-31-3) [Zeit einstellen 82](#page-81-1) [Zell-Informationen 51](#page-50-1) [Zertifikate, Internet-Sicherheit 74](#page-73-4) [Zoom 53](#page-52-1) Zurücksetzen, Telefon 95 [Zusammenbauen, Telefon 6](#page-5-1) [Zwei-Rufnummern-Dienst 36](#page-35-1)